\* Manche Beschreibungen in diesem Handbuch treffen eventuell nicht auf Ihr Telefon zu. Dies hängt von der installierten Software und/oder Ihrem Netzbetreiber ab.

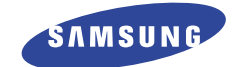

## **DUAL BAND GPRS-TELEFON SGH-C100**

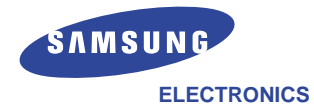

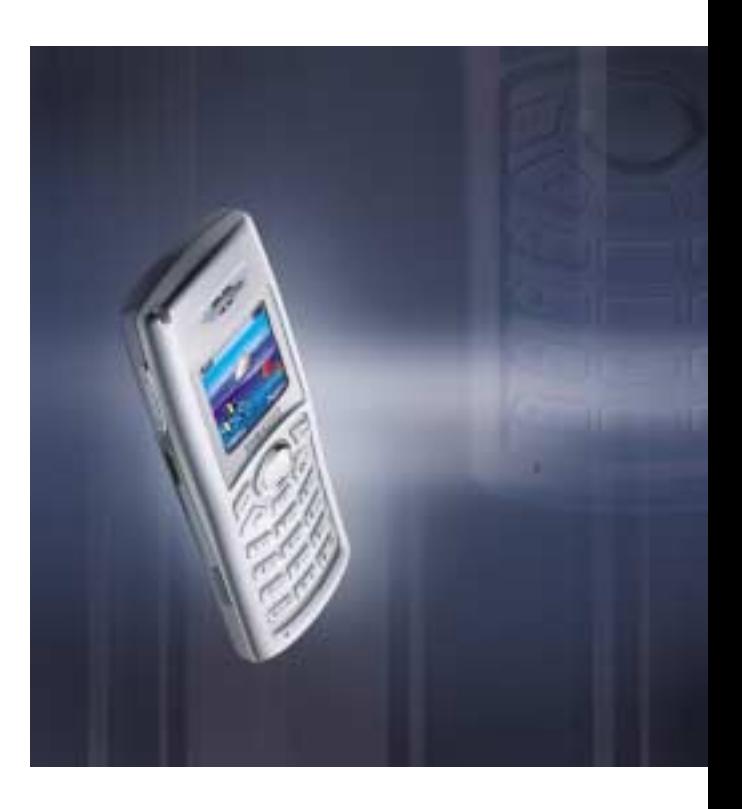

World Wide Web http://www.samsungmobile.com

Printed in Korea Code No.: GH68-03856A German. 05/2003. Rev. 1.0

# **Inhalt**

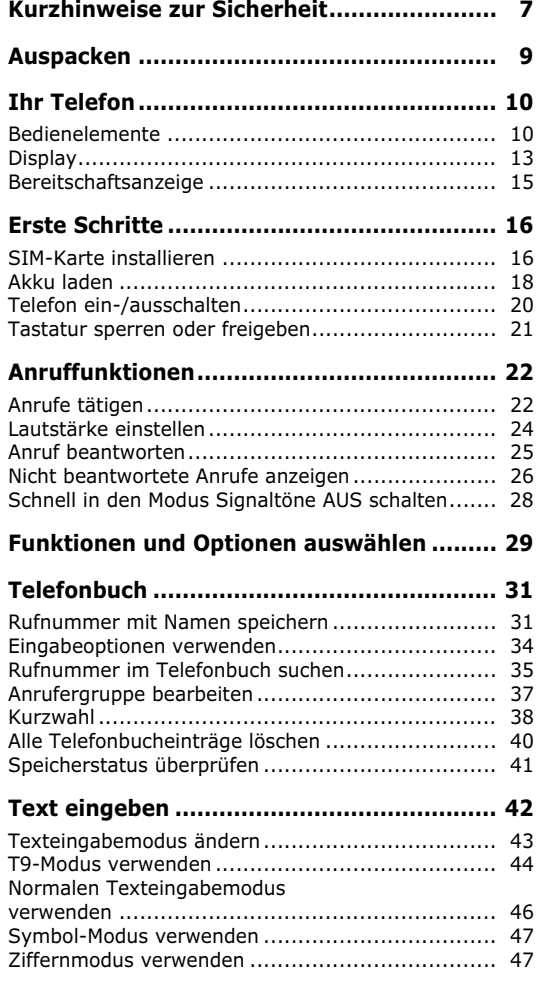

4

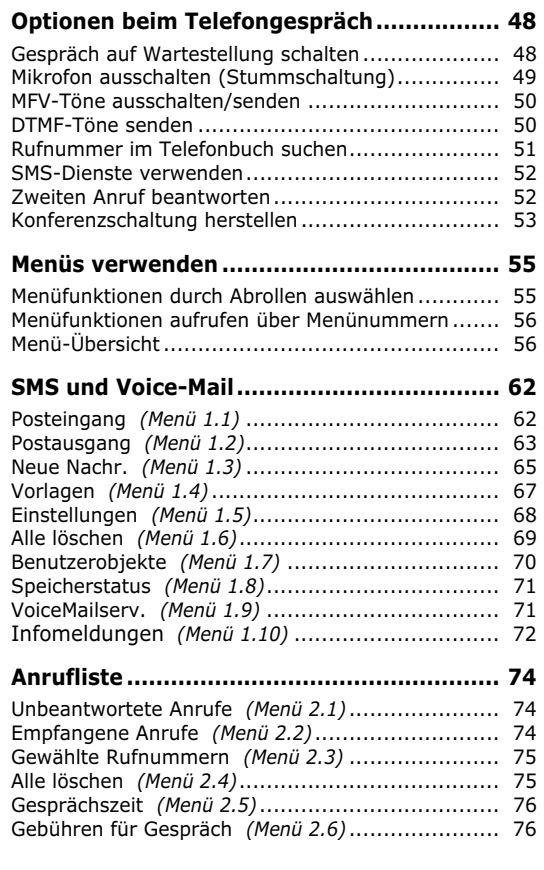

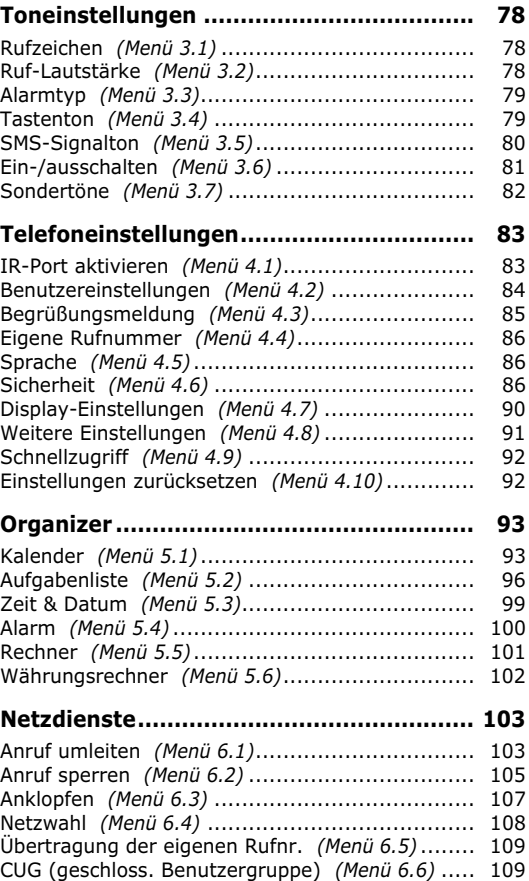

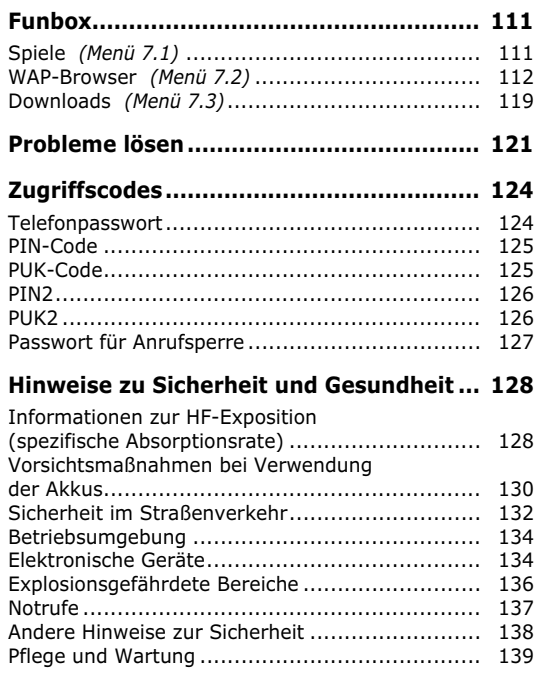

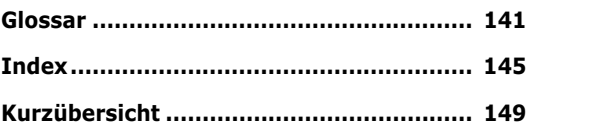

## **Kurzhinweise zur Sicherheit**

Lesen Sie die folgenden Richtlinien, bevor Sie Ihr Mobiltelefon in Betrieb nehmen. Die Nichtbeachtung dieser Richtlinien kann gefährlich oder rechtswidrig sein. Ausführlichere Informationen zur Sicherheit finden Sie im Abschnitt "Hinweise zur Sicherheit und Gesundheit" auf Seite 128.

#### **Sicherheit im Straßenverkehr steht an erster Stelle**

Verwenden Sie das Mobiltelefon nicht, während Sie fahren; parken Sie zuerst das Fahrzeug.

#### **Telefon beim Tanken ausschalten**

Verwenden Sie das Telefon nicht an einer Zapfsäule (Tankstelle) oder in der Nähe von Treibstoff und Chemikalien.

#### **Im Flugzeug ausschalten**

Mobiltelefone können Interferenzen verursachen. Ihre Verwendung in Flugzeugen ist rechtswidrig und gefährlich.

#### **Im Krankenhaus ausschalten**

Schalten Sie Ihr Mobiltelefon in der Nähe von medizinischen Geräten aus. Halten Sie sich streng an die geltenden Vorschriften und Regeln.

#### **Interferenz**

Alle Mobiltelefone können Interferenzen ausgesetzt werden, die die Leistung beeinträchtigen.

#### **Sonderbestimmungen beachten**

7 Beachten Sie in bestimmten Bereichen geltende Sonderbestimmungen, und schalten Sie Ihr Telefon immer aus, wenn seine Verwendung verboten ist oder wenn es Interferenzen und Gefahren verursachen kann (zum Beispiel in Krankenhäusern).

#### **Informationen zur HF-Exposition**

Dieses Mobiltelefon entspricht den EU-Empfehlungen für die HF-Exposition. Die Übereinstimmung mit diesen Empfehlungen ist nur gegeben, wenn Sie von Samsung geliefertes oder zugelassenes Zubehör verwenden. Die Verwendung nicht zugelassenen Zubehörs kann zu einer Nichteinhaltung dieser Empfehlungen führen.

#### **Richtige Verwendung**

Verwenden Sie das Mobiltelefon nur in normaler Betriebsposition (ans Ohr halten).

Wasserfestigkeit

Das Telefon ist nicht wasserdicht. Halten Sie es trocken.

#### **Zubehör und Akkus**

Verwenden Sie nur von Samsung zugelassene Zubehörteile und Akkus.

#### **Qualifizierter Kundendienst**

Mobiltelefone dürfen nur von Fachleuten installiert und repariert werden.

## **Auspacken**

Zu Ihrem Mobiltelefon gehören folgende Teile:

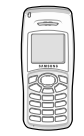

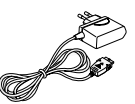

Mobiltelefon Reiseadapter

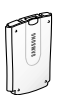

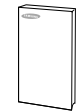

Akku Bedienungsanleitung

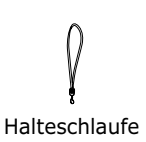

Die mit dem Telefon gelieferten Teile können sich je nach Land unterscheiden.

Außerdem können Sie bei Ihrem Samsung-Händler folgendes Zubehör für Ihr Telefon erhalten:

- Ohrhörer/Mikrofon
- Einfache Freisprecheinrichtung
- Standard-Akkus
- Adapter für Zigarettenanzünder
- Pkw-Halterung
- Datenkabel
- Akkuladegerät

## **Ihr Telefon**

## **Bedienelemente**

Die folgende Abbildung zeigt die wichtigsten Bedienelemente Ihres Telefons.

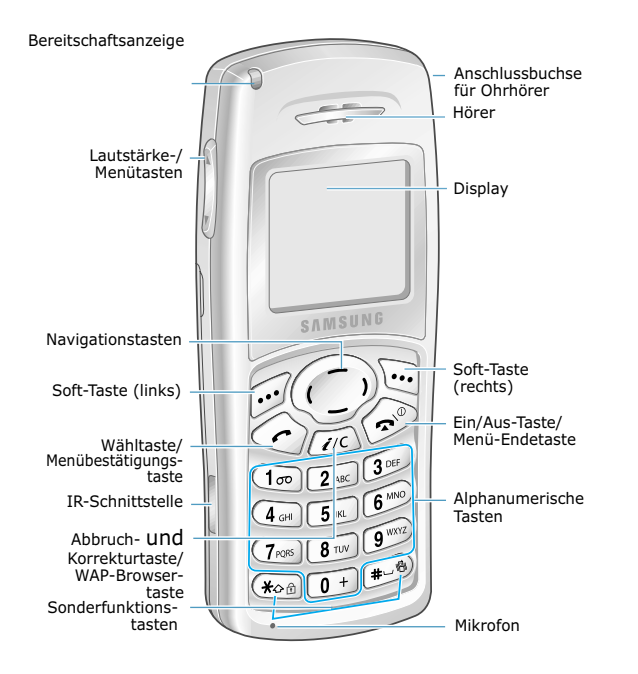

#### **Taste Beschreibung**

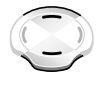

*Bei Menüsteuerung*: Abrollen der Menüoptionen und des Telefonbuchs.

*Im Standby-Betrieb*: direkter Zugriff auf Ihre bevorzugten Menüoptionen (weitere Informationen zum Schnellzugriff finden Sie auf Seite 92).

*Bei Menüsteuerung*: Rückkehr zum vorhergehenden Menü bzw. Auswahl des aktuellen Menüs.

*Bei Eingabe von Text*: Verschieben des Cursors nach links bzw. rechts.

*Im Standby-Betrieb*: direkter Zugriff auf Ihre bevorzugten Menüoptionen (weitere Informationen zum Schnellzugriff finden Sie auf Seite 92).

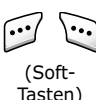

Die aktuelle Funktion der Soft-Tasten wird in der untersten Display-Zeile angezeigt.

 $\ell/C$ 

*Bei Eingabe von* Text: löscht Zeichen aus dem Display.

*Bei Menüsteuerung*: Rückkehr zum vorhergehenden Menü.

*Im Standby-Betrieb*: Sofortiger Start des WAP-Browsers (WAP = Wireless Application Protocol).

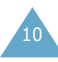

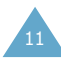

13

#### **Taste Beschreibung** *(Fortsetzung)*

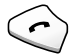

Tätigt oder beantwortet einen Anruf. *Wenn Sie diese Taste im Standby-Betrieb gedrückt halten*, wird die zuletzt gewählte Nummer oder die Nummer des letzten eingegangenen Anrufs neu gewählt.

*Bei Menüsteuerung*: Auswahl einer Menüfunktion oder Speichern eingegebener Daten (zum Beispiel eines Namens) im Telefon- oder SIM-Speicher.

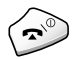

Beendet ein Gespräch. Schaltet bei längerem Drücken das Telefon ein und aus.

*Bei Menüsteuerung*: Annullieren Ihrer Eingabe und Rückkehr in den Standby-Betrieb.

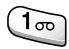

*Wenn Sie diese Taste im Standby-Betrieb gedrückt halten*, erhalten Sie direkten Zugriff auf das Voice-Mail-Menü.

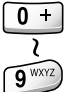

Zur Eingabe von Zahlen, Buchstaben und Sonderzeichen.

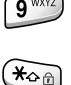

Zur Eingabe von speziellen Wählzeichen. Zur Aktivierung verschiedener Funktionen.

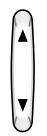

(an der Seite des Telefons) Während eines Gesprächs: Einstellung der Hörerlautstärke. *Im Standby-Betrieb*: Einstellung der

Lautstärke für Tastentöne. *Bei Menüsteuerung*: Abrollen der

Menüoptionen und des Telefonbuchs.

## **Display**

## **Anordnung des Displays**

Das Display besteht aus drei Bereichen.

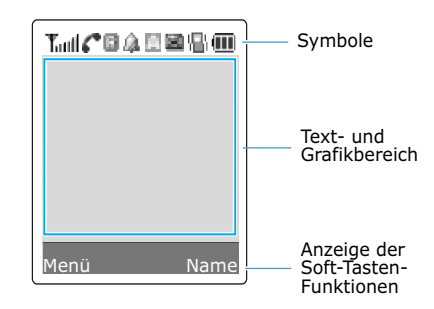

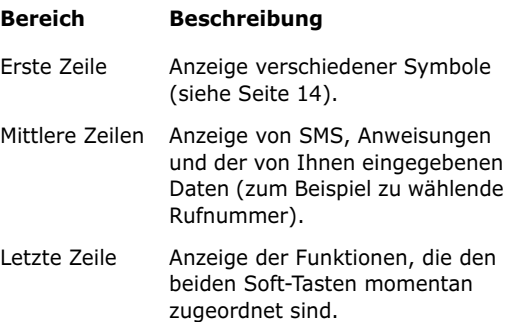

### **Symbole**

#### **Sym-Beschreibung bol**

- Toul Zeigt die Stärke des Empfangssignals. Je mehr Balken angezeigt werden, desto stärker ist das Signal.
- Erscheint während eines Gesprächs. ╭
- Erscheint, wenn Sie eine Verbindung zum ra (GB) GPRS-Netz haben.
- Erscheint, wenn der Modus ohne ۱B۱. Signaltöne aktiv ist oder wenn Sie mit der Menüoption **Alarmtyp** (**Menü 3.3**) den Summer als Signal für einen eingehenden Anruf ausgewählt haben (siehe Seite 28 und Seite 79).
- Erscheint, wenn eine neue SMS × eingegangen ist.
- Erscheint, wenn eine neue Voice-Mail-囫 Nachricht eingegangen ist.
- А Erscheint bei der Texteingabe und gibt den aktuell ausgewählten Texteingabemodus an.
- Erscheint, wenn Sie eine Alarmzeit ΩL. eingestellt haben.
- Zeigt den Akkuladezustand an. Je mehr ŒD Balken angezeigt werden, umso größer ist die verbleibende Ladung.
- D). Erscheint, wenn der IR-Port aktiviert ist. Einzelheiten dazu finden Sie auf Seite 83.
- W. Erscheint, wenn die Stummschaltung aktiviert ist.

#### **Sym-Beschreibung** *(Fortsetzung)***bol**

- Erscheint, wenn Sie sich nicht in Ihrem R Heimatbereich befinden und sich bei einem anderen Netz angemeldet haben (zum Beispiel auf Auslandsreisen).
- Â

Wird bei aktivierter Tastatursperre angezeigt.

## **Displaybeleuchtung**

Das Display und das Tastenfeld sind beleuchtet. Wenn Sie eine Taste drücken, wird die Beleuchtung eingeschaltet und bleibt für den mit der Menüoption Displaybeleuchtung (**Menü 4.7.2**) eingestellten Zeitraum an. Dann wird die Beleuchtung schwächer und schließlich wird auf die Digitaluhr umgeschaltet, um den Stromverbrauch zu reduzieren.

Um anzugeben, wie lang die Displaybeleuchtung eingeschaltet bleiben soll, stellen Sie die Menüoption **Displaybeleuchtung** (**Menü 4.7.2**) ein; Einzelheiten finden Sie auf Seite 90.

## **Bereitschaftsanzeige**

Die Bereitschaftsanzeige befindet sich oben links am Telefon. Sie blinkt, wenn ein Telefonnetz verfügbar ist.

Um die Bereitschaftsanzeige zu aktivieren oder zu deaktivieren, stellen Sie die Menüoption **Bereitschaftsanzeige** (**Menü 4.7.3**) ein; Einzelheiten finden Sie auf Seite 90.

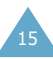

# **Erste Schritte**

## **SIM-Karte installieren**

Wenn Sie sich bei einem Netzbetreiber anmelden, erhalten Sie eine SIM-Karte, auf der bestimmte Informationen gespeichert sind (PIN-Code, verfügbare Optionen usw.).

**Wichtig!** Die SIM-Karte und ihre Kontakte können durch Kratzer oder Verbiegen leicht beschädigt werden; gehen Sie mit der Karte sorgsam um, insbesondere beim Einsetzen oder Herausnehmen.

> SIM-Karten gehören nicht in die Hände kleiner Kinder.

- 1. Falls nötig, schalten Sie das Telefon aus, indem Sie die Taste  $\bigcap$  o gedrückt halten, bis die Ausschaltsequenz angezeigt wird.
- 2. Nehmen Sie den Akku vom Telefon ab. Dazu gehen Sie wie folgt vor:
	- ➀ Ziehen Sie die Akku-Verriegelungstaste auf der Rückseite des Telefons nach oben, und halten Sie sie in dieser Position.
	- ➁ Heben Sie den Akku wie gezeigt aus dem Telefon.

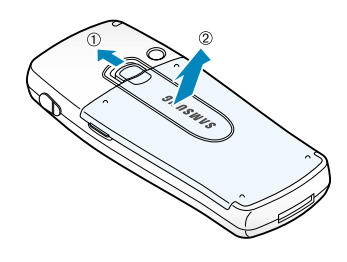

16

3. Schieben Sie die SIM-Karte so in das SIM-Kartenfach, dass die Bügel die Karte fixieren. Achten Sie dabei darauf, dass die abgeschnittene Ecke rechts oben liegt und die Goldkontakte zum Telefon zeigen.

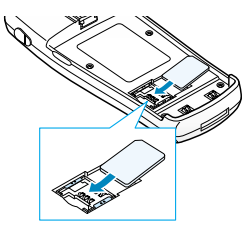

**Hinweis**: Wenn Sie die SIM-Karte herausnehmen müssen, schieben Sie sie wie gezeigt nach rechts und nehmen sie aus dem Fach.

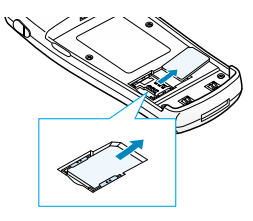

4. Setzen Sie den Akku so ein, dass die Zunge unten am Akku auf den Schlitz an der Unterseite des Telefons ausgerichtet ist.

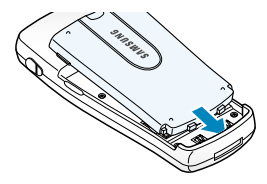

5. Drücken Sie den Akku an das Telefon, bis er einrastet. Überprüfen Sie, ob der Akku richtig eingesetzt ist, bevor Sie das Telefon einschalten.

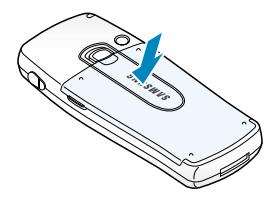

## **Akku laden**

Ihr Telefon ist standardmäßig mit einem aufladbaren Lithium-Ionen-Akku ausgestattet. Mit dem Telefon wird ein Reiseadapter geliefert. Verwenden Sie nur zugelassene Akkus und Ladegeräte. Näheres erfahren Sie bei Ihrem Samsung-Händler.

Während des Ladevorgangs können Sie das Telefon benutzen; die Benutzung verlangsamt jedoch den Ladevorgang.

- **Hinweis**: Vor der ersten Verwendung des Telefons müssen Sie den Akku voll aufladen. Ein entladener Akku kann in ca. 200 Minuten voll aufgeladen werden.
- 1. Schließen Sie den Stecker des Reiseadapters unten am Telefon an (bei eingesetztem Akku).

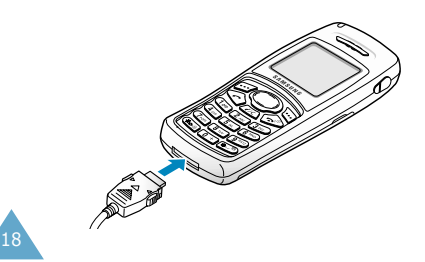

- 2. Schließen Sie den Adapter an eine Netzsteckdose an.
- 3. Wenn der Akku vollständig geladen ist, trennen Sie den Adapter von der Netzsteckdose und vom Telefon.

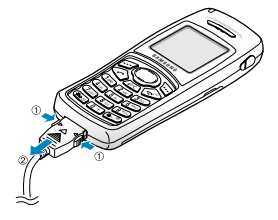

**Hinweis**: Nehmen Sie den Akku nicht aus dem Telefon, während er geladen wird. Trennen Sie zuerst den Adapter vom Telefon. Das Telefon könnte sonst beschädigt werden.

#### **Anzeige schwacher Akkuladung**

Wenn der Akkuladezustand so gering ist, dass nur noch wenige Minuten Gesprächszeit bleiben, hören Sie ein Warnsignal. Im Display wird in regelmäßigen Abständen eine Meldung wiederholt.

Wird der Akku zu schwach, um das Telefon zu betreiben, schaltet sich dieses automatisch ab.

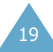

20

## **Telefon ein-/ausschalten**

- 1. Halten Sie die Taste  $\blacksquare$  10 länger als eine Sekunde gedrückt, um das Telefon einzuschalten.
- 2. (Wenn die Telefonsperrfunktion aktiviert ist) Geben Sie nach entsprechender Aufforderung Ihr Passwort ein, und drücken Sie die Soft-Taste **OK**. Das Telefonpasswort ist werkseitig auf 00000000 eingestellt. Weitere Einzelheiten finden Sie auf Seite 124.
- 3. (Wenn die PIN-Prüffunktion aktiviert ist) Geben Sie nach entsprechender Aufforderung Ihren PIN-Code ein, und drücken Sie die Soft-Taste **OK**. Weitere Einzelheiten finden Sie auf Seite 125.

Das Telefon sucht nach Ihrem Netz. Sobald das Netz gefunden ist, erscheint das unten abgebildete Standby-Display. Jetzt können Sie Anrufe tätigen oder empfangen.

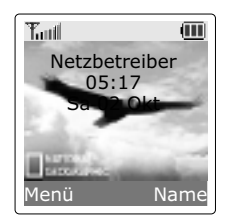

- **Hinweis**: Die Displaysprache ist werkseitig auf Englisch eingestellt. Um die Sprache zu ändern, verwenden Sie die Menüoption **Sprache** (**Menü 4.5**); weitere Einzelheiten finden Sie auf Seite 86.
- 4. Wenn Sie das Telefon ausschalten möchten, halten Sie die Taste  $\bigcap$  1 änger als zwei Sekunden gedrückt.
	- **Hinweis**: Ist die Tastatursperre aktiviert, müssen Sie diese vor dem Ausschalten des Telefons erst deaktivieren, indem Sie die Soft-Taste **Sperre AUS** und die Taste « drücken.

## **Tastatur sperren oder freigeben**

Sie können die Tastatur sperren, um zu verhindern, dass Tasten unbeabsichtigt gedrückt werden.

Drücken und halten Sie die Taste (\* im Standby-Betrieb, bis das Symbol **A**und die Meldung "Tasten gesperrt" auf dem Display angezeigt werden.

Sie können eingehende Anrufe mit jeder Taste entgegennehmen, auch wenn Sie die Tastatursperre aktiviert haben. Nach Beendigung des Gesprächs schaltet das Telefon nach der in der Menüoption **Autom. Tastensperre** (**Menü 4.2.3**) angegebenen Zeit die Tastatursperre wieder ein.

Notrufe sind auch bei aktivierter Tastatursperre möglich. Wählen Sie eine Notrufnummer. Wählen Sie bei Anzeige der Bestätigungsmeldung **Ja**, indem Sie die rechte Soft-Taste oder die Taste conditieken. Nach Beendigung des Gesprächs schaltet das Telefon nach der in der Menüoption **Autom. Tastensperre** (**Menü 4.2.3**) angegebenen Zeit die Tastatursperre wieder ein.

Um die Tastatursperre aufzuheben, drücken Sie die Soft-Taste **Sperre AUS** und dann erneut die Taste  $\overline{\mathcal{F}}$ . Es erscheint die Meldung "Tastatur freigegeben" und das Symbol A wird nicht länger angezeigt.

Sie können das Telefon über die Menüoption **Autom. Tastensperre** (**Menü 4.2.3**) auch so einstellen, dass die Tastatursperre automatisch aktiviert wird. Weitere Einzelheiten finden Sie auf Seite 85.

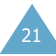

# **Anruffunktionen**

## **Anrufe tätigen**

Geben Sie im Standby-Modus (Standby-Display) Vorwahl- und Rufnummer ein und drücken die Taste  $\curvearrowright$ .

**Hinweis**: Wenn Sie die Option **Automatische Wahlwiederholung** im Menü **Weitere Einstellungen** (**Menü 4.8**) aktiviert haben (weitere Einzelheiten siehe Seite 91), wird die Rufnummer automatisch bis zu zehnmal wieder gewählt, wenn die angerufene Person nicht antwortet oder die Leitung belegt ist.

### **Internationalen Anruf tätigen**

- 1. Drücken und halten Sie die Taste  $[0+]$  gedrückt. Das Zeichen **+** erscheint im Display.
- 2. Geben Sie die internationale Vorwahl, die Vorwahlnummer und die Rufnummer ein. Drücken Sie die Taste  $\curvearrowleft$ .

#### **Eingegebene Nummer korrigieren**

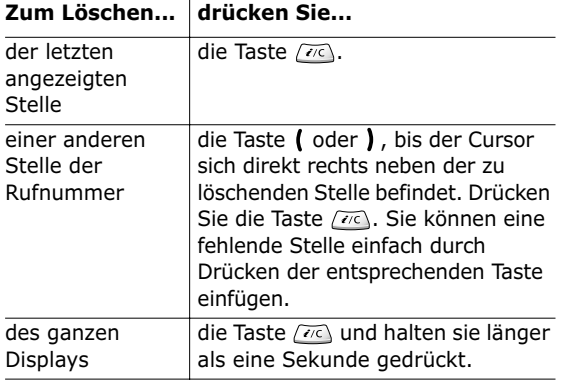

## **Gespräch beenden**

Am Ende des Gesprächs drücken Sie kurz die Taste  $\blacksquare$ 

#### **Wiederholung der letzten gewählten Nummer**

Das Telefon speichert die von Ihnen gewählten Rufnummern sowie alle empfangenen und alle eingegangenen, aber nicht beantworteten Anrufe, wenn der Anrufer identifiziert werden kann. Weitere Einzelheiten finden Sie im Abschnitt "Anrufliste" auf Seite 74.

Um eine dieser Rufnummern erneut anzuwählen, gehen Sie wie folgt vor:

- 1. Wenn Sie auf dem Display Zeichen eingegeben haben, löschen Sie sie, indem Sie die Taste  $\overline{\alpha}$ länger als eine Sekunde lang gedrückt halten.
- 2. Drücken Sie die Taste ... um eine Liste der letzten Rufnummern in zeitlicher Reihenfolge anzuzeigen.
- 3. Rollen Sie mit den Tasten  $\sim$  und  $\sim$  die Rufnummern ab, bis die gewünschte Nummer angezeigt wird.

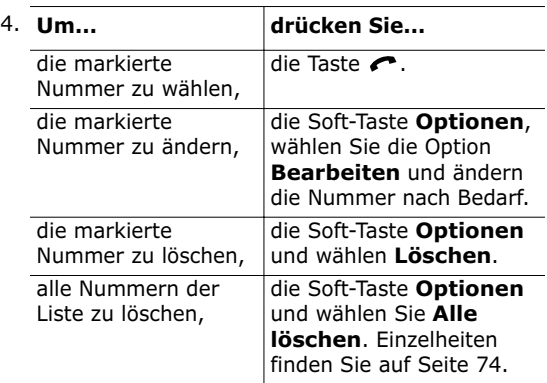

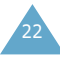

#### **Anruf vom Telefonbuch aus tätigen**

Sie können häufig verwendete Rufnummern mit dem dazugehörigen Namen auf der SIM-Karte oder im Speicher des Telefons speichern. Die beiden Speicher bilden gemeinsam das Telefonbuch. Sie wählen dann einfach den gewünschten Namen aus, um die zugehörige Rufnummer abzurufen. Einzelheiten zu den Telefonbuchfunktionen finden Sie auf Seite 31.

## **Lautstärke einstellen**

Wenn Sie während eines Gesprächs die Hörerlautstärke einstellen möchten, verwenden Sie die Lautstärketasten an der linken Seite des Telefons.

Drücken Sie die Taste ▲, um die Lautstärke zu erhöhen, und  $\nabla$ , um die Lautstärke zu verringern.

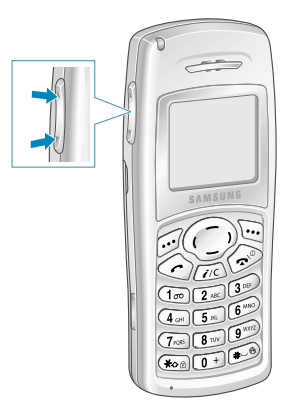

Im Standby-Betrieb können Sie die Lautstärke für Tastentöne mit diesen Tasten einstellen.

## **Anruf beantworten**

Wenn Sie jemand anruft, klingelt das Telefon und die Animation für einen eingehenden Anruf wird angezeigt.

Kann der Anrufer identifiziert werden, wird seine Rufnummer (oder, falls in Ihrem Telefonbuch gespeichert, sein Name) angezeigt.

- **Hinweis**: Sie können das Rufzeichen während des Klingelns ausschalten. Halten Sie dazu eine der Lautstärketasten auf der linken Seite des Telefons gedrückt. Dann blinkt nur noch die Bereitschaftsanzeige.
- 1. Drücken Sie die Taste coder die Soft-Taste **Annahme**, um den eingehenden Anruf zu beantworten.

Wenn die Option **Antwort mit jeder Taste** im Menü **Weitere Einstellungen** (**Menü 4.8**) aktiviert wurde, können Sie eine beliebige Taste (mit Ausnahme der Taste  $\bigcap$  o und der Soft-Taste **Ablehn.**) drücken, um ein Gespräch entgegenzunehmen (siehe Seite 91).

- 2. Um einen eingehenden Anruf abzulehnen, drücken Sie die Soft-Taste **Ablehn.**.
- 3. Beenden Sie das Gespräch durch Drücken der Taste  $\blacksquare$
- **Hinweis**: Sie können ein Gespräch entgegennehmen, während Sie das Telefonbuch oder Menüfunktionen verwenden.

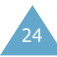

## **Nicht beantwortete Anrufe anzeigen**

Wenn Sie einen Anruf aus irgendeinem Grund nicht beantwortet haben, können Sie herausfinden, wer Sie angerufen hat (falls diese Funktion beim verwendeten Netz verfügbar ist), um die entsprechende Person bei Bedarf zurückzurufen.

Die Anzahl nicht beantworteter Anrufe wird auf dem Standby-Display sofort nach dem letzten nicht beantworteten Anruf angezeigt.

Um den nicht beantworteten Anruf sofort anzuzeigen, gehen Sie wie folgt vor:

1. Drücken Sie die Soft-Taste **Zeigen**.

Die Rufnummer des zuletzt eingegangenen nicht beantworteten Anrufs wird angezeigt, wenn der Anrufer identifiziert werden konnte.

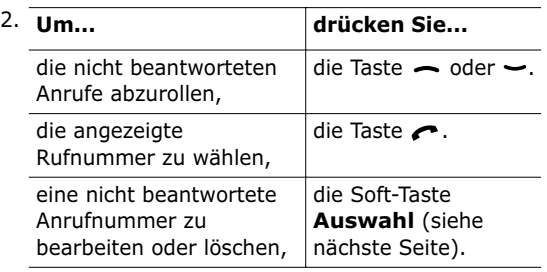

#### **Nummer eines nicht beantworteten Anrufs bearbeiten**

- **Hinweis**: Wenn die Rufnummer, von der der letzte nicht beantwortete Anruf kam, nicht vorhanden ist, wird die Option **Bearbeiten** nicht angezeigt.
- 1. Drücken Sie die Soft-Taste **Optionen**.
- 2. Drücken Sie bei Bedarf die Taste  $\rightarrow$  oder  $\rightarrow$ , um die Option **Bearbeiten** zu markieren.
- 3. Drücken Sie die Soft-Taste **Auswahl**.
- 4. Ändern Sie die Rufnummer nach Bedarf.

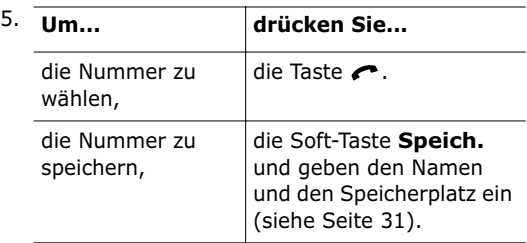

## **Nicht beantworteten Anruf löschen**

- 1. Drücken Sie die Soft-Taste **Optionen**.
- 2. Drücken Sie bei Bedarf die Taste  $\rightarrow$  oder  $\rightarrow$ , um die Option **Löschen** zu markieren.
- 3. Drücken Sie die Soft-Taste **Auswahl**.

Sie können jederzeit die Taste  $\bigcap$  @ drücken, um das Menü für nicht beantwortete Anrufe zu verlassen.

**Hinweis**: Sie können das Menü für nicht beantwortete Anrufe jederzeit mit der Menüoption **Unbeantwortete Anrufe** (**Menü 2.1**) aufrufen; weitere Einzelheiten finden Sie auf Seite 74.

## **Schnell in den Modus Signaltöne AUS schalten**

Diese Funktion ist praktisch, wenn Sie die Signaltöne des Telefons schnell ausschalten müssen, wie z. B. im Theater.

Sie können Ihr Telefon mit der Taste schnell in den Modus ohne Signaltöne schalten. Drücken Sie diese Taste im Standby-Betrieb und halten sie gedrückt, bis "Signaltöne AUS" und das Summersymbol In im Display erscheinen.

Im Modus ohne Signaltöne schaltet Ihr Telefon die Toneinstellungen wie folgt um:

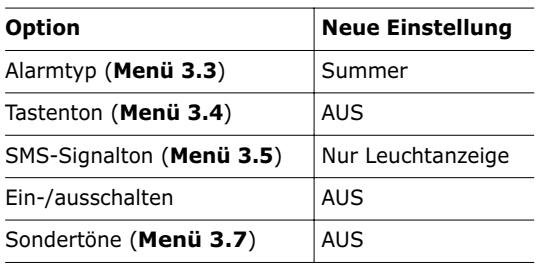

Um den Modus ohne Signaltöne zu beenden, drücken Sie die Taste (\* erneut und halten sie gedrückt, bis "Signaltöne EIN" angezeigt wird. Das Summersymbol (| | | ) wird nicht mehr angezeigt.

## **Funktionen und Optionen auswählen**

Ihr Telefon verfügt über eine Reihe von Funktionen, mit denen Sie es Ihren Wünschen entsprechend anpassen können. Diese Funktionen sind in Menüs und Untermenüs angeordnet, auf die Sie über die beiden Soft-Tasten *volute und* World zugriff haben. In jedem Menü und Untermenü können Sie die Einstellungen einer bestimmten Funktion anzeigen und ändern.

Die Rolle der Soft-Tasten ändert sich je nach Kontext; der Text in der unteren Zeile des Displays direkt über der jeweiligen Taste gibt die aktuelle Funktion an.

Beispiel:

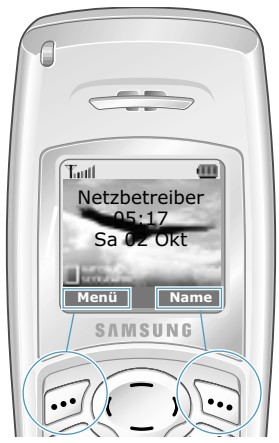

Drücken Sie die linke Soft-Taste, um auf das Hauptmenü zuzugreifen.

Drücken Sie die rechte Soft-Taste, um das Telefonbuchmenü aufzurufen.

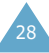

Um die verschiedenen verfügbaren Funktionen/ Optionen anzuzeigen und die erforderliche auszuwählen, gehen Sie wie folgt vor:

1. Drücken Sie die entsprechende Soft-Taste.

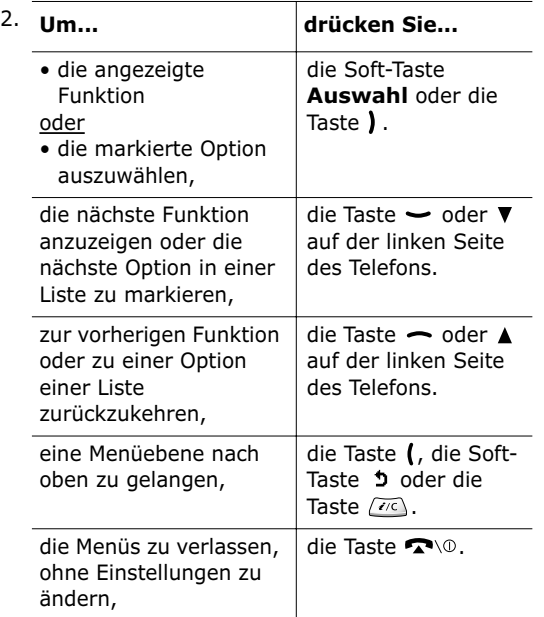

Bei manchen Funktionen können Sie zur Eingabe eines Passworts oder eines PIN-Codes aufgefordert werden. Geben Sie den erforderlichen Code ein, und drücken Sie die Soft-Taste **OK**.

30 **Hinweis**: Wenn Sie eine Liste von Optionen aufrufen, ist die aktuell ausgewählte Option markiert. Wenn jedoch nur zwei Optionen vorhanden sind, wie z. B. **Ein/Aus** oder **Aktivieren/Deaktivieren**, ist die Option markiert, die nicht aktiv ist, damit Sie sie direkt auswählen können.

# **Telefonbuch**

Sie können Rufnummern und die zugehörigen Namen im Speicher Ihrer SIM-Karte speichern. Außerdem können Sie bis zu 500 Rufnummern und Namen im Speicher des Telefons speichern. Die Speicher der SIM-Karte und des Telefons sind zwar physisch getrennt, werden aber wie eine Einheit verwendet, das so genannte Telefonbuch.

## **Rufnummer mit Namen speichern**

Sie können eine Rufnummer auf zwei Arten speichern:

- mit der Soft-Taste **Speich.**;
- mit der Option **Neuer Eintrag** im Telefonbuchmenü.

#### **Rufnummer mit Soft-Taste Speich. im Telefonbuch speichern**

Sobald Sie mit der Eingabe einer Rufnummer beginnen, erscheint die Meldung **Speich.** über der linken Soft-Taste, damit Sie die Rufnummer im Telefonbuch speichern können.

- 1. Geben Sie die zu speichernde Nummer ein.
	- **Hinweis**: Wenn Ihnen bei der Eingabe einer Nummer ein Fehler unterläuft, korrigieren Sie ihn mit der Taste  $\sqrt{m}$ . Weitere Einzelheiten dazu finden Sie auf Seite 22.
- 2. Wenn Sie sicher sind, dass die Nummer stimmt, drücken Sie die Soft-Taste **Speich.**.
- 3. Wählen Sie ein Symbol zur Kennzeichnung aus. Folgende Symbole stehen zur Auswahl:
	- Mobiltelefon:
	- **in** geschäftlich:
	- **P** privat.

Um ein Kennzeichen auszuwählen, drücken Sie die Taste (oder) und anschließend die Soft-Taste **Auswahl**.

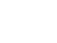

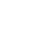

- 4. Wählen Sie einen Speicherort, entweder **SIM** oder **Telefon**, indem Sie die Taste  $\sim$  oder  $\sim$ drücken, und drücken Sie die Soft-Taste **Auswahl**.
	- **Hinweis**: Wenn Sie das Telefon wechseln, stehen die auf der SIM-Karte gespeicherten Rufnummern auf dem neuen Telefon automatisch zur Verfügung, die Nummern im Speicher des Telefons müssen Sie jedoch neu eingeben.
- 5. Geben Sie einen Namen ein, und drücken Sie **OK**. Die maximale Länge für Namen hängt von Ihrer SIM-Karte ab. Weitere Informationen über die Eingabe von Zeichen finden Sie auf Seite 42.

Das Telefon zeigt nun den ersten freien Speicherplatz des ausgewählten Speichers an. Ist dieser Speicher voll, wird der erste freie Platz im anderen Speicher angezeigt.

- 6. Wenn Sie die Rufnummer und den Namen nicht unter dem angebotenen Platz speichern möchten, drücken Sie die Taste (ZC), um die Platznummer zu löschen. Dann geben Sie den gewünschten Speicherplatz mit den Zifferntasten ein.
- 7. Drücken Sie die Soft-Taste **OK**, um den Namen und die Rufnummer zu speichern.

Nach dem Speichern wird der von Ihnen soeben erstellte Telefonbucheintrag oder Name angezeigt.

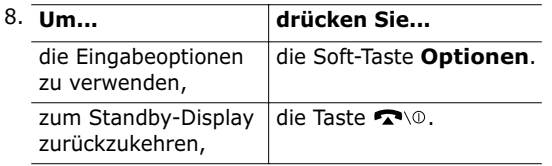

#### **Rufnummer mit dem Telefonbuchmenü speichern**

- 1. Drücken Sie im Standby-Modus (Standby-Display) die Soft-Taste **Name**.
- 2. Rollen Sie die Optionen mit der Taste oder ab, bis **Neuer Eintrag** angezeigt wird, und drücken Sie die Soft-Taste **Auswahl**.
- 3. Wählen Sie ein Symbol zur Kennzeichnung aus.
	- **Hinweis**: Beachten Sie, dass bei diesem Schritt auch das Symbol E-Mail ( ) zur Verfügung steht. Damit können Sie statt einer Rufnummer eine E-Mail-Adresse speichern.
- 4. Wählen Sie einen Speicherort, entweder **SIM** oder **Telefon**, indem Sie die Taste  $\sim$  oder  $\sim$ drücken, und drücken Sie die Soft-Taste **Auswahl**.
- 5. Geben Sie einen Namen ein, und drücken Sie **OK**. Die maximale Länge für Namen hängt von Ihrer SIM-Karte ab. Weitere Informationen über die Eingabe von Zeichen finden Sie auf Seite 42.
- 6 Geben Sie die Nummer oder die E-Mail-Adresse ein, und drücken Sie die Taste **Speich.**.
- 7. Wenn Sie die Rufnummer und den Namen nicht unter dem angebotenen Platz speichern möchten, drücken Sie die Taste , um die Platznummer zu löschen. Dann geben Sie den gewünschten Speicherplatz mit den Zifferntasten ein.
- 8. Drücken Sie die Soft-Taste **OK**, um den Namen und die Rufnummer zu speichern. Nach dem Speichern wird der von Ihnen soeben erstellte Telefonbucheintrag oder Name angezeigt.

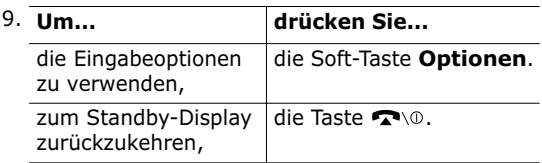

## **Eingabeoptionen verwenden**

Beim Zugriff auf einen Telefonbucheintrag wird über der linken Soft-Taste **Optionen** angezeigt. Sie können damit Optionen für den Eintrag aufrufen.

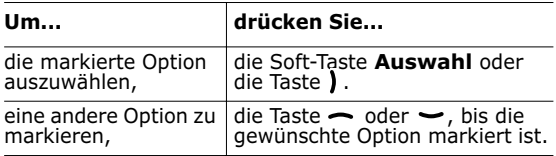

Folgende Optionen sind verfügbar:

**Einfügen**: Mit dieser Option können Sie die ausgewählte Rufnummer in einen normalen Wählvorgang einfügen. Diese Option verwenden Sie, um eine Nummer zu wählen, die einer Nummer im Telefonbuch ähnlich ist (z. B. für eine andere Nebenstelle im gleichen Haus).

Mit der Taste / et können Sie die Nummer nach Bedarf ändern (Einzelheiten siehe Seite 22). Zum Wählen der Nummer drücken Sie die Taste

**Bearbeiten**: Mit dieser Option können Sie den Telefonbucheintrag ändern. Wählen Sie **Ein Eintrag**, um eine Nummer unter dem ausgewählten Namen zu ändern. Wenn Sie den Namen ändern, wird die Nummer separat gespeichert. Wählen Sie **Alle Einträge**, um den Namen des Eintrags zu ändern.

**Löschen**: Mit dieser Option können Sie die ausgewählte Nummer und den Namen aus dem Telefonbuch entfernen. Sie werden aufgefordert, das Löschen des Eintrags durch Drücken der Soft-Taste **Ja** zu bestätigen.

**Kopieren**: Mit dieser Option können Sie die ausgewählte Nummer an eine andere Position kopieren. Sie können diese Option verwenden, um eine Nummer zu speichern, die einer bereits im Speicher befindlichen Nummer sehr ähnlich ist; Sie können die Kopie dann bearbeiten und im Telefonbuch speichern.

**Anrufergruppe**: Mit dieser Option können Sie den Eintrag einer Anrufergruppe zuordnen, damit das Telefon in einer spezifischen Art und Weise signalisiert, wenn Sie von der zugehörigen Person angerufen werden. Wählen Sie aus den 10 verfügbaren Gruppen die gewünschte Gruppe aus

Wenn Sie einen Telefonbucheintrag aus einer Gruppe entfernen möchten, wählen Sie die Option **Keine Gruppe**.

Einzelheiten zur Änderung der Eigenschaften von Anrufergruppen finden Sie auf Seite 37.

**Eintrag hinzufügen**: Mit dieser Option können Sie dem derzeit ausgewählten Namen eine neue Nummer einer anderen Kategorie (Mobiltelefon geschäftlich, privat, E-Mail) hinzufügen.

## **Rufnummer im Telefonbuch suchen**

Wenn Sie Rufnummern im Telefonbuch gespeichert haben, können Sie sie auf zwei Arten suchen:

- per Name;
- per Anrufergruppe.

#### **Rufnummer nach dem Namen suchen**

- 1. Drücken Sie im Standby-Modus (Standby-Display) die Soft-Taste **Name**.
- 2. Wählen Sie die Option **Suchen**, und drücken Sie die Soft-Taste **Auswahl**. Sie werden zur Eingabe eines Namens aufgefordert.
- 3. Geben Sie die Anfangsbuchstaben des Namens ein, den Sie suchen.

Die Telefonbucheinträge werden beginnend mit dem ersten mit Ihrer Eingabe übereinstimmenden Eintrag aufgelistet. Dieser Eintrag ist auch markiert.

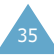

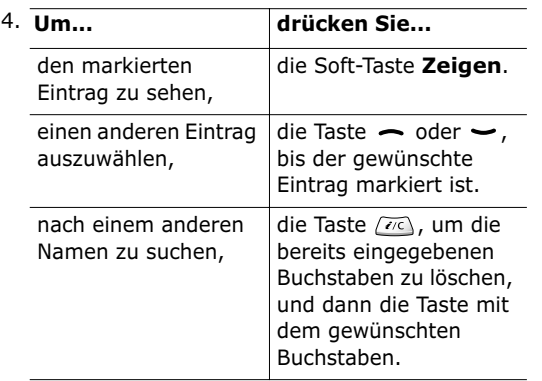

5. Wenn Sie den gewünschten Eintrag gefunden haben, drücken Sie die Taste , um die Rufnummer zu wählen. Drücken Sie die Soft-Taste **Optionen**, wenn Sie die Eingabeoptionen verwenden möchten. Einzelheiten dazu finden Sie auf Seite 34.

#### **Rufnummer nach Anrufergruppe suchen**

- 1. Drücken Sie im Standby-Modus (Standby-Display) die Soft-Taste **Name**.
- 2. Rollen Sie die Optionen mit der Taste oder  $\rightarrow$  ab, bis **Gruppe suchen** markiert ist, und drücken Sie **Auswahl**.
- 3. Geben Sie die Anfangsbuchstaben des Gruppennamens ein, den Sie suchen. Die Anrufergruppen werden beginnend mit der ersten mit Ihrer Eingabe übereinstimmenden Gruppe aufgelistet.
- 4. Rollen Sie die Gruppen mit der Taste  $\delta$ der  $\rightarrow$  bis zur gewünschten Gruppe ab, und drücken Sie die Soft-Taste **Zeigen**.

Die Telefonbucheinträge in der ausgewählten Anrufergruppe werden aufgelistet.

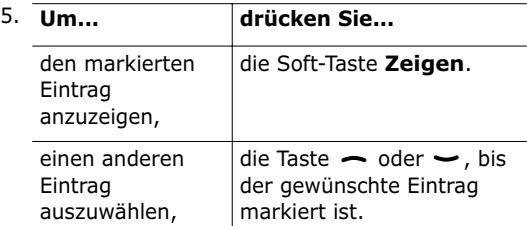

6. Wenn Sie den gewünschten Eintrag gefunden haben, drücken Sie die Taste  $\curvearrowright$ , um die Rufnummer zu wählen. Drücken Sie die Soft-Taste **Optionen**, wenn Sie die Eingabeoptionen verwenden möchten. Einzelheiten dazu finden Sie auf Seite 34.

## **Anrufergruppe bearbeiten**

- 1. Drücken Sie im Standby-Modus (Standby-Display) die Soft-Taste **Name**.
- 2. Rollen Sie die Optionen mit der Taste oder ab, bis **Gruppe bearbeiten** markiert ist, und drücken Sie **Auswahl**.
- 3. Rollen Sie die Gruppen mit der Taste  $\theta$ der  $\rightarrow$  ab.
- 4. Wenn die gewünschte Gruppe markiert ist, drücken Sie die Soft-Taste **Optionen**.
- 5. Wählen Sie die einzelnen Optionen, und ändern Sie die Einstellungen nach Bedarf. Folgende Optionen sind verfügbar:

**Rufzeichen**: Damit wählen Sie das Rufzeichen, das ertönt, wenn ein Anruf von einem Mitglied der Gruppe eingeht.

**SMS-Ton**: Damit wählen Sie das Tonsignal, das ertönt, wenn eine Nachricht von einem Mitglied der Gruppe eingeht.

39

**Symbol**: Damit wählen Sie das Grafiksymbol, das angezeigt wird, wenn ein Anruf von einem Mitglied der Gruppe eingeht.

**Gruppenname**: Damit können Sie der Gruppe einen Namen zuordnen. Einzelheiten zur Eingabe von Buchstaben finden Sie auf Seite 42.

6. Wenn Sie die Einstellungen abgeschlossen haben, drücken Sie die Taste (76) oder  $\blacksquare$ 

## **Kurzwahl**

Sobald Sie Telefonnummern im Telefonbuch gespeichert haben, können Sie bis zu acht Kurzwahlnummern einrichten und durch Drücken der entsprechenden Zifferntaste schnell wählen.

### **Kurzwahlnummern einrichten**

- 1. Drücken Sie im Standby-Modus (Standby-Display) die Soft-Taste **Name**.
- 2. Rollen Sie die Optionen mit der Taste oder  $\rightarrow$  ab, bis **Kurzwahl** markiert ist, und drücken Sie die Soft-Taste **Auswahl**.
- 3. Wählen Sie aus den Tasten  $\boxed{2 \times}$  bis  $\boxed{9 \times 9}$  die Taste aus, der Sie eine Kurzwahlfunktion zuordnen möchten, und drücken Sie die Soft-Taste **OK**.
	- **Hinweis**: Wenn der Taste bereits eine Nummer zugeordnet ist, wird statt der Soft-Taste **OK** die Soft-Taste **Optionen** angezeigt. Weiter mit Schritt 6.
- 4. Wählen Sie den gewünschten Telefonbucheintrag aus der Liste aus, und drücken Sie die Soft-Taste **Zeigen**.
- 5. Wählen Sie mit der Taste  $\sim$  oder  $\sim$  die gewünschte Rufnummer aus, wenn dem Eintrag mehrere Rufnummern zugeordnet sind, und drücken Sie die Soft-Taste **Auswahl**.
- 6. Sobald Sie der ausgewählten Taste eine Nummer zugeordnet haben, stehen vier Optionen zur Verfügung, wenn Sie die Soft-Taste **Optionen** drücken.

**Ändern**: Damit können Sie der Taste eine andere Nummer zuweisen.

**Löschen**: Damit können Sie die Einstellung löschen, so dass der Taste keine Nummer mehr zugeordnet ist.

**Alle löschen**: Damit können Sie die Einstellungen für alle Tasten löschen, so dass den Tasten keine Nummern mehr zugeordnet sind.

**Nummer**: Damit können Sie die Nummer anzeigen, die der Taste zugeordnet ist.

7. Wenn Sie die Einstellungen abgeschlossen haben, drücken Sie die Taste  $\overline{\alpha}$  oder  $\Omega$ 

#### **Kurzwahl vom Telefonbuch aus**

Um eine der Rufnummern zu wählen, die als Kurzwahl unter den Tasten  $\boxed{2}$  is  $\boxed{9}$  aespeichert sind, drücken Sie die entsprechende Taste und halten sie gedrückt.

**Hinweis**: Der Speicherplatz 1 ist für die Rufnummer Ihres Voice-Mail-Servers reserviert.

## **Alle Telefonbucheinträge löschen**

Sie können alle Einträge aus dem Telefonspeicher oder dem Speicher der SIM-Karte oder aus beiden Speichern gleichzeitig löschen.

- 1. Drücken Sie im Standby-Modus (Standby-Display) die Soft-Taste **Name**.
- 2. Rollen Sie bis **Alle löschen** ab, indem Sie die Taste  $\sim$  oder  $\sim$  drücken, und drücken Sie die Soft-Taste **Auswahl**.

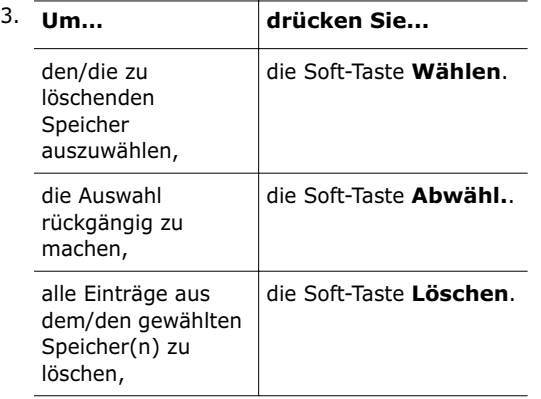

- 4. Geben Sie das Telefonpasswort ein und drücken Sie die Soft-Taste **OK**.
	- **Hinweis**: Das Telefonpasswort ist werkseitig auf 00000000 eingestellt. Hinweise zur Änderung dieses Passworts finden Sie auf Seite 88.
- 5. Wenn eine Bestätigungsaufforderung angezeigt wird, drücken Sie die Soft-Taste **Ja**.
- 6. Wenn Sie fertig sind, drücken Sie die Taste oder  $\bullet$   $\circ$ .

40

## **Speicherstatus überprüfen**

Sie können nachprüfen, wie viele Namen und Rufnummern im Telefonbuch gespeichert sind (Speicher von Karte und Telefon) oder gespeichert werden können.

- 1. Drücken Sie im Standby-Modus (Standby-Display) die Soft-Taste **Name**.
- 2. Wählen Sie die Option **Speicherstatus**, indem Sie die Taste  $\sim$  oder  $\sim$  drücken, und drücken Sie die Soft-Taste **Auswahl**.
- 3. Drücken Sie die Taste  $\sim$  oder  $\sim$ . um die Anzahl der Einträge im Speicher der SIM-Karte und im Telefon und die Gesamtkapazität der beiden Speicher anzuzeigen.
- 4. Wenn Sie die Einstellungen abgeschlossen haben, drücken Sie die Taste (20) oder  $\mathbf{\Omega} \setminus \mathbf{0}$ .

# **Text eingeben**

Bei der Verwendung Ihres Telefons müssen Sie oft Text eingeben (zum Beispiel beim Speichern eines Namens im Telefonbuch, für Ihre persönliche Grußmeldung oder beim Eintragen von Terminen im Kalender). Sie können alphanumerische Zeichen über die Zifferntasten eingeben.

Folgende Texteingabemodi stehen zur Verfügung:

#### **• T9-Modus**

Damit können Sie Wörter mit nur einem Tastendruck pro Buchstabe eingeben. Alle Zifferntasten des Telefons sind mit mehreren Buchstaben belegt – wenn Sie die Taste einmal drücken, kann J, K oder L angezeigt werden. Im T9-Modus wird Ihre Eingabe automatisch mit einem internen Wörterbuch verglichen, um das richtige Wort zu erkennen. Auf diese Weise sind wesentlich weniger Tastenanschläge als bei der herkömmlichen Eingabe von Zeichen erforderlich.

#### **• Normaler Texteingabemodus**

Damit können Sie Buchstaben eingeben, indem Sie die Taste mit dem gewünschten Buchstaben ein-, zwei- oder dreimal drücken, bis der gesuchte Buchstabe angezeigt wird.

#### **• Symbol-Modus**

In diesem Modus können Sie Symbole, z. B. + und -, eingeben.

#### **• Ziffernmodus**

In diesem Modus können Sie Zahlen eingeben.

## **Texteingabemodus ändern**

Wenn Sie sich in einem Feld befinden, in das Sie Zeichen eingeben können, erscheint die Anzeige für den Texteingabemodus.

Beispiel: Sie erstellen eine SMS.

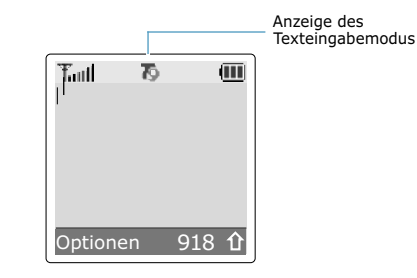

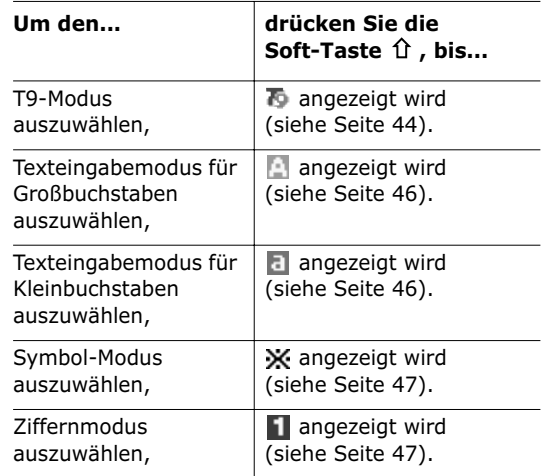

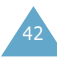

45

## **T9-Modus verwenden**

Bei der Texteingabe mit T9 wird die Eingabe von Wörtern durch Texterkennung mit einem Minimum von Tastenanschlägen möglich. Für die Texterkennung verwendet das Telefon ein integriertes Wörterbuch.

1. Aktivieren Sie den T9-Texteingabemodus. Geben Sie ein Wort durch Drücken der Tasten to  $\boxed{9^{\text{max}}}$  ein. Drücken Sie dazu die mit dem gewünschten Buchstaben belegte Taste jeweils nur einmal.

Beispiel: Um das Wort *Hallo* im T9-Modus einzugeben, drücken Sie (4a), 2xd,  $5m$ ,  $5m$  und  $6m$ .

Im Display erscheint ein Wort, das der Tastenfolge entspricht. Das gezeigte Wort kann sich während der Eingabe ändern.

- 2. Geben Sie das Wort bis zum Ende ein, ohne Korrekturen vorzunehmen.
- 3. Wenn das angezeigte Wort richtig ist, geben Sie ein Leerzeichen und das nächste Wort ein.

Andernfalls drücken Sie  $\overline{0}$ ,  $\rightarrow$  oder  $\rightarrow$ , um andere mögliche Wörter für die von Ihnen gedrückten Tasten anzuzeigen.

- Beispiel: *AUS* und *BUS* werden mit derselben Tastenfolge erzeugt. Das Telefon zeigt das am häufigsten verwendete Wort zuerst an.
- 4. Fügen Sie zwischen den einzelnen Wörtern mit der Taste ein Leerzeichen ein.
- Um Wörter einzugeben, die im T9-Modus nicht gefunden werden, wechseln Sie in den normalen Texteingabemodus.

• Um Punkte, Bindestriche oder Anführungszeichen einzugeben, drücken Sie die Taste (100). Im T9-Modus werden Grammatikregeln angewendet, um die korrekte Zeichensetzung sicherzustellen.

Beispiel: Die Taste (Im kann für unterschiedliche Satzzeichen verwendet werden:

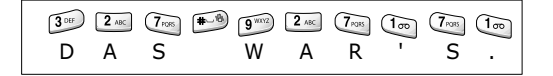

• Um im T9-Modus zwischen Groß- und Kleinschreibung umzuschalten, drücken Sie die Taste  $\overline{\mathcal{L}_{\text{on}}}$ . Es gibt zwei mögliche Einstellungen:

**あ Kleinbuchstaben** 

- Großbuchstaben
- Sie können den Cursor auch mit den Tasten ( und ) bewegen. Mit der Taste  $\overline{\alpha}$  können Sie Buchstaben löschen. Um das Display zu löschen, halten Sie die Taste  $\sqrt{m}$  gedrückt.

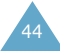

47

## **Normalen Texteingabemodus verwenden**

Geben Sie Ihren Text mit den Tasten (Tom bis  $\overline{0+}$  ein.

- 1. Drücken Sie die Taste, die mit dem gewünschten Buchstaben beschriftet ist:
	- einmal für den ersten Buchstaben
	- zweimal für den zweiten Buchstaben
	- und so weiter.
- 2. Wählen Sie die anderen Buchstaben entsprechend aus.
- **Hinweis**: Wenn Sie eine andere Taste drücken, bewegt sich der Cursor nach rechts. Wenn Sie denselben Buchstaben zweimal (oder einen anderen Buchstaben auf derselben Taste) eingeben, warten Sie einen Augenblick, bis der Cursor sich automatisch nach rechts bewegt. Wählen Sie dann den nächsten Buchstaben aus.

Einzelheiten zu den über die Zifferntasten verfügbaren Zeichen entnehmen Sie der nachstehenden Tabelle.

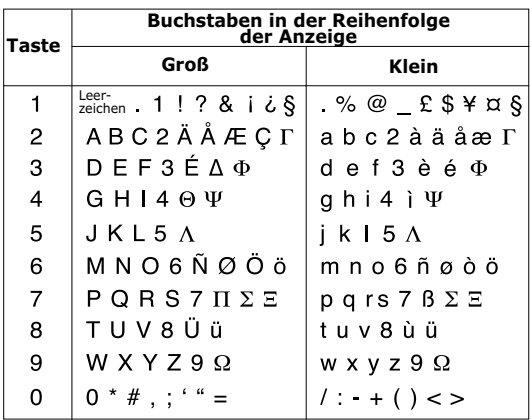

- Wenn Sie ein Leerzeichen einfügen möchten, drücken Sie die Taste ...
- Sie können den Cursor auch mit den Tasten ( und ) bewegen. Mit der Taste  $\overline{K}$  können Sie Buchstaben löschen. Um das Display zu löschen, halten Sie die Taste (76) gedrückt.

## **Symbol-Modus verwenden**

Im Symbol-Modus können Sie Symbole in eine Textnachricht eingeben.

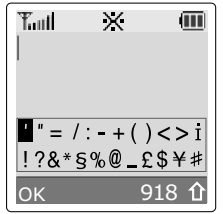

Rollen Sie die Symbole mit den Navigationstasten bis zum gewünschten Symbol ab, und drücken Sie dann die Soft-Taste **OK**, um das markierte Symbol in Ihre Nachricht einzufügen.

## **Ziffernmodus verwenden**

Im Ziffernmodus können Sie Zahlen in eine Textnachricht eingeben. Drücken Sie die Tasten für die entsprechenden Zahlen, ehe Sie manuell wieder in den gewünschten Texteingabemodus umschalten.

## **Optionen beim Telefongespräch**

Ihr Telefon verfügt über eine Reihe von Funktionen, die Sie während eines Telefongesprächs verwenden können.

## **Gespräch auf Wartestellung schalten**

Sie können das laufende Gespräch jederzeit auf Wartestellung ("Halten") schalten. Sie können während eines gehaltenen Gesprächs einen anderen Anruf tätigen, wenn dieser Dienst von Ihrem Netz unterstützt wird. Jeweils eines der beiden Gespräche ist aktiv, während das andere gehalten wird. Sie können zwischen den beiden Gesprächen hin- und herschalten.

Um ein Gespräch zu halten, drücken Sie einfach die Soft-Taste **Halten**. Sie können das Gespräch jederzeit wieder aufnehmen, indem Sie die Soft-Taste **Überneh.** drücken.

Um anzurufen, während Sie ein anderes Gespräch halten, gehen Sie wie folgt vor:

- 1. Geben Sie die Rufnummer ein, die Sie wählen möchten, oder schlagen Sie sie im Telefonbuch nach.
- 2. Drücken Sie die Taste c. um die zweite Rufnummer zu wählen.

Das erste Gespräch wird automatisch gehalten.

Oder gehen Sie wie folgt vor:

- 1. Schalten Sie das laufende Gespräch in Wartestellung, indem Sie die Soft-Taste **Halten** drücken.
- 2. Tätigen Sie den zweiten Anruf wie üblich.

Um zwischen den beiden Gesprächen umzuschalten, drücken Sie die Soft-Taste **Tausch.**.

Das laufende Gespräch wird in Wartestellung gehalten, das wartende Gespräch wird aktiviert, und Sie können mit dem anderen Teilnehmer sprechen.

Beenden Sie jedes Gespräch wie üblich durch Drücken der Taste **m** 

## **Mikrofon ausschalten (Stummschaltung)**

Sie können das Mikrofon Ihres Telefons vorübergehend ausschalten, damit der andere Teilnehmer Sie nicht hört.

- Beispiel: Sie möchten zu einer anderen Person im Raum etwas sagen, was Ihr Telefon-Gesprächspartner nicht hören soll.
- So schalten Sie das Mikrofon vorübergehend aus:
- 1. Drücken Sie die Soft-Taste **Optionen**.
- 2. Falls erforderlich, drücken Sie die Taste  $\rightarrow$ , um die Option **Stumm ein** zu markieren.
- 3. Drücken Sie die Soft-Taste **OK**.

Ihr Telefon-Gesprächspartner kann Sie nicht mehr hören.

- So schalten Sie das Mikrofon wieder ein:
- 1. Drücken Sie die Soft-Taste **Optionen**.
- 2. Falls erforderlich, drücken Sie die Taste  $\rightarrow$ , um die Option **Stumm aus** zu markieren.
- 3. Drücken Sie die Soft-Taste **OK**.

Ihr Telefon-Gesprächspartner kann Sie wieder hören.

## **MFV-Töne ausschalten/senden**

Mit den Optionen MFV aus bzw. MFV ein können Sie die MFV-Töne aus- oder einschalten. Ist die Menüoption **MFV aus** ausgewählt, gibt Ihr Telefon keine Tastentöne aus. Sie können Tasten drücken, ohne bei einem Anruf störende MFV-Töne zu hören. Zum Ausschalten der MFV-Töne drücken Sie während eines Telefongesprächs die Soft-Taste **Optionen**. Wählen Sie mit der Taste die Option **MFV aus**, und drücken Sie die Soft-Taste **OK**. Zum Wiedereinschalten der Töne gehen Sie genauso vor und wählen dabei die Option **MFV ein**.

**Hinweis**: Für die Kommunikation mit Anrufbeantwortern oder computergesteuerten

Telefonsystemen muss die Option **MFV ein** gewählt sein.

## **DTMF-Töne senden**

Sie können während eines Gesprächs eine Nummer eingeben und die dieser Nummer entsprechenden MFV-Töne (Mehrfrequenzverfahren) über die Leitung senden.

Diese Option ist praktisch, wenn Sie ein Passwort oder eine Kontonummer an ein automatisiertes Telefonsystem, zum Beispiel bei einer Bank, übermitteln möchten.

Um die MFV-Töne einer Nummer zu senden, gehen Sie wie folgt vor:

- 1. Wenn Sie mit dem Teleservice verbunden sind, drücken Sie die Soft-Taste **Optionen**.
- 2. Wählen Sie mit der Taste  $\rightarrow$  die Option DTMF senden.
- 3. Drücken Sie die Soft-Taste **OK**.
- 4. Geben Sie die zu übermittelnde Nummer ein, und drücken Sie die Soft-Taste **OK**. Die der angezeigten Nummer entsprechenden Töne werden gesendet.
- **Hinweis**: Sie können auch eine Nummer aus dem Telefonbuch auswählen, indem Sie die Soft-Taste **Name** drücken. Einzelheiten zu den Telefonbuchfunktionen finden Sie auf Seite 33.

## **Rufnummer im Telefonbuch suchen**

Sie können während eines Gesprächs im Telefonbuch nach einer Rufnummer suchen.

- 1. Drücken Sie die Soft-Taste **Optionen**.
- 2. Drücken Sie so oft die Taste  $\rightarrow$ , bis die Option **Telefonbuch** markiert ist.
- 3. Drücken Sie die Soft-Taste **OK**.

Die Telefonbucheinträge werden aufgelistet.

4. Geben Sie den Namen ein, nach dem Sie suchen.

Wenn Sie die Anfangsbuchstaben des Namens eingeben, werden alle Telefonbucheinträge beginnend mit dem ersten Eintrag aufgelistet, der Ihrer Eingabe entspricht. Dieser Eintrag ist auch markiert.

5. Wählen Sie einen Eintrag, indem Sie die Taste oder  $\rightarrow$  drücken, und drücken Sie die Soft-Taste **Zeigen**, um den markierten Eintrag anzuzeigen.

Einzelheiten zu den Telefonbuchfunktionen finden Sie auf Seite 31.

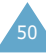

### **SMS-Dienste verwenden**

Wenn Sie während eines Gesprächs eine SMS-Nachricht (SMS = Short Message Service) erhalten, blinkt im Display das SMS-Symbol ( $\boxtimes$ ). Mit der Option **SMS-Dienst** können Sie diese Funktion verwenden.

Einzelheiten zu SMS finden Sie auf Seite 62.

## **Zweiten Anruf beantworten**

Sie können während eines laufenden Gesprächs einen eingehenden Anruf beantworten, wenn diese Funktion vom Netz unterstützt wird und Sie die Menüoption **Anklopfen** (**Menü 6.3**) auf **Aktivieren** gestellt haben (siehe Seite 107). Sie werden durch einen speziellen Ton über einen eingehenden Anruf informiert.

Um einen Anruf zu beantworten, während Sie ein anderes Gespräch halten, gehen Sie wie folgt vor:

- 1. Drücken Sie die Taste , um den eingehenden Anruf zu beantworten. Das erste Gespräch wird automatisch gehalten.
- 2. Um zwischen den beiden Gesprächen umzuschalten, drücken Sie die Soft-Taste **Tausch.**.

Um ein wartendes (gehaltenes) Gespräch zu beenden, drücken Sie die Soft-Taste **Optionen** und wählen die Menüoption **Trennen**.

3. Um das laufende Gespräch zu beenden, drücken Sie die Taste  $\blacksquare$ 

## **Konferenzschaltung herstellen**

Eine Konferenzschaltung ist ein Netzdienst, mit dem bis zu sechs Personen gleichzeitig miteinander telefonieren können. Einzelheiten teilt Ihnen Ihr Netzbetreiber mit.

#### **Konferenzschaltung einrichten**

- 1. Rufen Sie den ersten Teilnehmer wie üblich an.
- 2. Rufen Sie den zweiten Teilnehmer wie üblich an. Das erste Gespräch wird automatisch gehalten.
- 3. Um den ersten Teilnehmer an der Konferenzschaltung zu beteiligen, drücken Sie die Soft-Taste **Optionen** und wählen die Option **Teilnehmen**.
- 4. Um der Konferenzschaltung eine weitere Person hinzuzufügen, rufen Sie sie wie üblich an, drücken Sie die Soft-Taste **Optionen** und wählen die Option **Konferenz**.

Anrufer können Sie hinzuschalten, indem Sie den Anruf beantworten und die Soft-Taste **Optionen** gefolgt von **Konferenz** drücken. Wiederholen Sie den Vorgang nach Bedarf.

#### **Privates Gespräch mit nur einem Teilnehmer führen**

1. Drücken Sie die Soft-Taste **Optionen**. Wählen Sie die Option **Teilnehmer wählen**.

Die Liste der Teilnehmer der Konferenzschaltung erscheint.

53

2. Markieren Sie die gewünschte Person mit der Taste  $\sim$  oder  $\sim$ . Drücken Sie anschließend die Soft-Taste **Auswahl** oder die Taste .

3. Wählen Sie die Option **Privat**.

Nun können Sie mit dieser Person privat sprechen. Die anderen Teilnehmer können weiterhin miteinander sprechen.

4. Um zur Konferenzschaltung zurückzukehren, drücken Sie die Soft-Taste **Optionen** und wählen die Option **Konferenz**.

Nun können alle Teilnehmer der Konferenzschaltung wieder miteinander sprechen.

#### **Teilnehmer ausschließen**

1. Drücken Sie die Soft-Taste **Optionen**. Wählen Sie die Option **Teilnehmer wählen**.

Die Liste der Teilnehmer der Konferenzschaltung erscheint.

- 2. Markieren Sie die gewünschte Person mit der Taste  $\sim$  oder  $\sim$  Drücken Sie anschließend die Soft-Taste **Auswahl** oder die Taste .
- 3. Wählen Sie **Entfernen**.

Die Konferenzschaltung mit diesem Teilnehmer ist beendet, aber Sie können mit den anderen Teilnehmern weiter sprechen.

4. Beenden Sie die Konferenzschaltung durch Drücken der Taste **2000**.

## **Menüs verwenden**

Das Telefon bietet eine Reihe von Funktionen, mit denen Sie es individuell einstellen können. Diese Funktionen sind in Menüs und Untermenüs angeordnet.

Sie können die Menüs und Untermenüs mit Hilfe der Navigationstasten auswählen oder über die Menünummern aufrufen.

## **Menüfunktionen durch Abrollen auswählen**

- 1. Drücken Sie im Standby-Betrieb die Soft-Taste **Menü**.
- 2. Rollen Sie mit der Taste  $\rightarrow$  oder  $\rightarrow$  zum gewünschten Hauptmenü, zum Beispiel **Telefoneinstellungen**. Drücken Sie die Soft-Taste Auswahl oder die Taste ), um das Menü zu öffnen.
- 3. Wenn das Menü Untermenüs enthält, zum Beispiel **Sprache**, können Sie sie durch Rollen mit den Tasten  $\sim$  und  $\sim$  und Drücken der Soft-Taste **Auswahl** öffnen.

Enthält das ausgewählte Menü weitere Untermenüs oder Optionen, wiederholen Sie diesen Vorgang.

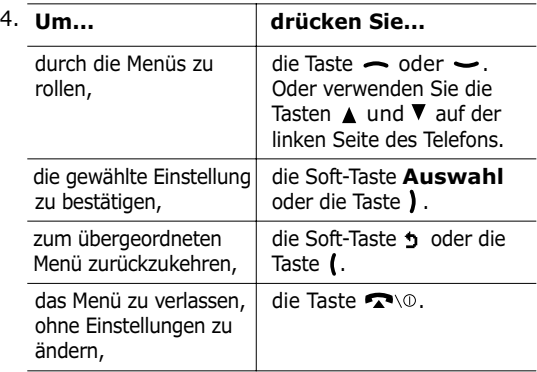

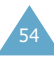

## **Menüfunktionen aufrufen über Menünummern**

Die Menüelemente (Menüs, Untermenüs und Einstelloptionen) sind nummeriert und können auch über die Menünummern aufgerufen werden. Die jeweilige Menünummer wird im Display rechts unten neben der Soft-Taste <sup>b</sup> angezeigt. Drücken Sie einfach die Soft-Taste **Menü** und geben Sie die gewünschte Nummer ein.

**Hinweis**: Die Nummern, die den einzelnen Menüoptionen zugeordnet sind, finden Sie in der Menü-Übersicht auf Seite 57. Die dort gezeigten Nummern entsprechen nicht in jedem Fall den auf dem Telefon angezeigten Nummern. Dies liegt daran, dass die verfügbaren Menüs auch von der verwendeten SIM-Karte abhängen.

Beispiel: Zugriff auf die Option **Sprache**.

- 1. Drücken Sie die Soft-Taste **Menü**.
- 2. Drücken Sie für **Telefoneinstellungen**.
- 3. Drücken Sie für **Sprache**.

Die verfügbaren Sprachen werden direkt angezeigt.

## **Menü-Übersicht**

Die nachstehende Liste zeigt das vorhandene Menüsystem und enthält folgende Angaben:

- die den einzelnen Optionen zugeordnete Nummer;
- die Seite, auf der Sie eine Beschreibung der jeweiligen Funktion finden.
- **Hinweis**: Wenn Sie eine SIM-AT-Karte verwenden, die weitere Dienste bereitstellt, erhalten Sie zunächst das Menü **SIM AT**, wenn Sie die Soft-Taste **Menü** drücken. Weitere Einzelheiten finden Sie in der Dokumentation zu Ihrer SIM-Karte.

## **1. SMS und Voice-Mail (siehe Seite 62)**

- 1.1 Posteingang
- 1.2 Postausgang
- 1.3 Neue Nachr.
- 1.4 Vorlagen
- 1.5 Einstellungen
	- 1.5.1 Einstellung 1\*
	- 1.5.2 Einstellung  $2^7$
	- 1.5.3 Einstellung 3\*
	- 1.5.4 Einstellung  $4^{\degree}$
	- 1.5.5 Einstellung 5\*
	- 1.5.6 Allgemein
- 1.6 Alle löschen
- 1.7 Benutzerobjekte
	- 1.7.1 Benutzermelodien
		- 1.7.2 Benutzerbilder
	- 1.7.3 Benutzeranimationen
	- 1.7.4 Alle löschen
- 1.8 Speicherstatus
	- 1.8.1 SIM-Speicher
	- 1.8.2 Telefonspeicher
	- 1.8.3 Infomeldungsspeicher
- 1.9 VoiceMailserv.
	- 1.9.1 Verbindung mit Voice-Mail
	- 1.9.2 Rufnr. des Voice-Mail-Servers
- 1.10 Infomeldungen
	- 1.10.1 Lesen
	- 1.10.2 Empfangen
	- 1.10.3 Kanalliste
	- 1.10.4 Sprache

## **2. Anrufliste (siehe Seite 74)**

- 2.1 Unbeantwortete Anrufe
- 2.2 Empfangene Anrufe
- 2.3 Gewählte Rufnummern
- 2.4 Alle löschen

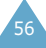

<sup>\*</sup> Wird nur angezeigt, wenn die Funktion von Ihrer SIM-Karte unterstützt wird.

#### **2. Anrufliste** *(Fortsetzung)*

- 2.5 Gesprächszeit
	- 2.5.1 Letztes Gespräch
	- 2.5.2 Gesamtzeit ausgehende Anrufe
	- 2.5.3 Gesamtzeit eingehende Anrufe
	- 2.5.4 Timer zurücksetzen
- 2.6 Gebühren für Gespräch\*
	- 2.6.1 Letztes Gespräch
	- 2.6.2 Gebühren insgesamt
	- 2.6.3 Gebühren maximal
	- 2.6.4 Zähler zurücksetzen
	- 2.6.5 Max. Gebühren einstellen
	- 2.6.6 Preis/Einheit

#### **3. Toneinstellungen (siehe Seite 78)**

- 3.1 Rufzeichen
- 3.2 Ruf-Lautstärke
- 3.3 Alarmtyp
	- 3.3.1 Nur Leuchtanzeige
	- 3.3.2 Melodie
	- 3.3.3 Summer
	- 3.3.4 Summer + Melodie
- 3.4 Tastenton
	- 3.4.1 AUS
	- 3.4.2 Cool
	- 3.4.3 Piano
	- 3.4.4 Tonfolge
	- 3.4.5 Signalton
- 3.5 SMS-Signalton
	- 3.5.1 SMS-Ton
	- 3.5.2 Infomeldungston
- 3.6 Ein-/ausschalten
	- 3.6.1 AUS
		- 3.6.2 Klassisch
		- 3.6.3 Heiter
- 3.7 Sondertöne
	- 3.7.1 Fehlerton
	- 3.7.2 Minutenton
	- 3.7.3 Verbindungston

#### **4. Telefoneinstellungen (siehe Seite 83)**

- 4.1 IR-Port aktivieren
- 4.2 Benutzereinstellungen
	- 4.2.1 Hintergrundbild
	- 4.2.2 Menüanzeige
	- 4.2.3 Autom. Tastensperre
- 4.3 Begrüßungsmeldung
- 4.4 Eigene Rufnummer
	- 4.4.1 Nummer 1
	- 4.4.2 Nummer 2
	- 4.4.3 Nummer 3
- 4.5 Sprache
- 4.6 Sicherheit
	- 4.6.1 PIN prüfen
	- 4.6.2 PIN ändern
	- 4.6.3 Telefonsperre
	- 4.6.4 Passwort ändern
	- 4.6.5 SIM-Sperre
	- 4.6.6 FDN-Modus\*
	- 4.6.7 PIN2 ändern\*
- 4.7 Display-Einstellungen
	- 4.7.1 Helligkeit
	- 4.7.2 Displaybeleuchtung
	- 4.7.3 Bereitschaftsanzeige
	- 4.7.4 Grafik-Logo
- 4.8 Weitere Einstellungen
	- 4.8.1 Automatische Wahlwiederholung
	- 4.8.2 Antwort mit jeder Taste
- 4.9 Schnellzugriff
	- 4.9.1 Nach-oben-Taste
	- 4.9.2 Nach-unten-Taste
	- 4.9.3 Nach-rechts-Taste
	- 4.9.4 Nach-links-Taste
- 4.10 Einstellungen zurücksetzen

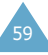

<sup>\*</sup> Wird nur angezeigt, wenn die Funktion von Ihrer SIM-Karte unterstützt wird.

#### **5. Organizer (siehe Seite 93)**

- 5.1 Kalender
- 5.2 Aufgabenliste
- 5.3 Zeit & Datum
	- 5.3.1 Uhrzeit einstellen
	- 5.3.2 Datum einstellen
	- 5.3.3 Zeitzone
	- 5.3.4 Zeitformat
- 5.4 Alarm
	- 5.4.1 Einmaliger Alarm
	- 5.4.2 Täglicher Alarm
	- 5.4.3 Weckruf
	- 5.4.4 Alarm ausschalten
	- 5.4.5 Einschalten mit Alarm
- 5.5 Rechner
- 5.6 Währungsrechner

#### **6. Netzdienste (siehe Seite 103)**

- 6.1 Anruf umleiten
	- 6.1.1 Immer umleiten
	- 6.1.2 Wenn besetzt
	- 6.1.3 Wenn keine Antwort
	- 6.1.4 Wenn nicht erreichbar
	- 6.1.5 Alle Umleitungen löschen
- 6.2 Anruf sperren
	- 6.2.1 Alle ausgehenden Anrufe
	- 6.2.2 Internationale Anrufe
	- 6.2.3 Anrufe in fremde Netze
	- 6.2.4 Alle eingehenden Anrufe
	- 6.2.5 Eingeh. Anrufe im fremden Netz
	- 6.2.6 Alle Sperren löschen
	- 6.2.7 Passwort für Sperre ändern
- 6.3 Anklopfen
	- 6.3.1 Telefonanrufe
	- 6.3.2 Faxamrufe
	- 6.3.3 Daten
	- 6.3.4 Alle deaktivieren
- 6.4 Netzwahl
	- 6.4.1 Automatisch
	- 6.4.2 Manuell

#### **6. Netzdienste** *(Fortsetzung)*

- 6.5 Übertragung der eigenen Rufnr.
	- 6.5.1 Standard
	- 6.5.2 Nr. verbergen
	- 6.5.3 Nr. senden
- 6.6 CUG (geschloss. Benutzergruppe)
	- 6.6.1 Indexliste
	- 6.6.2 Externer Zugriff
	- 6.6.3 Standardgruppe
	- 6.6.4 Deaktivieren\*

#### **7. Funbox (siehe Seite 111)**

- 7.1 Spiele
	- 7.1.1 Honey Ball
	- 7.1.2 Hamster Box
- 7.2 WAP-Browser
	- 7.2.1 Startseite
	- 7.2.2 Favoriten
	- 7.2.3 http://
	- 7.2.4 Einstellungen
	- 7.2.5 Cache löschen
- 7.3 Downloads
	- 7.3.1 Spiele & mehr
	- 7.3.2 Töne
	- 7.3.3 Bilder
	- 7.3.4 DNS-Einstellung

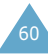

<sup>\*</sup> Wird nur angezeigt, wenn die Funktion CUG (geschlossene Benutzergruppe) aktiviert ist.

## **SMS und Voice-Mail**

Die SMS-Funktion (SMS = Short Message Service) dient zum Versenden und Empfangen von Kurznachrichten und ist ein Netzdienst, der nicht von allen Netzen unterstützt wird. SMS können als Text, Fax, E-Mail und über Paging-Nachrichtensysteme gesendet werden, falls Ihr Netz diese Dienste unterstützt. Um SMS über das Telefon zu senden, benötigen Sie die Nummer der SMS-Zentrale Ihres Netzbetreibers.

Wenn das Symbol ( $\boxtimes$ ) erscheint, ist eine neue SMS eingegangen. Wenn der Speicher voll ist, wird eine Fehlermeldung angezeigt, und Sie können keine weiteren Nachrichten mehr empfangen. Verwenden Sie die Option **Löschen**, um alte SMS im jeweiligen Postfach zu löschen und Speicherplatz zu schaffen.

Wenn Sie eine neue Nachricht erhalten haben und die Tastatursperre aktiviert ist, müssen Sie zur Anzeige der Nachricht die Tastatursperre aufheben. Drücken Sie zur Aufhebung die Soft-Taste **Sperre AUS** und die Taste  $\left(\begin{matrix} \bullet\\ \bullet\\ \bullet \end{matrix}\right)$  oder länger die Taste  $\left(\begin{matrix} \bullet\\ \bullet\\ \bullet \end{matrix}\right)$ .

## **Posteingang** *(Menü 1.1)*

Im Posteingang werden empfangene Nachrichten gespeichert.

Wenn Sie dieses Menü aufrufen, wird die Liste der im Posteingang enthaltenen Nachrichten zusammen mit der Rufnummer oder dem Namen des Absenders, falls in Ihrem Telefonbuch vorhanden, angezeigt.

- 1. Markieren Sie die gewünschte Nachricht, und drücken Sie die Soft-Taste **Zeigen**, um den Inhalt der Nachricht anzuzeigen.
- 2. Rollen Sie mit den Tasten  $\sim$  und  $\sim$  den Inhalt der Nachricht ab.
- 3. Rufen Sie mit den Tasten to oder 19 die vorhergehende oder die nächste Nachricht auf.

Sie können beim Lesen einer Nachricht folgende Optionen wählen, indem Sie die Soft-Taste **Optionen** drücken.

**Löschen**: Damit können Sie alte Nachrichten löschen.

**Senden**: Damit können Sie eine Nachricht senden, die Sie empfangen oder gespeichert haben. Einzelheiten zum Versenden einer Nachricht finden Sie auf Seite 65.

**Antworten**: Damit können Sie dem Absender durch Senden einer SMS antworten.

**Rückruf**: Damit können Sie den Absender zurückrufen.

**Adresse ausschneiden**: Damit können Sie aus dem Nachrichtentext eine URL, eine E-Mail-Adresse oder eine Rufnummer ausschneiden, um sie in den Telefonspeicher zu speichern.

**In Telefonspeicher**: Damit können Sie eine Nachricht an einen anderen Speicherplatz verschieben, d. h. von der SIM-Karte in den Telefonspeicher. Diese Option steht nur zur Verfügung, wenn Sie eine auf der SIM-Karte gespeicherte Nachricht wählen.

**In Kartenspeicher**: Damit können Sie eine Nachricht an einen anderen Speicherplatz verschieben, d. h. vom Telefonspeicher zur SIM-Karte. Diese Option steht nur zur Verfügung, wenn Sie eine im Telefonspeicher gespeicherte Nachricht wählen.

**Objekte wählen**: Damit können Sie Elemente wie Töne oder Bilder aus der Nachricht in Ihren Telefonspeicher laden. Diese Objekte können Sie beim Schreiben einer Nachricht verwenden; Einzelheiten finden Sie auf Seite 66.

### **Postausgang** *(Menü 1.2)*

Im Postausgang werden Nachrichten gespeichert, die Sie bereits gesendet haben oder noch senden möchten.

Wenn Sie dieses Menü aufrufen, wird die Liste der im Postausgang enthaltenen Nachrichten zusammen mit der Rufnummer oder dem Namen des Empfängers, falls in Ihrem Telefonbuch vorhanden, angezeigt.

- 1. Markieren Sie die gewünschte Nachricht, und drücken Sie die Soft-Taste **Zeigen**, um den Inhalt der Nachricht anzuzeigen.
- 2. Rollen Sie mit den Tasten  $\sim$  und  $\sim$  den Inhalt der Nachricht ab.
- 3. Rufen Sie mit den Tasten die oder ein die vorhergehende oder die nächste Nachricht auf.

Sie können beim Lesen einer Nachricht folgende Optionen wählen, indem Sie die Soft-Taste **Optionen** drücken.

**Löschen**: Damit können Sie alte Nachrichten löschen.

**Senden**: Damit können Sie eine Nachricht erneut senden. Einzelheiten zum Versenden einer Nachricht finden Sie auf Seite 65.

**Adresse ausschneiden**: Damit können Sie aus dem SMS-Text eine URL, eine E-Mail-Adresse oder eine Rufnummer ausschneiden, um sie in den Telefonspeicher zu speichern.

**In Telefonspeicher**: Damit können Sie eine Nachricht an einen anderen Speicherplatz verschieben, d. h. von der SIM-Karte in den Telefonspeicher. Diese Option steht nur zur Verfügung, wenn Sie eine auf der SIM-Karte gespeicherte Nachricht wählen.

**In Kartenspeicher**: Damit können Sie eine Nachricht an einen anderen Speicherplatz verschieben, d. h. vom Telefonspeicher zur SIM-Karte. Diese Option steht nur zur Verfügung, wenn Sie eine im Telefonspeicher gespeicherte Nachricht wählen.

**Objekte wählen**: Damit können Sie Objekte wie Töne oder Bilder aus der Nachricht in Ihren Telefonspeicher laden. Diese Objekte können Sie beim Schreiben einer Nachricht verwenden; Einzelheiten finden Sie auf Seite 66.

### **Neue Nachr.** *(Menü 1.3)*

Über dieses Menü können Sie eine SMS schreiben und senden.

**Hinweis**: Sie können für eine SMS bis zu 918 alphanumerische Zeichen eingeben. Wenn Sie der Nachricht Objekte hinzufügen, verringert sich die Anzahl der verfügbaren Zeichen.

#### **Einfache Text-Mitteilung erstellen**

- 1. Geben Sie den gewünschten Text ein.
	- **Hinweis**: Einzelheiten zur Eingabe von Buchstaben finden Sie auf Seite 42.
- 2. Ist die Eingabe abgeschlossen, drücken Sie die Soft-Taste **Optionen**. Folgende Optionen sind verfügbar:

**Senden**: Damit können Sie die Nachricht senden. Die Nachricht wird nach dem Versand gelöscht.

**Speichern+senden**: Damit können Sie eine Kopie der Nachricht im Speicher ablegen und die Nachricht an das gewünschte Ziel senden. Sie können die Nachricht in Ihrem Postausgang aufrufen.

**Speichern**: Damit können Sie die Nachricht im Speicher ablegen, um sie später zu senden. Sie können die Nachricht in Ihrem Postausgang aufrufen.

Einzelheiten zu den Optionen **Textformat**, **Objekte zufügen**, **Vorlagen zufügen**, **Telefonbuch zufügen**, **Lesezeichen zufügen** und **Sprache** finden Sie im Abschnitt "Text-Mitteilung mit Optionen erstellen" auf Seite 66.

3. Wählen Sie **Senden** oder **Speichern+senden**, und drücken Sie die Soft-Taste **Auswahl**.

Wenn Sie die Nachricht nur speichern möchten, wählen Sie **Speichern**. Nach dem Speichern kehrt das Telefon in das Menü **SMS und Voice-Mail** zurück.

- 4. Wählen Sie den Speicher, in dem die Nachricht abgelegt werden soll, und drücken Sie die Soft-Taste **OK**.
- 5. Geben Sie die Zielnummer ein. Zum Suchen einer im Telefonbuch gespeicherten Nummer drücken Sie die Soft-Taste **Name** und wählen Sie die Nummer in der Liste.
- 6. Drücken Sie die Soft-Taste **OK**. Die Nachricht wird gesendet.
	- **Hinweis**: Wenn die Übertragung der Nachricht fehlgeschlagen ist, werden Sie gefragt, ob Sie es erneut versuchen möchten. Drücken Sie die Soft-Taste **OK** um die Nachricht noch einmal zu versenden. Andernfalls, drücken Sie die Soft-Taste **Ende**.

#### **Text-Mitteilung mit Optionen erstellen**

- 1. Geben Sie den gewünschten Text ein.
- 2. Drücken Sie die Soft-Taste **Optionen**.
- 3. Wählen Sie mit Hilfe der Tasten  $\sim$  und  $\sim$  die gewünschte Option, und drücken Sie die Soft-Taste **Auswahl**.

**Textformat**: Damit können Sie den Stil des Textes formatieren. Für das Attribut **Größe** stehen die Optionen **Normal**, **Groß** und **Klein** zur Verfügung. Wählen Sie bei den anderen Attributen **Ein** oder **Aus**. Die Attribute können gleichzeitig verwendet werden.

**Objekte zufügen**: Damit können Sie der Nachricht Töne, Bilder oder Animationen hinzufügen. Wählen Sie ein Objekt aus den Kategorien aus. In jeder Kategorie können Sie aus den verschiedenen werkseitig vorgegebenen Objekten oder aus von anderen Quellen wie dem Internet oder einem anderen Telefon geladenen Objekten auswählen.

**Vorlagen zufügen**: Damit können Sie dem Text eine der voreingestellten SMS-Vorlagen hinzufügen. Wählen Sie eine der fünf vordefinierten Nachrichten über die Menüoption **Vorlagen** (**Menü 1.4**). Weitere Einzelheiten finden Sie unten.

**Telefonbuch zufügen**: Damit können Sie Ihrer Nachricht einen Telefonbucheintrag hinzufügen. Wählen Sie einen Eintrag aus der Liste.

**Lesezeichen zufügen**: Damit können Sie eine in Ihrer Favoritenliste (**Menü 7.2.2**) gespeicherte Adresse einer Webseite hinzufügen. Wählen Sie einen Eintrag aus der Liste.

**Sprache**: Damit können Sie die im T9- Eingabemodus verwendete Sprache ändern. Wählen Sie die gewünschte Sprache.

4. Stellen Sie die Nachricht fertig und versenden oder speichern Sie sie, indem Sie vorgehen wie ab Schritt 3 auf Seite 65 beschrieben.

## **Vorlagen** *(Menü 1.4)*

Mit diesem Menü können Sie SMS-Texte vorbereiten, die Sie häufig verwenden. Rollen Sie die Vorlagenliste mit den Tasten  $\sim$  und  $\sim$  ab. Wenn die gewünschte Vorlage markiert ist, drücken Sie die Soft-Taste **Optionen**.

**Bearbeiten**: Damit können Sie einen neuen SMS-Text schreiben oder den ausgewählten SMS-Text bearbeiten.

**Hinweis**: Einzelheiten zur Eingabe von Buchstaben finden Sie auf Seite 42.

**SMS senden**: Damit können Sie die ausgewählte Nachricht aufrufen. Wenn Sie die Nachricht fertig gestellt haben, können Sie sie senden, speichern und senden oder auch nur speichern. Einzelheiten zum Versenden einer Nachricht finden Sie auf Seite 65.

**Löschen**: Damit können Sie eine Nachricht aus der Liste löschen. Sie werden aufgefordert, das Löschen mit der Soft-Taste **Ja** zu bestätigen.

## **Einstellungen** *(Menü 1.5)*

Über dieses Menü können Sie Voreinstellungen für die SMS-Funktion definieren. Jede Einstellungsgruppe enthält eine Reihe von Einstellungen zum Senden von Nachrichten. Die Anzahl der verfügbaren Einstellungsgruppen hängt von der Kapazität Ihrer SIM-Karte ab.

**Hinweis**: Wenn Sie eine Nachricht versenden wird automatisch die Einstellgruppe verwendet, auf die zuletzt zugegriffen wurde.

**Einstellung x** (dabei steht **x** für die Nummer der Einstellungsgruppe): Für jede Gruppe gibt es ein Untermenü.

SMS-Zentrale: Damit können Sie die Rufnummer der SMS-Zentrale speichern oder ändern, die zum Senden von SMS erforderlich ist. Diese Nummer erhalten Sie von Ihrem Netzbetreiber.

Standardziel: Damit können Sie eine Standard-Zielnummer eingeben. Diese Nummer wird automatisch im Empfängerfeld angezeigt, wenn Sie eine SMS verfassen.

SMS-Typ: Damit können Sie den Standardtyp für Nachrichten (Text, Fax, E-mail und Paging) einstellen. Das Netz kann die Nachrichten in das gewählte Format umwandeln.

Gültigkeit: Damit können Sie einstellen, wie lange Ihre SMS in der SMS-Zentrale gespeichert werden und die Zustellung versucht wird.

Name einstellen: Damit können Sie der Einstellungsgruppe, die Sie gerade bearbeiten, einen Namen zuweisen.

**Allgemein**: Folgende Optionen sind verfügbar:

Antwortpfad: Damit erhält der Empfänger Ihrer SMS die Möglichkeit, Ihnen über Ihre SMS-Zentrale eine Antwort zu senden, wenn dieser Dienst von Ihrem Netz angeboten wird.

Zustellungsbericht: Damit können Sie die Protokollfunktion ein- oder ausschalten. Wenn diese Funktion aktiviert ist, erhalten Sie vom Netz eine Benachrichtigung darüber, ob Ihre SMS gesendet wurde oder nicht.

Übertragungsart: Damit können Sie zwischen **GSM**  und **GPRS** wählen.

#### **Alle löschen** *(Menü 1.6)*

Mit dieser Menüoption können Sie alle Nachrichten in den einzelnen Nachrichtenspeichern löschen. Sie können auch alle Nachrichten gleichzeitig löschen.

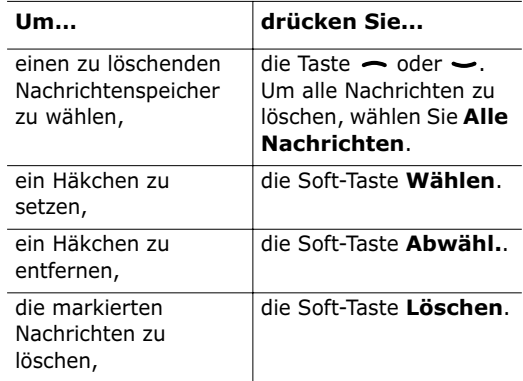

Wenn eine Bestätigungsaufforderung angezeigt wird, drücken Sie die Soft-Taste **Ja**.
## **Benutzerobjekte** *(Menü 1.7)*

Nachdem Sie Objekte aus einer eingegangenen Nachricht in Ihrem Telefonspeicher über die Option **Objekte wählen** gespeichert haben (siehe Seite 63), werden die Objekte in diesem Menü angezeigt.

Drei Objektkategorien stehen zur Verfügung:

- **Benutzermelodien**
- **Benutzerbilder**
- **Benutzeranimationen**

Um ein markiertes Objekt zu löschen, drücken Sie die Soft-Taste **Löschen**.

Sie können Objekte mit der Option **Alle löschen** (**Menü 1.7.4**) zum Löschen auswählen.

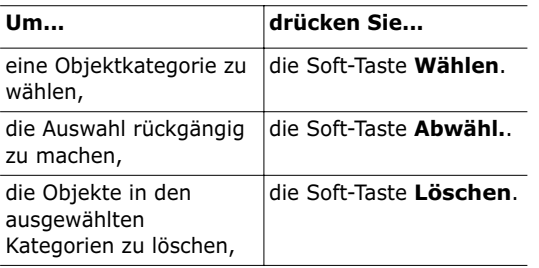

Wenn Sie alle Objekte löschen möchten, wählen Sie **Alle Objekte**.

## **Speicherstatus** *(Menü 1.8)*

Dieses Menü zeigt, wie viele Nachrichten momentan im Speicher der SIM-Karte, des Telefons und im Infomeldungsspeicher vorhanden sind.

### **VoiceMailserv.** *(Menü 1.9)*

Dieses Menü bietet Ihnen die Möglichkeit, auf Ihre Voice-Mailbox (falls von Ihrem Netz unterstützt) zuzugreifen.

Folgende Optionen sind verfügbar:

**Verbindung mit Voice-Mail**: Ehe Sie diese Funktion verwenden können, müssen Sie die Nummer des Voice-Mail-Servers eingeben, die Sie von Ihrem Netzbetreiber erhalten haben (siehe **Menü 1.9.2**). Sie brauchen nur diese Option auszuwählen und die Soft-Taste **OK** zu drücken, um Ihre Nachrichten abzuhören.

Um schnell eine Verbindung zur Voice-Mailbox herzustellen, halten Sie im Standby-Betrieb die Taste **c**e gedrückt.

**Rufnr. des Voice-Mail-Servers**: Hier können Sie die Nummer des Voice-Mail-Servers eingeben bzw. ändern.

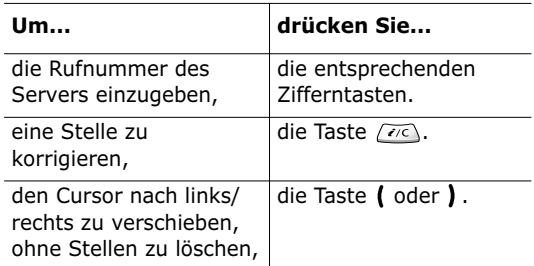

**Hinweis**: Voice-Mail ist eine Netzfunktion. Mehr dazu erfahren Sie von Ihrem Netzbetreiber.

71

### **Infomeldungen** *(Menü 1.10)*

Mit diesem Netzdienst können Sie Infomeldungen zu verschiedenen Themen empfangen, zum Beispiel zum Wetter oder zur Verkehrssituation. Die Meldungen werden sofort nach Empfang angezeigt, falls:

- das Telefon sich im Standby-Betrieb befindet;
- die Option **Empfangen** auf **Aktivieren**  eingestellt ist;
- der Nachrichtenkanal in der Kanalliste derzeit aktiv ist.

Folgende Optionen sind verfügbar:

**Lesen**: Damit können Sie die Meldungen anzeigen. Wenn Sie die Option **Nicht gespeichert** wählen, werden die über das Netz empfangenen Infomeldungen angezeigt. Diese Meldungen werden gelöscht, wenn Sie das Telefon ausschalten. Rollen Sie mit den Tasten  $\sim$  und  $\sim$  den Meldungstext ab. Um eine Infomeldung zu speichern, drücken Sie die Soft-Taste **Speichern**, dann wird die Meldung im Telefon gespeichert.

**Empfangen**: Damit können Sie den Empfang von Infomeldungen aktivieren oder deaktivieren.

**Kanalliste**: Hier können Sie die Kanäle angeben, von denen Sie Infomeldungen erhalten möchten. Folgende Optionen sind verfügbar:

Kanal wählen: Damit können Sie Kanäle in der Liste wählen oder abwählen, indem Sie sie markieren. Vor jedem ausgewählten Kanal wird ein Häkchen angezeigt.

Kanal hinzufügen: Damit können Sie die Kennung und den Titel für einen neuen Kanal angeben.

Löschen: Damit können Sie einen Kanal aus der Liste entfernen.

Bearbeiten: Damit können Sie die Kennung und den Titel eines vorhandenen Kanals ändern.

**Sprache**: Damit können Sie Ihre bevorzugte Sprache für die Anzeige von Infomeldungen auswählen.

Mehr dazu erfahren Sie von Ihrem Netzbetreiber.

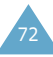

# **Anrufliste**

Über dieses Menü können Sie Informationen anzeigen zu:

- unbeantworteten Anrufen und zu ein- oder ausgehenden Anrufen;
- der Länge ein- oder ausgehender Anrufe;
- den Gesprächsgebühren.
- **Hinweis**: Sie können alle Nummern der drei Anruflisten im Standby-Betrieb durch Drücken der Taste **aufrufen**.

## **Unbeantwortete Anrufe** *(Menü 2.1)*

Mit dieser Option können Sie die 20 letzten nicht beantworteten Anrufe anzeigen.

Angegeben werden Rufnummer und Name (falls vorhanden) sowie Datum und Uhrzeit des Anrufs. Durch Drücken der Soft-Taste **Optionen** können Sie:

- den Anruf aus der Liste löschen;
- die Rufnummer (falls vorhanden) bearbeiten und im Telefonbuch speichern.

Sie können auch eine Nummer wählen, indem Sie die Taste en drücken.

# **Empfangene Anrufe** *(Menü 2.2)*

Mit dieser Option können Sie die 20 letzten eingegangenen Anrufe anzeigen.

Angegeben werden Rufnummer und Name (falls vorhanden) sowie Datum und Uhrzeit des Anrufs. Durch Drücken der Soft-Taste **Optionen** können Sie:

- den Anruf aus der Liste löschen;
- die Rufnummer (falls vorhanden) bearbeiten und im Telefonbuch speichern.

Sie können auch eine Nummer wählen, indem Sie die Taste  $\curvearrowright$  drücken.

## **Gewählte Rufnummern** *(Menü 2.3)*

Mit dieser Option können Sie die 20 letzten gewählten Rufnummern anzeigen.

Angegeben werden Rufnummer und Name sowie Datum und Uhrzeit des Anrufs. Durch Drücken der Soft-Taste **Optionen** können Sie:

- die Rufnummer löschen;
- die Rufnummer bearbeiten und im Telefonbuch speichern.

Sie können auch eine Nummer wählen, indem Sie die Taste <br />
drücken.

## **Alle löschen** *(Menü 2.4)*

Sie können alle Rufnummern in den Anruflisten auf einmal löschen.

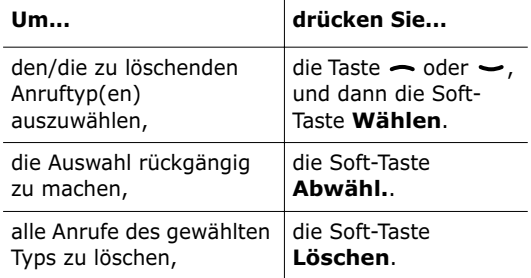

Wenn eine Bestätigungsaufforderung angezeigt wird, drücken Sie die Soft-Taste **Ja**.

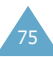

77

## **Gesprächszeit** *(Menü 2.5)*

Mit dieser Option können Sie die Gesprächszeiten für getätigte und empfangene Anrufe anzeigen.

**Hinweis**: Die tatsächliche Zeit, die Ihnen von Ihrem Netzbetreiber für Anrufe in Rechnung gestellt wird, kann von den angezeigten Zeiten abweichen. Dies hängt von den Netzfunktionen, wie z. B. dem Abrunden für Abrechnungszwecke, ab.

Folgende Zeitangaben sind verfügbar:

**Letztes Gespräch**: Dauer des letzten Gesprächs.

**Gesamtzeit ausgehende Anrufe**: Gesamtdauer aller getätigten Anrufe seit dem letzten Rücksetzen des Timers.

**Gesamtzeit eingehende Anrufe**: Gesamtdauer aller empfangenen Anrufe seit dem letzten Rücksetzen des Timers.

**Timer zurücksetzen**: Mit dieser Option können Sie die gespeicherten Zeitangaben löschen; dazu müssen Sie zunächst das Telefonpasswort eingeben (siehe Seite 124) und dann die Soft-Taste **OK** drücken.

# **Gebühren für Gespräch\*** *(Menü 2.6)*

Mit dieser Funktion können Sie die Gesprächsgebühren anzeigen, wenn die Funktion von Ihrer SIM-Karte unterstützt wird.

Folgende Zeitangaben sind verfügbar:

**Letztes Gespräch**: Gebühren des letzten getätigten Anrufs.

**Gebühren insgesamt**: Gesamtkosten aller getätigten Anrufe seit dem letzten Rücksetzen des Gebührenzählers. Wenn die Gesamtkosten die Kostengrenze übersteigen, die Sie mit der Option **Max. Gebühren einstellen** eingestellt haben, können Sie keine weiteren Anrufe mehr tätigen, bis Sie den Zähler zurücksetzen.

**Gebühren maximal**: Maximale Gebühren, die Sie mit der Option **Max. Gebühren einstellen**  eingestellt haben (siehe unten).

**Zähler zurücksetzen**: Mit dieser Option können Sie den Gebührenzähler zurücksetzen. Zunächst müssen Sie Ihre PIN2 eingeben (siehe Seite 126). Dann drücken Sie die Soft-Taste **OK**.

**Max. Gebühren einstellen**: Verwenden Sie diese Option, um die maximalen Gebühren einzugeben, die Sie für Ihre Anrufe vorgeben möchten. Zunächst müssen Sie Ihre PIN2 eingeben (siehe Seite 126). Dann drücken Sie die Soft-Taste **OK**.

**Preis/Einheit**: Geben Sie hier die Gebühren für eine Gesprächseinheit ein; dieser Preis pro Einheit wird für die Berechnung der Kosten Ihrer Anrufe verwendet. Zunächst müssen Sie Ihre PIN2 eingeben (siehe Seite 126). Dann drücken Sie die Soft-Taste **OK**.

<sup>\*</sup> Wird nur angezeigt, wenn die Funktion von Ihrer SIM-Karte unterstützt wird.

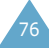

# **Toneinstellungen**

Mit diesem Menü können Sie verschiedene Toneinstellungen tätigen, darunter:

- Lautstärke und Art des Rufzeichens oder der Melodie;
- die Töne, die erklingen, wenn Sie eine Taste drücken, einen Fehler machen oder eine Nachricht empfangen.
- **Hinweis**: Wenn sich das Telefon im Modus "Signaltöne AUS" befindet (siehe Seite 28), können Sie die Toneinstellungen nicht ändern.

## **Rufzeichen** *(Menü 3.1)*

Mit dieser Option können Sie das gewünschte Rufzeichen auswählen.

Sie haben die Wahl zwischen verschiedenen Rufzeichen. Wenn Sie ein Rufzeichen auswählen, wird dieses einige Sekunden lang abgespielt. Wenn Sie Rufzeichen aus dem Internet oder dem Programm EasyGPRS geladen haben, erscheinen diese ebenfalls in diesem Menü.

## **Ruf-Lautstärke** *(Menü 3.2)*

Mit dieser Option können Sie die Lautstärke des Rufzeichens in fünf Stufen einstellen.

Dazu verwenden Sie die Tasten  $\sim$  und  $\sim$  oder die Tasten  $\blacktriangle$  und  $\nabla$  an der linken Seite des Telefons.

## **Alarmtyp** *(Menü 3.3)*

Mit dieser Option können Sie angeben, wie Sie über eingehende Anrufe informiert werden möchten.

Folgende Optionen sind verfügbar:

**Nur Leuchtanzeige**: Nur die Displaybeleuchtung wird eingeschaltet; das Telefon klingelt oder vibriert nicht.

**Melodie**: Das Telefon klingelt mit der Melodie, die Sie mit der Menüoption **Rufzeichen** (**Menü 3.1**) gewählt haben; siehe Seite 78.

**Summer**: Das Telefon vibriert, klingelt aber nicht.

**Summer+Melodie**: Das Telefon vibriert zunächst dreimal, bevor es klingelt.

## **Tastenton** *(Menü 3.4)*

Mit dieser Option können Sie den Ton auswählen, der beim Drücken einer Taste ertönt.

Folgende Optionen sind verfügbar:

**AUS**: Beim Drücken von Tasten wird kein Ton erzeugt.

**Cool**: Beim Drücken der einzelnen Tasten wird ein reiner Ton erzeugt.

**Piano**: Beim Drücken der einzelnen Tasten werden unterschiedliche Töne der Tonleiter erzeugt.

**Tonfolge**: Beim Drücken der einzelnen Tasten werden unterschiedliche Töne erzeugt.

**Signalton**: Beim Drücken der einzelnen Tasten wird stets derselbe Ton erzeugt.

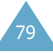

## **SMS-Signalton** *(Menü 3.5)*

Mit dieser Option können Sie auswählen, wie Sie über den Eingang einer neuen Nachricht informiert werden.

#### **SMS-Ton** *(Menü 3.5.1)*

Mit dieser Option können Sie auswählen, wie Sie über den Eingang einer neuen SMS informiert werden.

Folgende Optionen sind verfügbar:

**AUS**: Das Telefon gibt keinen SMS-Meldeton aus.

**Nur Leuchtanzeige**: Die Bereitschaftsanzeige oben links auf dem Telefon blinkt.

**Summer**: Das Telefon vibriert.

**Einzelton**: Das Telefon gibt einmal einen Ton aus.

**SMS-Ton X**: Das Telefon gibt einen SMS-Meldeton aus. Mehrere SMS-Töne stehen zur Wahl.

#### **Infomeldungston** *(Menü 3.5.2)*

Mit dieser Option können Sie auswählen, wie Sie über den Eingang einer neuen Infomeldung informiert werden.

Folgende Optionen sind verfügbar:

**AUS**: Das Telefon gibt keinen Infomeldungston aus.

**Nur Leuchtanzeige**: Die Bereitschaftsanzeige oben links auf dem Telefon blinkt.

**Summer**: Das Telefon vibriert.

**Einzelton**: Das Telefon gibt einmal einen Ton aus.

**Infomeld.-Ton X**: Das Telefon gibt einen Infomeldungston aus. Mehrere Infomeldungstöne stehen zur Wahl.

# **Ein-/ausschalten** *(Menü 3.6)*

Mit dieser Option können Sie das Tonsignal einoder ausschalten, welches das Telefon beim Ein-/ Ausschalten ausgibt.

Folgende Optionen sind verfügbar:

**AUS**: Wenn Sie das Telefon ein- oder ausschalten, ertönt kein Jingle.

**Klassisch**: Wenn Sie das Telefon ein- oder ausschalten, ertönt das Standard-Jingle.

**Heiter**: Wenn Sie das Telefon ein- oder ausschalten, ertönt ein fröhlich klingendes Jingle.

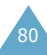

## **Sondertöne** *(Menü 3.7)*

Sie können verschiedene Tonsignale zur Information über bestimmte Bedingungen ein- oder ausschalten.

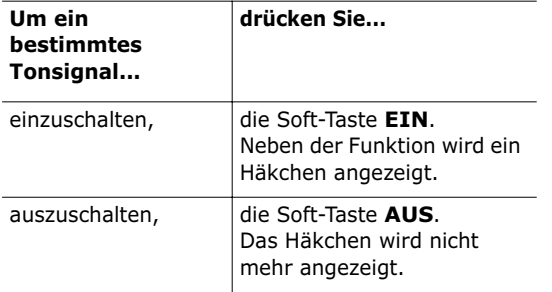

Folgende Optionen sind verfügbar:

**Fehlerton**: Wenn diese Option eingeschaltet ist, wird bei Bedienfehlern ein Fehlerton ausgegeben.

**Minutenton**: Wenn diese Option eingeschaltet ist, gibt das Telefon bei von Ihnen getätigten Anrufen einmal pro Minute einen Signalton aus, um Sie über die Dauer des Gesprächs zu informieren.

**Verbindungston**: Mit dieser Option geben Sie an, ob das Telefon einen Signalton ausgibt, wenn über das Netz eine Verbindung hergestellt wird.

# **Telefoneinstellungen**

Zahlreiche Funktionen Ihres Telefons können Sie individuell einstellen. Sie erhalten den Zugriff auf diese Funktionen über das Menü **Telefoneinstellungen**.

## **IR-Port aktivieren** *(Menü 4.1)*

Über die Infrarot-Schnittstelle können Sie Daten mit einem PC oder PDA austauschen. Zur Verwendung der IR-Schnittstelle gehen Sie wie folgt vor:

- Konfigurieren und aktivieren Sie einen IrDAkompatiblen Infrarotanschluss auf Ihrem PC.
- Aktivieren Sie die IR-Schnittstelle des Telefons; in der oberen Displayzeile wird das IrDA-Symbol ( $\ket{\psi}$ ) angezeigt.
- Richten Sie den IrDA-Port des Telefons auf den IrDA-Port Ihres Computers aus.

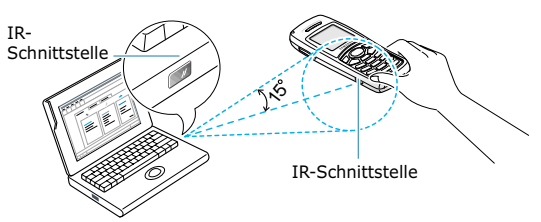

Die Verbindung ist bereit für die Datenübertragung.

Wenn nach der Aktivierung der Funktion innerhalb von 30 Sekunden keine Verbindung zwischen Ihrem Telefon und dem IrDA-kompatiblen Gerät hergestellt wird, wird die Funktion automatisch deaktiviert.

**Hinweis**: Verwenden Sie vorzugsweise das optionale Datenkabel für den Datenaustausch. Sie können dieses in Ihrem Samsung-Fachgeschäft kaufen.

## **Benutzereinstellungen** *(Menü 4.2)*

Sie können das Hintergrundbild und die Art der Displayanzeige nach Ihren Wünschen ändern.

### **Hintergrundbild** *(Menü 4.2.1)*

Mit dieser Option können Sie das Hintergrundbild ändern, das im Standby-Betrieb im Display erscheint.

So ändern Sie das Hintergrundbild:

1. Sie können die Liste der Hintergrundbilder mit  $den$  Tasten  $\sim$  und  $\sim$  abrollen.

Mehrere vorgegebene Bilder stehen zur Auswahl. Sie können auch einen leeren Hintergrund wählen oder aber die aus dem Internet oder dem Programm EasyGPRS geladenen Bilder.

2. Drücken Sie die Soft-Taste **Zeigen**, wenn das gewünschte Bild markiert ist.

Das markierte Bild wird angezeigt.

3. Bei Anzeige des Bilds drücken Sie die Soft-Taste **Auswahl**, damit das Bild als Hintergrund auf dem Standby-Display angezeigt wird. Die Meldung Text im Standby-Modus anzeigen erscheint im Display.

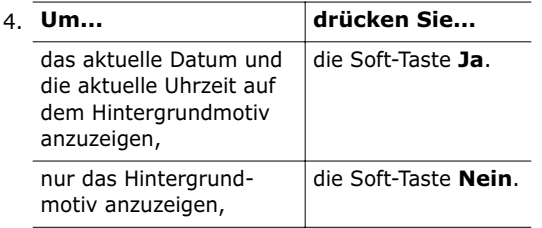

## **Menüanzeige** *(Menü 4.2.2)*

Mit dieser Option können Sie den Anzeigestil für das Menü auswählen. Zur Auswahl stehen die Einstellungen **Liste** und **Einzeln**.

### **Autom. Tastensperre** *(Menü 4.2.3)*

Mit dieser Option können Sie das Telefon so einstellen, dass die Tastatursperre automatisch aktiviert wird, wenn innerhalb einer bestimmten Zeit keine Taste gedrückt wird. Diese Funktion verhindert, dass Tasten unbeabsichtigt gedrückt werden.

Um diese Funktion verwenden zu können, wählen Sie die Dauer, die das Telefon vor der Aktivierung der Tastatursperre warten soll.

Wenn Sie diese Funktion nicht verwenden möchten, wählen Sie **Aus**.

**Hinweis**: Sie können die Tastatur auch manuell sperren. Weitere Einzelheiten finden Sie auf Seite 21.

# **Begrüßungsmeldung** *(Menü 4.3)*

Mit dieser Option können Sie eine Begrüßungsmeldung festlegen, die beim Einschalten des Telefons kurz angezeigt wird. Wenn Sie dieses Menü aufrufen, wird die aktuelle Meldung angezeigt.

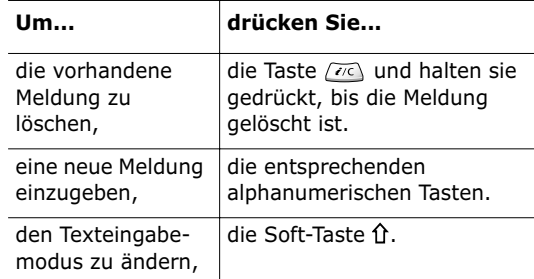

Einzelheiten zur Eingabe von Buchstaben finden Sie auf Seite 42.

## **Eigene Rufnummer** *(Menü 4.4)*

Mit dieser Funktion können Sie:

- Ihren auf der SIM-Karte registrierten Rufnummern Namen zuweisen;
- die Namen und Rufnummern bearbeiten.

Diese Funktion kann Ihnen als Gedächtnisstütze für Ihre eigenen Rufnummern dienen.

Änderungen, die Sie hier vornehmen, haben keine Auswirkungen auf die tatsächlichen Rufnummern auf der SIM-Karte.

## **Sprache** *(Menü 4.5)*

Sie können die Sprache für das Display auswählen. Wenn Sie die Option **Automatisch** wählen, wird als Sprache automatisch die Sprache der verwendeten SIM-Karte gewählt.

## **Sicherheit** *(Menü 4.6)*

Mit den Einstellungen im Sicherheitsmenü können Sie die Verwendung Ihres Telefons nach folgenden Kriterien beschränken:

- auf Personen Ihrer Wahl:
- auf bestimmte Arten von Anrufen.

Verschiedene Codes und Passwörter werden verwendet, um die Funktionen Ihres Telefons zu schützen. Sie werden in den folgenden Abschnitten beschrieben (siehe auch Seiten 124-127).

#### **PIN prüfen** *(Menü 4.6.1)*

Wenn die PIN-Prüffunktion aktiviert ist, müssen Sie jedes Mal, wenn Sie das Telefon einschalten, die PIN eingeben. Personen, die Ihre PIN nicht kennen, können Ihr Telefon daher nicht ohne Ihre Genehmigung benutzen.

**Hinweis**: Bevor Sie die PIN-Prüffunktion deaktivieren, müssen Sie Ihre PIN eingeben.

Wie Sie die PIN ändern, wird unter der Menüoption **PIN ändern** (**Menü 4.6.2**) erläutert.

Folgende Optionen sind verfügbar:

**Deaktivieren**: Das Telefon wird beim Einschalten direkt mit dem Netz verbunden.

**Aktivieren**: Sie müssen die PIN jedes Mal eingeben, wenn Sie das Telefon einschalten.

#### **PIN ändern** *(Menü 4.6.2)*

Mit dieser Funktion können Sie die aktuelle PIN ändern, vorausgesetzt dass die PIN-Prüffunktion aktiviert wurde. Sie müssen die aktuelle PIN eingeben, ehe Sie eine neue definieren können.

Nachdem Sie eine neue PIN eingegeben haben, werden Sie aufgefordert, sie durch erneute Eingabe zu bestätigen.

#### **Telefonsperre** *(Menü 4.6.3)*

Bei aktivierter Telefonsperrfunktion ist das Telefon gesperrt: Wenn Sie das Telefon einschalten, müssen Sie das achtstellige Telefonpasswort eingeben.

Das Telefonpasswort ist werkseitig auf 00000000 eingestellt. Um das Telefonpasswort zu ändern, siehe die Menüoption **Passwort ändern**  (**Menü 4.6.4**) auf Seite 88.

87

86

89

Sobald das richtige Passwort eingegeben wurde, können Sie das Telefon verwenden, bis Sie es ausschalten.

Folgende Optionen sind verfügbar:

**Deaktivieren**: Sie müssen das Telefonpasswort nicht eingeben, wenn Sie das Telefon einschalten.

**Aktivieren**: Sie müssen das Telefonpasswort jedes Mal eingeben, wenn Sie das Telefon einschalten.

#### **Passwort ändern** *(Menü 4.6.4)*

Mit dieser Funktion können Sie Ihr aktuelles Telefonpasswort ändern. Sie müssen das aktuelle Passwort eingeben, ehe Sie ein neues definieren können.

Das Telefonpasswort ist werkseitig auf 00000000 eingestellt. Nachdem Sie ein neues Passwort eingegeben haben, werden Sie aufgefordert, es durch erneute Eingabe zu bestätigen.

#### **SIM-Sperre** *(Menü 4.6.5)*

Wenn die SIM-Sperre aktiviert ist, funktioniert Ihr Telefon nur mit der aktuellen SIM-Karte.

Um die SIM-Sperre zu aktivieren, müssen Sie den SIM-Sperrcode eingeben. Nach der ersten Eingabe werden Sie aufgefordert, ihn durch erneute Eingabe zu bestätigen.

Um die SIM-Karte freizugeben, müssen Sie den SIM-Sperrcode eingeben.

#### **FDN-Modus** *(Menü 4.6.6)*

Wenn Ihre SIM-Karte den FDN-Modus (Fixed Dial Number - Fester Rufnummernkreis) unterstützt, können Sie Ihre ausgehenden Anrufe auf eine begrenzte Anzahl von Rufnummern beschränken. Folgende Optionen sind verfügbar:

**Deaktivieren**: Sie können beliebige Rufnummern wählen.

**Aktivieren**: Sie können nur im Telefonbuch gespeicherte Rufnummern wählen. Sie müssen Ihre PIN2 eingeben.

**Hinweis**: Nicht alle SIM-Karten verfügen über eine PIN2. Hat Ihre SIM-Karte keine PIN2, wird diese Option nicht angezeigt.

Wie Sie die PIN2 ändern, wird unter der Menüoption **PIN2 ändern** (**Menü 4.6.7**) erläutert.

#### **PIN2 ändern** *(Menü 4.6.7)*

Mit dieser Funktion können Sie Ihre aktuelle PIN2 ändern. Sie müssen die aktuelle PIN2 eingeben, ehe Sie eine neue definieren können.

Nachdem Sie eine neue PIN2 eingegeben haben, werden Sie aufgefordert, sie durch erneute Eingabe zu bestätigen.

**Hinweis**: Nicht alle SIM-Karten verfügen über eine PIN2. Hat Ihre SIM-Karte keine PIN2, wird diese Option nicht angezeigt.

## **Display-Einstellungen** *(Menü 4.7)*

#### **Helligkeit** *(Menü 4.7.1)*

Mit dieser Option können Sie die Helligkeit des Telefons einstellen, um es unter ungünstigen Lichtbedingungen besser ablesen zu können.

So stellen Sie die Helligkeit des Displays ein:

- 1. Stellen Sie die Helligkeit über die Tasten und  $\rightarrow$  oder die Tasten  $\blacktriangle$  und  $\nabla$  an der linken Seite des Telefons ein.
- 2. Wenn Sie mit der Einstellung fertig sind, drücken Sie die Soft-Taste **OK**, um sie zu speichern.

### **Displaybeleuchtung** *(Menü 4.7.2)*

Sie können wählen, ob die Displaybeleuchtung verwendet wird oder nicht. Wenn Sie die Displaybeleuchtung deaktivieren, erhalten Sie eine geringfügig längere Standby-/Sprechzeit.

Wählen Sie den Zeitraum, den die Displaybeleuchtung eingeschaltet bleiben soll. Die Displaybeleuchtung wird eingeschaltet, wenn Sie eine Taste drücken, wenn ein Anruf oder eine Nachricht eingeht, und bleibt für den angegebenen Zeitraum eingeschaltet. Dann wird Sie schwächer und schließlich wird auf die Digitaluhr umgeschaltet, um den Stromverbrauch zu reduzieren.

Wenn Sie **AUS** wählen, wird die Displaybeleuchtung nicht verwendet.

### **Bereitschaftsanzeige** *(Menü 4.7.3)*

Mit dieser Option können Sie wählen, ob die Bereitschaftsanzeige oben links am Telefon verwendet wird und in welcher Farbe sie blinken soll.

Wählen Sie eine der sieben verfügbaren Farbeinstellungen aus. Wenn das Telefon betriebsbereit ist, blinkt die Bereitschaftsanzeige in der entsprechenden Farbe.

Wenn Sie **AUS** wählen, wird die Bereitschaftsanzeige nicht verwendet.

#### **Grafik-Logo** *(Menü 4.7.4)*

Mit dieser Option können Sie das Logo Ihres Netzbetreibers anstelle seines Namens anzeigen.

**EIN**: Das in Ihrem Telefon gespeicherte Logo des Netzbetreibers wird im Standby-Betrieb angezeigt; wurde kein Logo gespeichert, wird der Name des Netzbetreibers angezeigt.

**AUS**: Der Name des Netzbetreibers wird im Standby-Betrieb angezeigt.

## **Weitere Einstellungen** *(Menü 4.8)*

Sie können die Funktionen für automatische Wahlwiederholung oder Rufannahme ein- oder ausschalten.

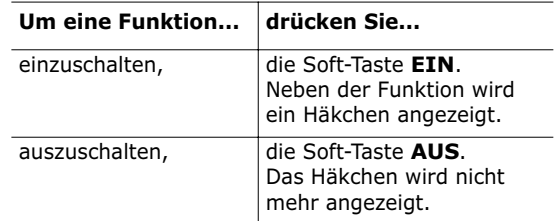

Folgende Optionen sind verfügbar:

**Automatische Wahlwiederholung**: Wenn diese Funktion aktiviert ist, wählt das Telefon nach einem erfolglosen Anrufversuch eine Telefonnummer bis zu zehnmal erneut an.

**Hinweis**: Das Intervall zwischen zwei Anrufversuchen kann unterschiedlich sein.

**Antwort mit jeder Taste**: Wenn diese Funktion aktiviert ist, können Sie einen Anruf annehmen, indem Sie eine beliebige Taste drücken (außer  $\bigcap_{\alpha\in\mathbb{N}}$  und der Soft-Taste Ablehn.). Um einen Anruf abzulehnen, drücken Sie die Taste  $\bigcap$  0 oder die Soft-Taste **Ablehn.**.

Wenn diese Funktion nicht aktiviert ist, können Sie zum Annehmen eines Anrufs nur die Taste  $\curvearrowright$  oder die Soft-Taste **Annahme** verwenden.

## **Schnellzugriff** *(Menü 4.9)*

Die Navigationstasten können auch als Schnellzugriffstasten verwendet werden. Wenn Sie sie im Standby-Betrieb gedrückt halten, ermöglichen sie Ihnen den direkten Zugriff auf bestimmte Menüoptionen.

So ordnen Sie einer Taste einen Schnellzugriff zu:

1. Wählen Sie die Taste, für die Sie eine Schnellzugriffsoption einstellen möchten, mit der Taste  $\sim$  oder  $\sim$ , und drücken Sie die Soft-Taste **Auswahl**.

**Nach-oben-Taste**  $($ **Nach-unten-Taste**  $(-)$ **Nach-rechts**-**Taste** ( ) **Nach-links**-**Taste** ( )

2. Wählen Sie die Menüoption, die der Taste zugewiesen werden soll, indem Sie die Taste  $\overline{\text{oder}}$  drücken.

**Hinweis**: Um eine Schnellzugriffstaste zu deaktivieren, wählen Sie die Option **Keine Zuordnung**.

3. Drücken Sie die Soft-Taste **Auswahl**, um die Einstellung zu speichern.

## **Einstellungen zurücksetzen** *(Menü 4.10)*

Mit dieser Funktion können Sie Ihr Telefon auf die Standardkonfiguration zurücksetzen. So setzen Sie das Telefon zurück auf die Standardkonfiguration:

- 1. Wählen Sie die Option **Einstellungen zurücksetzen**.
- 2. Geben Sie das achtstellige Telefonpasswort ein. Drücken Sie die Soft-Taste **OK**.
- **Hinweis**: Das Telefonpasswort ist werkseitig auf 00000000 eingestellt. Hinweise zur Änderung dieses Passworts finden Sie auf Seite 88.

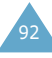

# **Organizer**

Mit der Funktion Organizer können Sie:

- den Kalender anzeigen und einen Terminplan führen;
- eine Liste mit zu erledigenden Aufgaben erstellen;
- das aktuelle Datum und die aktuelle Uhrzeit einstellen;
- einen Alarm einstellen, damit das Telefon zu einer bestimmten Zeit klingelt, um Sie zum Beispiel an einen Termin zu erinnern;
- das Telefon als Taschenrechner für die Grundrechenarten und zur Währungsumrechnung verwenden.

## **Kalender** *(Menü 5.1)*

Mit der Kalenderfunktion können Sie:

- Kalenderdaten nachschlagen;
- Memos verfassen, um Ihren Terminplan zu protokollieren, und falls erforderlich eine Alarmzeit für Termine einstellen.

## **Kalenderdaten nachschlagen**

Wenn Sie die Menüoption **Kalender** (**Menü 5.1**) auswählen, wird der Kalender angezeigt. Folgende Optionen stehen zur Verfügung, wenn Sie die Soft-Taste **Optionen** drücken.

**Durchsuchen**: Mit dieser Option werden datumsunabhängig alle eingerichteten Memos, beginnend mit dem ältesten, angezeigt. Rollen Sie die Memos mit den Tasten  $\sim$  und  $\sim$  ab.

**Alle löschen**: Mit dieser Option können Sie alle Memos löschen. Sie werden aufgefordert, den Löschvorgang zu bestätigen.

**Gehe zu Datum**: Mit dieser Option können Sie ein bestimmtes Datum anzeigen.

**Beenden**: Beendet die Kalender-Funktion und kehrt in den Standby-Betrieb zurück.

#### **Memo verfassen**

So verfassen oder bearbeiten Sie ein Memo für einen bestimmten Tag:

1. Wählen Sie das entsprechende Datum mit den Navigationstasten im Kalender aus.

**Hinweis**: Um den vorhergehenden oder den nächsten Monat aufzurufen, drücken Sie die Taste  $\triangle$  oder  $\nabla$  an der linken Seite des Telefons.

2. Drücken Sie die Soft-Taste **Auswahl**.

Das Display für die Eingabe des Memos wird angezeigt.

3. Geben Sie das Memo ein. Drücken Sie die Soft-Taste **OK**.

**Hinweis**: Einzelheiten zur Eingabe von Buchstaben finden Sie auf Seite 42.

Sie werden gefragt, ob Sie einen Alarm einstellen möchten.

4. Wenn Sie eine Alarmzeit einstellen möchten, damit das Telefon am ausgewählten Tag und zur ausgewählten Zeit klingelt, drücken Sie die Soft-Taste **Ja**.

Andernfalls drücken Sie die Soft-Taste **Nein**.

5. Wenn Sie **Ja** gewählt haben, stellen Sie die Uhrzeit für den Alarm ein und drücken **OK**.

Sie können den Alarmton auch auswählen, indem Sie die Soft-Taste **Melodie** drücken.

Die Farbe des Datums wechselt zu grün und zeigt damit an, dass ein Memo vorhanden ist.

#### **Memo anzeigen**

Als Sie ein Datum auswählen, für das bereits ein Memo vorhanden ist, wird das letzte Memo dieses Tages angezeigt.

Sind mehrere Memos vorhanden, können Sie diese abrollen, indem Sie die Taste  $\rightarrow$  oder  $\rightarrow$  drücken.

Wenn Sie ein Memo für den gleichen Tag hinzufügen möchten, drücken Sie die Soft-Taste **Neu**.

Sie können die folgenden Optionen verwenden, indem Sie die Soft-Taste **Optionen** drücken.

**Bearbeiten**: Damit kann der Text des Memos geändert werden.

**Alarm**: Mit dieser Option können Sie eine Alarmzeit einstellen, damit am ausgewählten Termin ein Alarm ertönt. Wenn der Alarm schon eingestellt ist, können Sie ihn ändern oder löschen.

**Löschen**: Zum Löschen des Memos.

**Kopieren nach**: Damit können Sie das Memo für ein anderes Datum kopieren.

**Verschieben**: Damit können Sie Datum und/oder Uhrzeit des Memos ändern.

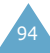

Mit dieser Funktion können Sie:

- eine Liste mit zu erledigenden Aufgaben erstellen;
- jeder Aufgabe eine Priorität und eine Frist zuordnen;
- die Aufgaben nach Priorität oder Status sortieren.

## **Aufgabenliste erstellen**

- 1. Rufen Sie die Option Aufgabenliste auf, und drücken Sie die Soft-Taste **Neu**.
- 2. Geben Sie die erste Aufgabe ein.

**Hinweis**: Sie können bis zu 40 Zeichen eingeben. Einzelheiten zur Eingabe von Buchstaben finden Sie auf Seite 42.

- 3. Drücken Sie die Soft-Taste **OK**.
- 4. Wählen Sie die Prioritätsstufe (hoch, normal oder gering) mit der Taste  $\sim$  oder  $\sim$ , und drücken Sie die Soft-Taste **Auswahl**.
- 5. Geben Sie eine Frist ein. Wenn Sie keine Frist festsetzen möchten, drücken Sie die Soft-Taste **Kein D.**.
- 6. Drücken Sie die Soft-Taste **OK**.

96

## **Aufgabenliste bearbeiten**

Wenn Sie die Menüoption **Aufgabenliste**

(**Menü 5.2**) auswählen und in Ihrer Aufgabenliste bereits Aufgaben definiert sind, werden diese mit der entsprechenden Priorität ( für hoch, für normal und **für gering) und Statusmarkierung angezeigt.** 

Folgende Optionen sind verfügbar:

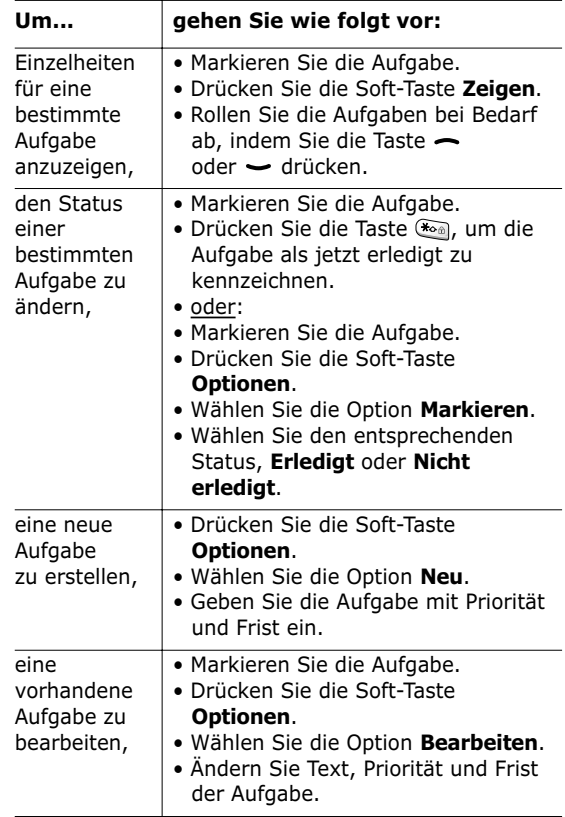

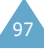

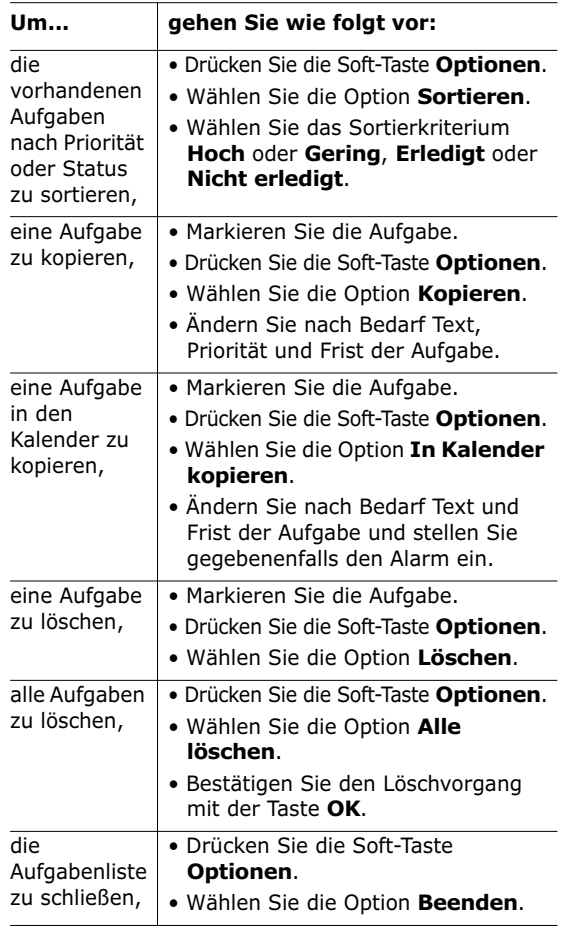

## **Zeit & Datum** *(Menü 5.3)*

Mit dieser Option können Sie die angezeigte aktuelle Uhrzeit und das Datum ändern. Sie können auch die aktuelle Uhrzeit in 21 großen Weltstädten oder die WEZ (Westeuropäische Zeit) abfragen.

Folgende Optionen sind verfügbar:

**Uhrzeit einstellen**: Damit können Sie die aktuelle Uhrzeit eingeben. Das Zeitformat wählen Sie mit der Menüoption **Zeitformat** (**Menü 5.3.4**).

**Hinweis**: Ehe Sie die Uhrzeit einstellen, müssen Sie über die Menüoption **Zeitzone** (**Menü 5.3.3**) die Zeitzone einstellen.

**Datum einstellen**: Damit können Sie den Tag, den Monat und das Jahr eingeben.

**Zeitzone**: Mit dieser Option können Sie die aktuelle Uhrzeit in 21 großen Weltstädten oder die WEZ mit den Tasten (und ) abfragen.

Im Display erscheinen folgende Informationen:

- Name der Stadt;
- aktuelles Datum und Uhrzeit;
- Zeitunterschied zwischen der gewählten Stadt und Ihrer Stadt, wenn Sie die lokale Zeit eingestellt haben (Einzelheiten siehe unten) oder mit der WEZ (Standardeinstellung).

So wählen Sie Ihre Zeitzone:

- 1. Wählen Sie die Ihrer Zeitzone entsprechende Stadt, indem Sie die Taste (oder) einmal oder mehrmals drücken. Das örtliche Datum und die örtliche Uhrzeit werden angezeigt.
- 2. Drücken Sie die Soft-Taste **OK**.

**Zeitformat**: Mit dieser Option können Sie Zeit- und Datumsformat ändern. **24 Stunden** und

**12 Stunden** stehen zur Verfügung.

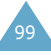

## **Alarm** *(Menü 5.4)*

Mit dieser Funktion können Sie:

- eine bestimmte Zeit einstellen, zu der ein Alarm ertönt;
- das Telefon so einstellen, dass es zur angegebenen Uhrzeit automatisch eingeschaltet wird und einen Alarm ausgibt, falls es zu diesem Zeitpunkt nicht in Betrieb ist (die Menüoption **Einschalten mit Alarm** muss auf **Aktivieren** eingestellt sein).

Folgende Optionen sind verfügbar:

**Einmaliger Alarm**: Der Alarm ertönt nur einmal und wird dann deaktiviert.

**Täglicher Alarm**: Der Alarm ertönt täglich zur selben Zeit.

**Weckruf**: Sie werden morgens vom Alarm geweckt. So stellen Sie den Alarm ein:

- 1. Wählen Sie den gewünschten Alarmtyp.
- 2. Geben Sie die gewünschte Zeit ein.
- 3. Drücken Sie die Soft-Taste **OK**.
- 4. Wenn Sie in Schritt 1 **Weckruf** gewählt haben, wählen Sie die gewünschte Wiederholungsoption aus: **Montag - Freitag** oder **Montag - Samstag**.

**Alarm ausschalten**: Deaktiviert alle Alarmeinstellungen.

**Einschalten mit Alarm**: Wird diese Option auf **Aktivieren** gesetzt, ertönt der Alarm zur angegebenen Zeit, auch wenn das Telefon ausgeschaltet ist. Wenn diese Menüoption auf **Deaktivieren** eingestellt ist und das Telefon zur gewünschten Uhrzeit ausgeschaltet ist, ertönt kein Alarm.

Um den Alarmton auszuschalten, drücken Sie die Soft-Taste **Ende** oder die Taste **2**NO.

**Hinweis**: Sie können den Alarmton auch ausschalten, wenn die Tastatursperre des Telefons aktiviert ist. Das Telefon schaltet nach der in der Menüoption **Autom. Tastensperre** (**Menü 4.2.3**) angegebenen Zeit die Tastatursperre wieder ein.

Beim Einschalten des Alarms oder Einstellen der Alarmfunktionen können Sie durch Drücken der Soft-Taste **Optionen** die folgenden Optionen anzeigen.

**Alarm ausschalten**: Damit können Sie den Alarm deaktivieren.

**Alarmton einstellen**: Damit können Sie einen Alarmton auswählen.

#### **Rechner** *(Menü 5.5)*

Diese Funktion können Sie wie einen Taschenrechner einsetzen. Der Taschenrechner führt die vier Grundrechenarten aus: Addition, Subtraktion, Multiplikation und Division.

#### **Taschenrechner verwenden**

- 1. Geben Sie die erste Zahl mit den Zifferntasten ein.
- 2. Drücken Sie so oft die rechte Soft-Taste, bis das gewünschte Rechensymbol angezeigt wird:
	- **+** (addieren), **-** (subtrahieren),
	- **x** (multiplizieren), **/** (dividieren).
- 3. Geben Sie die zweite Zahl ein.
- 4. Wiederholen Sie die Schritte 1 bis 3 so oft wie nötig.

#### **Hinweise**:

- Um Fehler zu korrigieren oder das Display zu löschen, drücken Sie die Taste  $\sqrt{ac}$ .
- Um einen Dezimalpunkt oder eine Klammer einzufügen, drücken Sie so oft die linke Soft-Taste, bis das gewünschte Symbol angezeigt wird.
- 5. Um das Ergebnis zu berechnen, drücken Sie ...

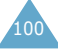

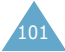

### **Währungsrechner** *(Menü 5.6)*

Mit dieser Menüoption können Sie Währungen umrechnen.

1. Geben Sie den Wechselkurs Ihrer Heimatwährung ein und drücken Sie die Soft-Taste **OK**.

Einen Dezimalpunkt können Sie durch Drücken der Taste <sup>en</sup> einfügen.

2. Geben Sie den Betrag der Währung ein, für die Sie die Währungsumrechnung durchführen möchten, und drücken Sie die Soft-Taste **OK**.

Der eingegebene Geldbetrag und der entsprechende Geldbetrag der Fremdwährung werden angezeigt.

3. Drücken Sie die Soft-Taste **Ende**, um die Währungsumrechnung zu verlassen.

# **Netzdienste**

Die in diesem Menü enthaltenen Optionen sind vom verwendeten Netz abhängig. Wenden Sie sich an Ihren Netzbetreiber, um ihre Verfügbarkeit festzustellen und sie bei Bedarf zu abonnieren.

### **Anruf umleiten** *(Menü 6.1)*

Mit diesem Netzdienst können Sie eingehende Anrufe auf eine andere von Ihnen angegebene Rufnummer umleiten.

Beispiel: Sie möchten geschäftliche Anrufe während Ihres Urlaubs an einen Kollegen weiterleiten.

Die Anrufumleitung kann auf folgende Arten eingerichtet werden:

**Immer umleiten**: Alle Anrufe werden umgeleitet.

**Wenn besetzt**: Anrufe werden umgeleitet, wenn Sie bereits ein Telefongespräch führen.

**Wenn keine Antwort**: Anrufe werden umgeleitet, wenn Sie Telefonanrufe nicht entgegennehmen.

**Wenn nicht erreichbar**: Anrufe werden umgeleitet, wenn Sie sich in einem Bereich befinden, der von Ihrem Netz nicht abgedeckt wird.

**Alle Umleitungen löschen**: Alle aktivierten Umleitungsoptionen werden wieder ausgeschaltet.

Sie können jeweils unterschiedliche Umleitungsoptionen für folgende Anrufarten definieren:

- nur Telefonanrufe;
- nur Faxanrufe;
- nur Daten.

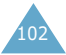

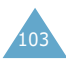

So stellen Sie eine Umleitung ein:

- 1. Wählen Sie die gewünschte Art der Anrufumleitung aus, indem Sie die Taste  $\rightarrow$  oder  $\rightarrow$ drücken, bis die entsprechende Option markiert ist. Drücken Sie dann die Soft-Taste **Auswahl**.
- 2. Wählen Sie die Anrufe aus, die umgeleitet werden sollen, indem Sie die Taste  $\rightarrow$  oder  $\rightarrow$  drücken, bis die entsprechende Option markiert ist. Drücken Sie dann die Soft-Taste **Auswahl**. Der aktuelle Status wird angezeigt. Wenn die Option bereits aktiviert ist, wird die Rufnummer angezeigt, zu der die Anrufe umgeleitet werden.

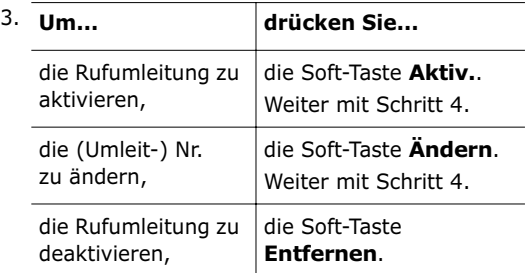

4. Geben Sie die Rufnummer ein, zu der die Anrufe umgeleitet werden sollen. Drücken Sie die Soft-Taste **OK**.

Um die internationale Vorwahl einzugeben, halten Sie die Taste <sup>0+</sup> gedrückt, bis das Pluszeichen (**+**) erscheint.

5. Wenn Sie die Option **Wenn keine Antwort** gewählt haben, stellen Sie die Dauer ein, für die das Telefon Rufzeichen ausgeben soll, bevor der Anruf weitergeleitet wird, und drücken Sie die Soft-Taste **Auswahl**.

Das Telefon sendet Ihre Einstellungen ans Netz. Die Bestätigung des Netzes wird angezeigt.

Mit der Option **Alle Umleitungen löschen** können Sie alle Anrufumleitungen deaktivieren.

## **Anruf sperren** *(Menü 6.2)*

Mit dem Netzdienst der Anrufsperre können Sie Anrufe beschränken.

Sie können zwischen den folgenden Optionen für die Anrufsperre wählen:

**Alle ausgehenden Anrufe**: Es können keine Anrufe getätigt werden.

**Internationale Anrufe**: Es können keine internationalen Anrufe getätigt werden.

**Anrufe in fremde Netze**: Im Ausland können Anrufe nur innerhalb des aktuellen Lands und mit Ihrem Ursprungsland, das heißt dem Land Ihres Netzbetreibers, getätigt werden.

**Alle eingehenden Anrufe**: Es können keine Anrufe empfangen werden.

**Eingeh. Anrufe im fremden Netz**: Es können keine Anrufe empfangen werden, wenn Sie das Telefon außerhalb Ihres Heimatbereichs verwenden.

**Alle Sperren löschen**: Alle Anrufsperren werden deaktiviert. Anrufe können unbeschränkt getätigt und empfangen werden.

Sie können jeweils unterschiedliche Sperroptionen für folgende Anrufarten definieren:

- nur Telefonanrufe;
- nur Faxanrufe;
- nur Daten.

So stellen Sie eine Anrufsperre ein:

- 1. Wählen Sie die gewünschte Art der Anrufsperre aus, indem Sie die Taste  $\rightarrow$  oder  $\rightarrow$  drücken, bis die entsprechende Option markiert ist. Drücken Sie dann die Soft-Taste **Auswahl**.
- 2. Wählen Sie die Anrufe aus, die gesperrt werden sollen, indem Sie die Taste  $\sim$  oder  $\sim$  drücken, bis die entsprechende Option markiert ist. Drücken Sie dann die Soft-Taste **Auswahl**.

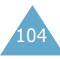

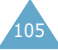

- 3. Drücken Sie die Soft-Taste **Aktiv.**, um Ihre Einstellungen zu bestätigen.
- 4. Geben Sie das von Ihrem Netzbetreiber mitgeteilte Passwort für die Anrufsperre ein.

Das Telefon sendet Ihre Einstellungen ans Netz. Die Bestätigung des Netzes wird angezeigt.

Um eine spezielle Sperroption auszuschalten, gehen Sie wie folgt vor:

- 1. Wählen Sie die Option der Anrufsperre aus, die deaktiviert werden soll.
- 2. Wählen Sie den Anruftyp aus, für den diese Option gilt.
- 3. Drücken Sie die Soft-Taste **Deaktiv.**.
- 4. Geben Sie das von Ihrem Netzbetreiber mitgeteilte Passwort für die Anrufsperre ein.

Das Telefon sendet Ihre Einstellungen ans Netz. Die Bestätigung des Netzes wird angezeigt.

Mit der Option **Alle Sperren löschen** können Sie alle Anrufsperren deaktivieren.

**Passwort für Sperre ändern**: Mit dieser Option können Sie das Passwort für die Anrufsperre, das Ihnen Ihr Netzbetreiber mitgeteilt hat, ändern. Sie müssen das aktuelle Passwort eingeben, ehe Sie ein neues definieren können.

Nachdem Sie ein neues Passwort eingegeben haben, werden Sie aufgefordert, es durch erneute Eingabe zu bestätigen.

## **Anklopfen** *(Menü 6.3)*

Mit diesem Netzdienst können Sie während eines Gesprächs darüber informiert werden, dass ein weiterer Anruf eingeht.

Sie können jeweils unterschiedliche Anklopfoptionen für folgende Anrufarten definieren:

- nur Telefonanrufe;
- nur Faxanrufe;
- nur Daten.

So stellen Sie die Anklopfoption ein:

1. Wählen Sie die gewünschte Art der Anklopfoption aus, indem Sie die Taste  $oder - dr$ ücken, bis die entsprechende Option markiert ist. Drücken Sie dann die Soft-Taste **Auswahl**.

Im Display wird angezeigt, ob die Anklopfoption aktiviert ist.

2. Bei Bedarf können Sie die Anklopffunktion mit der Soft-Taste **Aktiv.** oder **Deaktiv.** aktivieren bzw. deaktivieren.

Um zum vorhergehenden Display zurückzukehren, drücken Sie die Soft-Taste **Ende**.

Mit der Option **Alle deaktivieren** können Sie alle Anklopfoptionen deaktivieren.

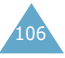

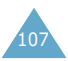

#### **Netzwahl** *(Menü 6.4)*

Mit der Netzwahl-Funktion können Sie festlegen, ob das Netz, das Sie auf Reisen (außerhalb Ihres Heimatbereichs) verwenden, automatisch oder manuell ausgewählt werden soll.

**Hinweis**: Sie können ein anderes als Ihr Heimatnetz nur wählen, wenn eine entsprechende Vereinbarung zwischen den Netzbetreibern besteht.

Um festzulegen, ob das Netz auf Reisen automatisch oder manuell ausgewählt werden soll, gehen Sie wie folgt vor:

- 1. Wenn **Netzwahl** angezeigt wird, drücken Sie die Soft-Taste **Auswahl**.
- 2. Drücken Sie so oft  $\sim$  oder  $\sim$ , bis die gewünschte Option markiert ist. Drücken Sie dann **OK**.

Wenn Sie **Automatisch** wählen, werden Sie auf Reisen mit dem ersten verfügbaren Netz verbunden.

Wenn Sie **Manuell** wählen, sucht das Telefon nach verfügbaren Netzen. Weiter mit Schritt 3.

3. Drücken Sie so oft  $\sim$  oder  $\sim$ , bis das gewünschte Netz markiert ist. Drücken Sie dann die Soft-Taste **OK**.

Sie werden auf Reisen mit diesem Netz verbunden.

# **Übertragung der eigenen Rufnr.** *(Menü 6.5)*

Sie können verhindern, dass Ihre Telefonnummer im Telefondisplay der angerufenen Person angezeigt wird.

**Hinweis**: Bei manchen Netzen ist die Änderung dieser Einstellung unzulässig.

Folgende Optionen sind verfügbar:

**Standard**: Die vom Netz vorgesehene Standardeinstellung wird verwendet.

**Nr. verbergen**: Ihre Rufnummer wird im Telefondisplay der angerufenen Person nicht angezeigt.

**Nr. senden**: Ihre Nummer wird bei jedem Ihrer Anrufe übermittelt.

## **CUG**

## **(geschloss. Benutzergruppe)** *(Menü 6.6)*

Mit diesem Netzdienst können ein- und ausgehende Anrufe auf eine ausgewählte Benutzergruppe beschränkt werden. Sie können Mitglied in bis zu zehn Benutzergruppen sein.

Einzelheiten zum Erstellen, Aktivieren und Verwenden einer geschlossenen Benutzergruppe teilt Ihnen Ihr Netzbetreiber mit.

Beispiel: Eine Firma leiht ihren Mitarbeitern SIM-Karten und möchte ausgehende Anrufe auf Mitglieder desselben Teams beschränken.

Wenn Sie das Menü **CUG (geschloss. Benutzergruppe)** wählen, können Sie die CUG-Funktion aktivieren. Nach dem Drücken der Soft-Taste **Auswahl** stehen folgende Optionen zur Verfügung.

**Indexliste**: Damit können Sie CUG-Gruppenindizes auflisten, hinzufügen oder löschen. Die Liste der aktuellen CUG-Indizes erscheint.

108

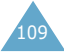

Fügen Sie einen neuen CUG-Index (wie von Ihrem Netzbetreiber erhalten) hinzu, oder löschen Sie einen ausgewählten Index.

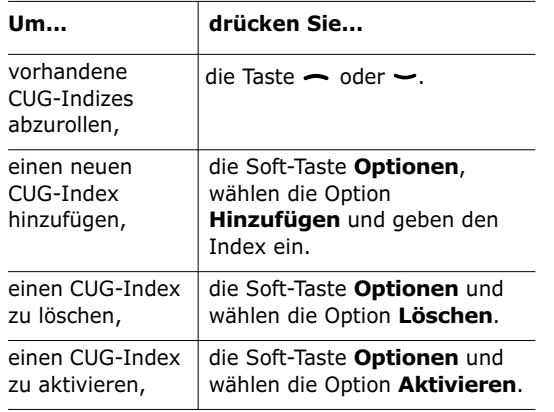

**Externer Zugriff**: Damit können Sie Anrufe an andere Rufnummern als die der geschlossenen Benutzergruppe zulassen oder verbieten. Diese Option ist von der netzspezifischen CUG-Funktion abhängig. Einzelheiten teilt Ihnen Ihr Netzbetreiber mit.

**Standardgruppe**: Sie können mit Ihrem Netzbetreiber eine Standard-CUG einrichten. Aktivieren Sie dann die Option **Standardgruppe** auf Ihrem Telefon. Wenn Sie einen Anruf tätigen, haben Sie die Möglichkeit, die Standard-CUG zu verwenden, statt eine Gruppe aus der Liste auszuwählen.

**Deaktivieren**: Damit wird die CUG-Funktion ausgeschaltet. Dieses Menü erscheint nur, wenn die Standardgruppe aktiviert oder ein CUG-Index ausgewählt ist.

# **Funbox**

Das Menü **Funbox** umfasst die Unterhaltungsoptionen.

#### **Spiele** *(Menü 7.1)*

Auf Ihrem Telefon werden zwei Spiele angeboten.

Rollen Sie die Spiele mit der Taste  $\sim$  oder  $\sim$  bis zum gewünschten Spiel ab, und drücken Sie die Soft-Taste **Auswahl**. Weitere Erklärungen zum Spiel finden Sie in der Online-Hilfe.

Für jedes Spiel sind folgende Optionen verfügbar:

**New Game**: Damit beginnen Sie das Spiel.

**High Score**: Zeigt die Liste mit den Höchstpunktständen.

**Key Info**: Zeigt die Verwendung der Tasten.

**Continue**: Ermöglicht die Fortsetzung eines Spiels nach einer Pause. Wird nur aktiviert, wenn das Spiel vorher auf Pause gestellt wurde.

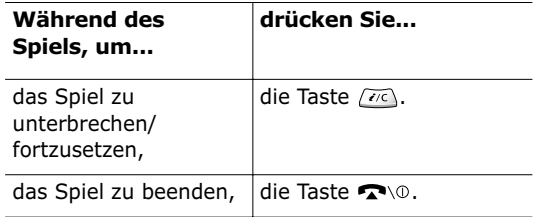

Wenn Sie beim Beenden des Spiels eines der fünf besten Ergebnisse erzielt haben, können Sie Ihren Namen mit bis zu zehn Zeichen eingeben.

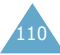

#### **WAP-Browser** *(Menü 7.2)*

Ihr Telefon ist mit einem WAP-Browser (WAP = Wireless Application Protocol) ausgestattet, mit dem Sie auf WAP-Seiten im Internet zugreifen können.

#### **Startseite** *(Menü 7.2.1)*

Diese Option verbindet das Telefon mit dem Netz und lädt die Startseite des Netzbetreibers für das mobile Web.

Der Inhalt der Startseite des WAP-Browsers hängt vom Netzbetreiber ab. Um den Bildschirm abzurollen, verwenden Sie die Tasten  $\sim$  und  $\sim$ .

**Hinweis**: Mit der Menüoption **Startseite** können Sie bei aktiviertem WAP-Browser jederzeit wieder die Startseite aufrufen. Einzelheiten zu den Menüs des WAP-Browsers finden Sie auf Seite 113.

#### **Im WAP-Browser navigieren**

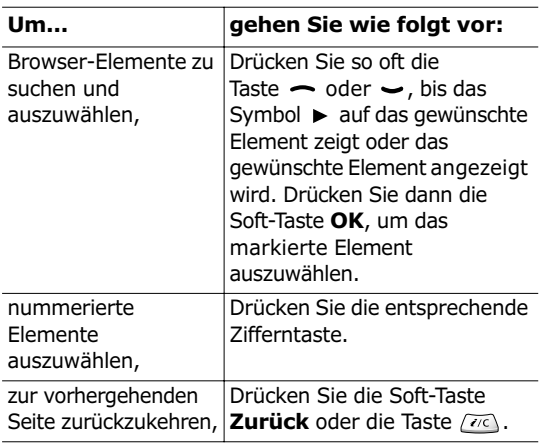

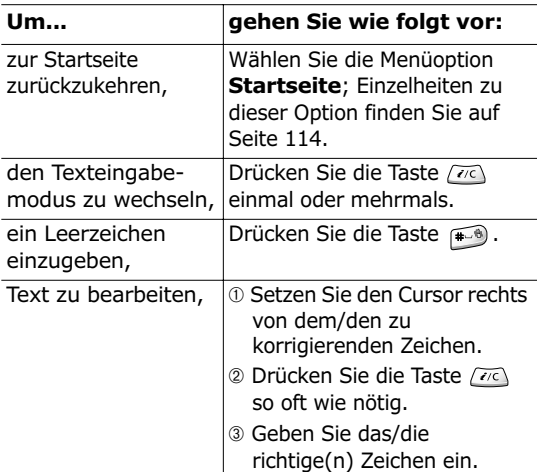

**Hinweis**: Einzelheiten zu den Texteingabemodi finden Sie auf Seite 42.

#### **WAP-Browser beenden**

Um den Browser zu deaktivieren, drücken Sie einfach die Taste, oder halten Sie die Taste gedrückt.

#### **WAP-Browser-Menüoptionen auswählen und verwenden**

Im folgenden Teil werden die Funktionen erläutert, die Ihnen im WAP-Browser-Menü zur Verfügung stehen.

So rufen Sie eine Menüoption auf:

- 1. Drücken Sie die Taste  $\mathbb{R}$ . Ein Menü wird angezeigt.
- 2. Drücken Sie so oft die Taste  $\rightarrow$  oder  $\rightarrow$ , bis die gewünschte Menüoption markiert ist.
- 3. Wählen Sie die Option durch Drücken der Soft-Taste ✓.

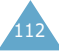

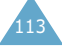

- 4. Falls nötig, wählen Sie mit  $\sim$  und  $\sim$  die gewünschte Option und drücken die Soft-Taste ✓, um die Auswahl zu bestätigen.
- **Hinweis**: Die Browser-Menüs können je nach der von Ihnen verwendeten WAP-Browser-Version unterschiedlich sein.

Folgende Optionen sind verfügbar:

**Zurück**: Mit dieser Option wird die vorher angezeigte Seite neu geladen.

**Startseite**: Mit dieser Option können Sie jederzeit wieder die Startseite aufrufen.

**Beenden**: Mit dieser Option wird der WAP-Browser beendet.

**Seite markieren**: Sie können die meisten Seiten mit einem Lesezeichen markieren; anschließend können Sie diese Seiten von jeder beliebigen Webseite direkt aufrufen.

**Lesezeichen**: Mit dieser Option können Sie eine mit einem Lesezeichen versehene Seite direkt aufrufen.

**Posteingang**: Mit dieser Option können Sie alle Webmeldungen anzeigen, die in Ihrem Posteingang gespeichert sind.

**Bild speichern**: Mit dieser Option können Sie ein Bild speichern, das auf der aktuellen Seite angezeigt wird. Sie können das gespeicherte Bild mit der Option **Bilder** (**7.3.3**) des Menüs **Downloads** anzeigen.

**Aktualisieren**: Mit dieser Option wird die aktuelle Seite neu geladen.

**Einstellungen**: Mit dieser Option erhalten Sie den Zugriff auf folgende Funktionen:

Homepage: Damit können Sie die Startseite von Hand ändern.

Proxy: Damit können Sie Proxy-Server während einer Sitzung ändern. Sie müssen den WAP-Browser nach der Serveränderung nicht beenden und neu starten.

Verbindungsabfrage: Damit können Sie festlegen, ob Sie jedes Mal informiert werden möchten, wenn eine WAP-Sitzung gestartet wird.

Wenn die Eingabeaufforderung angezeigt werden soll, wählen Sie **EIN**, andernfalls wählen Sie **AUS**. Abbruchzeit: Damit können Sie angeben, wie lange das Telefon bei einem Verbindungsversuch auf die

Antwort vom Netz wartet. Diese Option auf **60 Sek.** voreingestellt. Möglich sind Werte zwischen 30 und 9999 Sekunden. Drücken Sie die Taste ✓, um den Wert zu ändern.

Scroll-Modus: Damit können Sie auswählen, wie der Text am Bildschirm abgerollt wird. Zur Wahl stehen **Block scrolling** und **Soft scrolling**. Die Standardoption ist **Soft scrolling**.

Scroll-Geschwindigkeit: Damit können Sie die Geschwindigkeit einstellen, mit der das Telefon die einzelnen Seiten abrollt. Zur Wahl stehen **Schnell**, **Mittel** oder **Langsam**. Die Standardoption ist **Mittel**.

Tastenwahl-Wartezeit: Damit können Sie einstellen, wie lange das Telefon nach einem Tastendruck im Texteingabemodus wartet, bevor der Cursor nach rechts verschoben wird. Zur Wahl stehen **Schnell**, **Mittel** oder **Langsam**. Die Standardoption ist **Mittel**.

Sicherheit: Mit dieser Funktion werden alle Informationen angezeigt, die sich auf die Sicherheit beziehen, wie zum Beispiel Verbindungs-Bereitschaftsmeldung, Sicherheitsabfrage, aktuelles Zertifikat und Verschlüsselung.

Erweitert: Zeigt die URL-Adresse der Seite an, die Sie gerade aufgerufen haben und start den Browser bei Problemen neu, ohne dass Sie ihn vorher beenden müssen.

**Info**: Mit dieser Option erhalten Informationen zur Version: der WAP-Browser-Software (Openwave) und des Sicherheitsmoduls (WAP Identity Module – WIM).

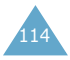

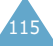

Mit dieser Option können Sie die URL-Adressen der von Ihnen bevorzugten Internetseiten speichern. Sie können dieses Menü direkt aufrufen, indem Sie die Taste  $\Box$  drücken und gedrückt halten, während der WAP-Browser geöffnet ist.

Um eine URL-Adresse zu speichern, gehen Sie wie folgt vor:

- 1. Wählen Sie einen freien Speicherplatz und drücken Sie die Soft-Taste **Optionen**.
- 2. Geben Sie die Adresse der Seite ein, und drücken Sie die Soft-Taste **Eingabe**.
- 3. Geben Sie einen Namen für die Webseite ein, und drücken Sie die Soft-Taste **Ok**.

Nachdem Sie Ihre Favoriten gespeichert haben, können Sie durch Drücken der Soft-Taste **Optionen** die folgenden Optionen verwenden.

**Seite aufrufen**: Um eine Seite schnell aufzurufen.

**Bearbeiten**: Um die ausgewählte Adresse zu ändern.

**Löschen**: Um die ausgewählte Adresse zu löschen.

#### **http://** *(Menü 7.2.3)*

Mit dieser Option können Sie die URL-Adresse der gewünschten Webseite von Hand eingeben. Sie können dieses Menü direkt aufrufen, indem Sie die Taste  $\overline{\mathcal{F}}$  drücken und gedrückt halten, während der WAP-Browser geöffnet ist.

Einzelheiten zu den Texteingabemodi finden Sie auf Seite 42.

#### **Einstellungen** *(Menü 7.2.4)*

Mit dieser Option können Sie fünf Proxy-Server für den WAP-Browser einrichten. Wenden Sie sich für Informationen zu den anzugebenden Parametern an Ihren Netzbetreiber.

Für jeden Server stehen die folgenden Parameter zur Verfügung.

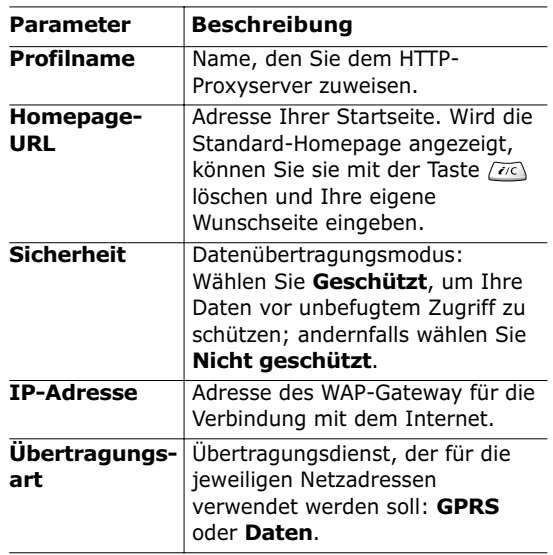

Die übrigen Optionen hängen von der Einstellung der **Übertragungsart** ab (siehe nächste Seite).

*Wenn die Übertragungsart* **Daten** *eingestellt ist:*

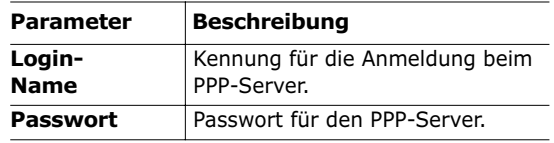

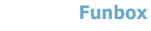

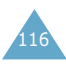

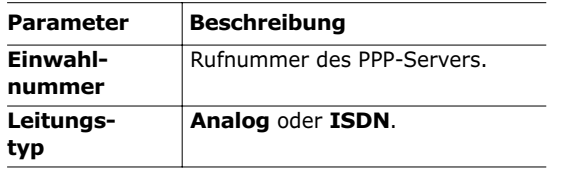

*Wenn die Übertragungsart* **GPRS** *eingestellt ist*:

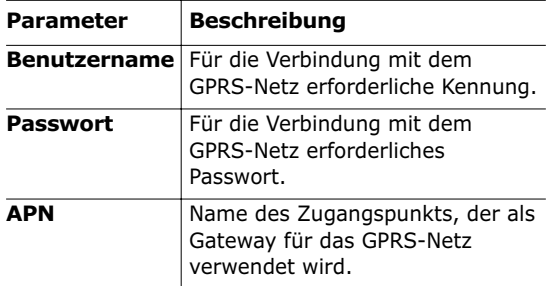

**Hinweis**: Je nach Netzbetreiber können die Einstellungen des WAP-Browsers unterschiedlich sein. Einzelheiten teilt Ihnen Ihr Netzbetreiber mit.

#### **Cache löschen** *(Menü 7.2.5)*

Mit dieser Option können Sie die im Cache gespeicherten Daten löschen (im Cache werden die zuletzt geöffneten Internetseiten temporär gespeichert).

Drücken Sie die Soft-Taste **Ja**, um das Löschen zu bestätigen. Ansonsten drücken Sie die Soft-Taste **Nein**.

## **Downloads** *(Menü 7.3)*

Sie können MIDlets (auf Mobiltelefonen ausführbare Java-Anwendungen) mit dem WAP-Browser von verschiedenen Quellen herunterladen und in Ihrem Telefon speichern. Anschließend können Sie die Liste der MIDlets anzeigen, die im Menü **Spiele & Mehr** gespeichert sind.

**Hinweis**: Je nach Netzbetreiber stehen Java-Funktionen möglicherweise nicht zur Verfügung.

#### **Spiele & mehr** *(Menü 7.3.1)*

Mit diesem Menü können Sie MIDlets starten.

#### **MIDlet ausführen**

Um ein MIDlet auszuführen, gehen Sie wie folgt vor:

- 1. Wählen Sie im Fenster **Downloads** die Option **Spiele & mehr**.
- 2. Rollen Sie die Liste bis zum gewünschten MIDlet ab, und drücken Sie die Soft-Taste **Start**.

#### **Menüs verwenden**

Wenn Sie im Hauptfenster die Soft-Taste **Menu** drücken, stehen Ihnen folgende Menüoptionen zur Verfügung.

**Info**\*: Mit dieser Option werden Informationen über das ausgewählte MIDlet angezeigt, z. B. die Dateigröße, die Version, der Hersteller, und der Speicherort der JAD-Datei, der Beschreibungsdatei des MIDlet.

**Entfernen**\*: Mit dieser Option wird das ausgewählte MIDlet gelöscht. Wenn die Bestätigungsmeldung erscheint, drücken Sie die Soft-Taste **Entfernen**. Wenn Sie die Aktion abbrechen möchten, drücken Sie die Soft-Taste **Cancel**.

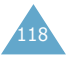

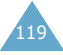

<sup>\*</sup> Wird gezeigt, wenn heruntergeladene MIDlets vorhanden sind.

#### **Text eingeben**

Wenn Sie aufgefordert werden, Text einzugeben, wird der aktuelle Textmodus im Display angezeigt. Einzelheiten zu den Texteingabemodi finden Sie auf Seite 42.

#### **Töne** *(Menü 7.3.2)*

In diesem Menü werden die vom Server heruntergeladenen Töne angezeigt. Sie können die heruntergeladenen Töne als Rufzeichen verwenden, aber Sie können sie nicht an ein anderes Telefon senden.

Wenn der Speicher voll ist, wird eine Warnmeldung angezeigt. Es können keine weiteren Töne heruntergeladen werden, bis Sie durch Löschen alter Töne Speicherplatz freigesetzt haben.

#### **Bilder** *(Menü 7.3.3)*

In diesem Menü werden die vom Server heruntergeladenen Bilder gezeigt. Sie können die heruntergeladenen Bilder als Hintergrundbilder verwenden, aber Sie können sie nicht an ein anderes Telefon senden.

Wenn der Speicher voll ist, wird eine Warnmeldung angezeigt. Es können keine weiteren Bilder heruntergeladen werden, bis Sie durch Löschen alter Bilder Speicherplatz freigesetzt haben.

#### **DNS-Einstellung** *(Menü 7.3.4)*

Die DNS-Adresse (Domain Name Server) des Java-Servers ist werkseitig voreingestellt. Sie können Sie jedoch bei Bedarf ändern. In diesem Menü können Sie die erforderliche DNS-Adresse eingeben.

# **Probleme lösen**

Bevor Sie sich über Ihren Fachhändler an den Kundendienst wenden, sollten Sie die folgenden einfachen Prüfungen selbst vornehmen. Damit können Sie Zeit und die Kosten einer überflüssigen Inanspruchnahme des Kundendiensts sparen.

#### **Wenn Sie Ihr Telefon einschalten, erscheint eine der folgenden Meldungen bzw. eins der folgenden Probleme tritt auf:**

#### **Meldung "SIM-Karte einsetzen"**

• Vergewissern Sie sich, dass die SIM-Karte richtig eingesetzt wurde.

#### **Meldung "Telefon gesperrt - Passwort eingeben"**

• Die automatische Sperre wurde aktiviert. Sie müssen das Passwort des Telefons eingeben, ehe Sie das Telefon benutzen können.

#### **Meldung "PIN eingeben"**

- Sie verwenden Ihr Telefon zum ersten Mal. Sie müssen die Persönliche Identifizierungsnummer (PIN) eingeben, die Ihnen mit der SIM-Karte mitgeteilt wurde.
- Die Option PIN prüfen wurde aktiviert. Bei jedem Einschalten des Telefons muss die PIN eingegeben werden. Sie müssen Ihre PIN eingeben und können die Funktion dann über die Menüoption **PIN prüfen** (**Menü 4.6.1**) deaktivieren.

#### **Meldung "PUK eingeben"**

• Der PIN-Code wurde dreimal hintereinander falsch eingegeben, und das Telefon ist nun gesperrt. Geben Sie den von Ihrem Netzbetreiber erhaltenen PUK-Code ein.

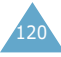

#### **Meldung "Kein Netz", "Netzfehler" oder "Nicht ausgeführt"**

- Die Verbindung zum Netz ist verloren gegangen. Sie sind eventuell in einem Bereich, in dem der Empfang schwach ist (in einem Tunnel oder zwischen hohen Gebäuden). Ändern Sie Ihren Standort, und versuchen Sie es erneut.
- Sie versuchen, auf eine Option zuzugreifen, die Sie bei Ihrem Netzbetreiber nicht abonniert haben. Einzelheiten teilt Ihnen Ihr Netzbetreiber mit.

#### **Sie haben eine Nummer eingegeben, aber sie wurde nicht gewählt.**

- Haben Sie die Taste e gedrückt?
- Sind Sie mit dem richtigen GSM-Netz verbunden?
- Haben Sie eine Sperre für ausgehende Anrufe eingestellt?

#### **Ein Anrufer kann Sie nicht erreichen.**

- Ist Ihr Telefon eingeschaltet (Taste  $\bigcap$  ) länger als eine Sekunde gedrückt halten)?
- Sind Sie mit dem richtigen GSM-Netz verbunden?
- Haben Sie eine Sperre für eingehende Anrufe eingestellt?

#### **Ihr Gesprächspartner kann Sie nicht hören.**

- Haben Sie das Mikrofon ausgeschaltet?
- Halten Sie das Telefon dicht genug an den Mund? Das Mikrofon befindet sich unten in der Mitte des Telefons.

#### **Das Telefon gibt einen Signalton aus, und "\*\* Achtung \*\* Akku schwach" blinkt im Display.**

• Die Akkuladung ist zu schwach. Wechseln Sie den Akku aus bzw. laden Sie ihn.

#### **Die Tonqualität des Anrufs ist schlecht.**

- Überprüfen Sie die Anzeige der Signalstärke im Display (Tuil). Die Anzahl der Balken zeigt die Signalstärke von stark ( $T_{\text{null}}$ ) bis schwach ( $T_{\text{all}}$ ) an.
- Versuchen Sie ein stärkeres Signal zu erhalten, indem Sie die Position des Telefons ändern, oder, falls Sie sich in einem Gebäude befinden, begeben Sie sich in Fensternähe.

#### **Wenn Sie einen Eintrag des Telefonbuchs abrufen, wird keine Rufnummer gewählt.**

- Vergewissern Sie sich, dass die Rufnummern richtig gespeichert wurden. Verwenden Sie dazu die Telefonbuch-Suchfunktion.
- Falls erforderlich, speichern Sie die Rufnummern neu.

Falls die obigen Hinweise Ihr Problem nicht lösen, notieren Sie folgende Informationen:

- Modell- und Seriennummer Ihres Telefons
- Einzelheiten Ihrer Garantie
- eine klare Beschreibung des Problems

Wenden Sie sich dann über Ihren Fachhändler an den Samsung-Kundendienst.

Samsung-Hotline (allgemeine Informationen): Tel.: 0180 5 12 12 13 (EUR 0,12/Min.) Fax: 0180 5 12 12 14

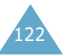

# **Zugriffscodes**

Für Ihr Telefon und die SIM-Karte werden mehrere Zugriffscodes verwendet. Diese Codes schützen das Telefon vor unbefugter Verwendung.

Wenn Sie aufgefordert werden, einen der nachstehend erläuterten Codes einzugeben, geben Sie ihn ein (im Display erscheinen Sterne) und drücken die Soft-Taste **OK**. Wenn Sie eine falsche Ziffer eingegeben haben, drücken Sie ein- oder mehrmals die Taste (70, bis die falsche Ziffer gelöscht ist. Dann können Sie den richtigen Code eingeben.

Die Zugriffscodes (ausgenommen die PUK- und PUK2-Codes) können mit den Optionen des Menüs **Sicherheit** (**Menü 4.6**) geändert werden. Weitere Einzelheiten finden Sie auf Seite 86.

**Wichtig!** Vermeiden Sie Zugriffscodes, die Notrufnummern (zum Beispiel 911) ähneln, um nicht versehentlich eine solche Nummer zu wählen.

# **Telefonpasswort**

Die Telefonsperrfunktion verwendet das Telefonpasswort, um Ihr Telefon vor unbefugter Verwendung zu schützen. Das Telefonpasswort erhalten Sie mit dem Telefon; es ist werkseitig auf 00000000 eingestellt.

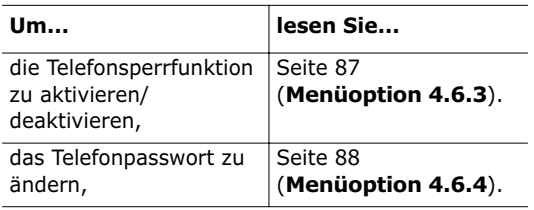

# **PIN-Code**

Die vier bis acht Stellen umfassende PIN (**P**ersonal **I**dentification **N**umber) schützt Ihre SIM-Karte vor unbefugter Verwendung. Sie wird Ihnen in der Regel zusammen mit Ihrer SIM-Karte geliefert.

Wenn Sie dreimal hintereinander eine falsche PIN eingeben, wird der Code deaktiviert und kann erst wieder verwendet werden, wenn Sie ihn durch Eingabe des PUK (siehe unten) neu aktivieren.

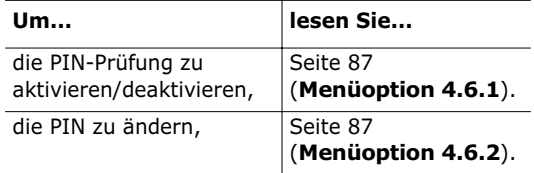

# **PUK-Code**

Der achtstellige PUK-Code (**P**ersonal **U**nblocking **K**ey) wird benötigt, um eine deaktivierte PIN wieder zu aktivieren bzw. zu ändern. Der PUK-Code wird meist zusammen mit der SIM-Karte geliefert. Wenn nicht (oder bei Verlust) wenden Sie sich an Ihren Netzbetreiber.

Um die PIN wieder zu aktivieren, gehen Sie wie folgt vor:

- 1. Geben Sie den PUK-Code ein, und drücken Sie die Soft-Taste **OK**.
- 2. Geben Sie eine neue PIN Ihrer Wahl ein, und drücken Sie die Soft-Taste **OK**.
- 3. Wenn die Meldung **Neue PIN bestätigen** erscheint, geben Sie denselben Code nochmals ein. Drücken Sie die Soft-Taste **OK**.

Wenn Sie zehnmal hintereinander einen falschen PUK-Code eingeben, wird die SIM-Karte ungültig. Wenden Sie sich an Ihren Netzbetreiber, um eine neue Karte zu erhalten.

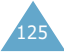

127

## **PIN2**

Die mit manchen SIM-Karten gelieferte PIN2 (4 bis 8 Stellen) ist erforderlich, um auf bestimmte Funktionen, zum Beispiel die Einstellung einer Kostengrenze für Gespräche (max. Gebühren), zugreifen zu können. Diese Funktionen sind nur verfügbar, wenn sie von Ihrer SIM-Karte unterstützt werden.

Wenn Sie dreimal hintereinander eine falsche PIN2 eingeben, wird der Code deaktiviert und Sie können auf die Funktionen erst wieder zugreifen, wenn Sie ihn durch Eingabe des PUK2 neu aktivieren.

Wie Sie die PIN2 ändern, wird auf Seite 89 (**Menüoption 4.6.7**) erläutert.

## **PUK2**

Der mit manchen SIM-Karten gelieferte achtstellige PUK2-Code (**P**IN **U**nblocking **K**ey **2**) wird benötigt, um eine deaktivierte PIN2 zu ändern. Wenn Sie den Code verlieren, wenden Sie sich an Ihren Netzbetreiber.

Um die PIN2 wieder zu aktivieren, gehen Sie wie folgt vor:

- 1. Geben Sie den PUK2-Code ein, und drücken Sie die Soft-Taste **OK**.
- 2. Geben Sie eine neue PIN2 Ihrer Wahl ein, und drücken Sie die Soft-Taste **OK**.
- 3. Wenn die Meldung **PIN2 bestätigen** erscheint, geben Sie denselben Code nochmals ein. Drücken Sie die Soft-Taste **OK**.

Wenn Sie zehnmal hintereinander einen falschen PUK2-Code eingeben, können Sie auf die Funktionen, für die Sie die PIN2 benötigen, nicht mehr zugreifen. Wenden Sie sich an Ihren Netzbetreiber, um eine neue Karte zu erhalten.

## **Passwort für Anrufsperre**

Das vierstellige Passwort für die Anrufsperre wird benötigt, wenn Sie die Funktion der Anrufsperre verwenden. Sie erhalten das Passwort von Ihrem Netzbetreiber, wenn Sie die Funktion Anrufsperre abonnieren. Verwenden Sie die Menüoption **Anruf sperren** (**Menü 6.2**), um dieses Passwort zu ändern. Weitere Einzelheiten finden Sie auf Seite 106.

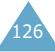

# **Hinweise zu Sicherheit und Gesundheit**

# **Informationen zur HF-Exposition (spezifische Absorptionsrate)**

Dieses Telefonmodell entspricht den EU-Anforderungen bezüglich der Belastung durch Funkfrequenzen.

Ihr Mobiltelefon ist ein Funksender und -empfänger. Es wurde so konzipiert und hergestellt, dass die vom Rat der EU empfohlenen Grenzwerte für die Belastung durch RF-Energie nicht überschritten werden. Diese Grenzwerte sind Bestandteil der umfassenden Richtlinien und geben die maximal zulässige Belastung durch RF-Energie vor. Die Richtlinien wurden von unabhängigen wissenschaftlichen Organisationen durch regelmäßige Auswertung wissenschaftlicher Untersuchungen entwickelt. Die Grenzwerte beinhalten eine große Sicherheitsmarge, damit die Sicherheit aller Personen unabhängig von deren Alter und Gesundheitszustand garantiert ist.

Der Belastungsstandard für Mobiltelefone verwendet eine Messeinheit, die als SAR (Spezifische Absorptions-Rate) bekannt ist. Die vom Rat der EU empfohlene SAR-Grenze beträgt 2,0 W/kg\*.

SAR-Tests werden unter Verwendung der Standard-Betriebspositionen mit einem Telefon durchgeführt, das mit seiner höchsten zugelassenen Leistung in allen getesteten Frequenzbereichen sendet. Da der SAR-Wert bei der höchsten zulässigen Sendeleistung ermittelt wird, kann der tatsächliche SAR-Wert des Telefons im Betrieb weit unterhalb des Maximalwertes liegen. Dies ist deshalb der Fall, weil das Telefon so konzipiert ist, dass es immer nur die Sendeleistung erbringt, die benötigt wird, um eine Verbindung zum Netz herstellen zu können. Je näher Sie sich also an einer Netz-Basisstation befinden, desto geringer ist die Leistungsabgabe des Telefons.

Bevor ein neues Telefon für den Verkauf freigegeben wird, muss die Einhaltung der europäischen Richtlinie hinsichtlich Funkanlagen und Telekommunikationsendeinrichtungen nachgewiesen werden. Diese Richtlinie beinhaltet als eine ihrer wichtigsten Anforderungen den Schutz der Gesundheit und Sicherheit des Anwenders und aller anderen Personen.

128

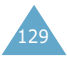

<sup>\*</sup> Die SAR-Grenze für Mobiltelefone beträgt 2,0 Watt/ Kilogramm (W/kg), gemittelt über zehn Gramm Körpergewebe. Die Grenze beinhaltet eine große Sicherheitsmarge, um zusätzlichen Schutz für die Öffentlichkeit zu bieten und Abweichungen bei den Messungen Rechnung zu tragen. Die SAR-Werte können je nach den Anforderungen der einzelnen Länder und dem verwendeten Frequenzbereich unterschiedlich sein.

## **Vorsichtsmaßnahmen bei Verwendung der Akkus**

Ihr Telefon ist standardmäßig mit einem aufladbaren Lithium-Ionen-Akku ausgestattet.

- Verwenden Sie nie beschädigte Ladegeräte oder Akkus.
- Verwenden Sie den Akku nur für den vorgesehenen Zweck.
- Wenn Sie das Telefon in der Nähe einer Netz-Basisstation verwenden, braucht es weniger Strom. Sprech- und Standby-Zeiten sind in hohem Maße von der Signalstärke im Netz und den vom Netzbetreiber verwendeten Parametern abhängig.
- Die Akkuladezeit hängt von der verbleibenden Akkuladung und dem Typ des Akkus und des Ladegeräts ab. Der Akku kann Hunderte von Malen geladen und entladen werden, doch lässt seine Leistung allmählich nach. Wird die Betriebszeit (Sprech- und Standby-Zeit) merklich geringer, ist es Zeit, einen neuen Akku zu kaufen.
- Wird ein voll geladener Akku längere Zeit nicht benutzt, entlädt er sich.
- Verwenden Sie nur von SAMSUNG zugelassene Akkus und Ladegeräte. Trennen Sie das Ladegerät vom Netz ab, wenn Sie es nicht verwenden. Lassen Sie einen Akku nie länger als einen Tag am Ladegerät; ein Überladen verkürzt die Lebensdauer des Akkus.
- Extreme Temperaturen beeinträchtigen die Ladekapazität Ihres Akkus: Vor dem Laden kann ein Abkühlen oder Aufwärmen des Akkus erforderlich sein.
- Lassen Sie den Akku nicht an heißen oder kalten Plätzen (zum Beispiel im Sommer wie auch im Winter im Auto) liegen, da dadurch die Kapazität und damit die Lebensdauer des Akkus verkürzt wird. Versuchen Sie möglichst, den Akku stets bei Raumtemperatur aufzubewahren. Ein Telefon mit einem zu heißen oder zu kalten Akku kann vorübergehend nicht funktionieren, selbst wenn der Akku voll geladen ist. Lithium-Ionen-Akkus sind besonders anfällig für Temperaturen unter 0 °C.
- Schließen Sie den Akku nicht kurz. Unbeabsichtigtes Kurzschließen kann vorkommen, wenn ein Metallgegenstand (Münze, Büroklammer oder Stift) den Plus- und Minuspol des Akkus (Metallstreifen auf der Rückseite des Akkus) direkt verbindet, zum Beispiel, wenn Sie einen Ersatzakku in der Hosentasche oder in einer Tasche tragen. Bei einem Kurzschluss der Kontakte kann der Akku oder das Objekt, das den Kurzschluss erzeugt, beschädigt werden.
- Entsorgen Sie verbrauchte Akkus entsprechend den geltenden Bestimmungen. Akkus gehören nicht in den Hausmüll. Sie können alte Akkus bei den Sammelstellen in Ihrer Gemeinde oder überall dort abgeben, wo Akkus der betreffenden Art verkauft werden. Werfen Sie Akkus nie ins Feuer.

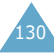

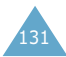

## **Sicherheit im Straßenverkehr**

Ihr Mobiltelefon bietet Ihnen die Möglichkeit, nahezu überall und zu jeder Zeit telefonieren zu können. Aber die Vorteile, die ein Mobiltelefon bietet, sind auch mit einer großen Verantwortung verbunden, der sich jeder Anwender bewusst sein muss.

- Denken Sie daran, dass die Sicherheit im Straßenverkehr immer Vorrang hat!
- Verwenden Sie das Mobiltelefon gar nicht oder nur in Verbindung mit einer Freisprechanlage, wenn Sie ein Fahrzeug steuern. Parken Sie das Fahrzeug nach Möglichkeit, ehe Sie ein Telefongespräch führen.
- Achten Sie darauf, dass das Telefon sicher untergebracht ist und bei einem Aufprall oder bei scharfem Bremsen nicht zu Boden fallen oder sonst beschädigt werden kann.
- Das Telefon sollte in Fahrzeugen nur von Fachleuten installiert oder gewartet werden. Falsche Installation oder Wartung kann gefährlich sein und etwaige für das Gerät bestehende Garantien ungültig machen.
- Elektronische Kraftstoffeinspritzung, ABS-Bremsen, elektronische Fahrsteuerung oder andere elektronische Systeme können wegen mangelnden Schutzes gegen Funksignale in ihrer Funktion beeinträchtigt werden. Überprüfen Sie regelmäßig korrekte Installation und Funktionsweise Ihres Mobiltelefons im Fahrzeug.
- Verwenden Sie Ihr Mobiltelefon, wenn Sie Hilfe benötigen. Wählen Sie die Notrufnummer bei Feuer, Verkehrsunfall oder einem ärztlichen Notruf.

• Verwenden Sie Ihr Mobiltelefon, um anderen in Notsituationen zu helfen. Wenn Sie einen Unfall, ein Verbrechen oder einen anderen dringenden Notfall beobachten, bei dem Leben in Gefahr ist, rufen Sie die Notrufnummer an, so wie Sie möchten, dass andere dies auch für Sie tun würden.

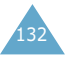

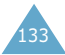

## **Betriebsumgebung**

Beachten Sie in bestimmten Bereichen geltende Sonderbestimmungen, und schalten Sie Ihr Telefon immer aus, wenn seine Verwendung verboten ist oder wenn es Interferenzen und Gefahren verursachen kann.

Wenn Sie das Telefon oder ein Zubehörteil an ein anderes Gerät anschließen, lesen Sie die Sicherheitsanweisungen in der zugehörigen Bedienungsanleitung. Schließen Sie keine nicht kompatiblen Geräte an.

Wie bei anderen mobilen Funkgeräten wird empfohlen, das Gerät für zufrieden stellenden Betrieb und aus Gründen der persönlichen Sicherheit nur in der normalen Betriebsposition zu verwenden (mit über die Schulter zeigender Antenne ans Ohr gehalten).

## **Elektronische Geräte**

Die meisten modernen elektronischen Geräte sind gegenüber Funkfrequenzsignalen abgeschirmt. Einige elektronische Geräte sind jedoch eventuell nicht gegen die von Ihrem Mobiltelefon abgegebenen Funkfrequenzsignale abgeschirmt. Wenden Sie sich an den Hersteller, um Alternativen herauszufinden.

#### **Herzschrittmacher**

Die Hersteller von Herzschrittmachern empfehlen, dass ein Mindestabstand von 15 cm zwischen einem Mobiltelefon und einem Herzschrittmacher eingehalten werden sollte, um mögliche Störungen beim Herzschrittmacher zu vermeiden. Diese Empfehlungen entsprechen den unabhängigen Untersuchungen und Empfehlungen der Forschungsgruppe Wireless Technology Research (WTR).

Personen mit Herzschrittmachern:

- Sollten das eingeschaltete Mobiltelefon immer mindestens 15 cm von ihrem Herzschrittmacher entfernt halten.
- Sollten das Telefon nicht in einer Brusttasche tragen.
- Sollten das Ohr auf der Seite gegenüber dem Herzschrittmacher verwenden, um die Gefahr von Störungen möglichst gering zu halten.

Wenn Sie glauben, dass Ihr Herzschrittmacher gestört wird, schalten Sie das Telefon sofort aus.

## **Hörgeräte**

In manchen Fällen können digitale Funktelefone bei bestimmten Hörgeräten Störungen verursachen. Sollten solche Störungen auftreten, wenden Sie sich an den Hersteller Ihres Hörgeräts, um Alternativen herauszufinden.

### **Sonstige medizinische Geräte**

Wenn Sie ein anderes medizinisches Gerät benutzen, wenden Sie sich an den Hersteller dieses Geräts, um herauszufinden, ob es gegen externe Funkfrequenz-einstrahlung abgeschirmt ist. Ihr Arzt wird Ihnen beim Erhalt dieser Informationen helfen. Schalten Sie das Telefon in medizinischen Einrichtungen aus, wenn Sie durch in diesen Bereichen ausgehängte Bestimmungen dazu aufgefordert werden. Krankenhäuser oder medizinische Einrichtungen können Geräte verwenden, die empfindlich für externe Funkfrequenzeinstrahlungen sind.

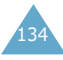

#### **Fahrzeuge**

Funkfrequenzsignale können schlecht installierte oder nicht ausreichend abgeschirmte elektronische Geräte bei Kraftfahrzeugen stören. Überprüfen Sie dies für Ihr Fahrzeug mit dem Hersteller oder seinem Händler. Sie sollten sich auch mit den Herstellern von Geräten in Verbindung setzen, die in Ihr Fahrzeug eingebaut wurden.

#### **Besondere Einrichtungen**

Schalten Sie das Telefon in allen Einrichtungen aus, in denen Sie durch ausgehängte Hinweise dazu aufgefordert werden.

## **Explosionsgefährdete Bereiche**

Schalten Sie das Telefon in explosionsgefährdeten Bereichen aus und beachten Sie alle Hinweisschilder und Anweisungen. Funken in solchen Bereichen können zu einer Explosion oder einem Brand führen, die Verletzungen oder den Tod zur Folge haben können.

Schalten Sie das Telefon immer aus, wenn Sie sich an einer Zapfsäule (Tankstelle) befinden. In Tanklagern (Zonen der Kraftstofflagerung und -verteilung), Chemiewerken oder in der Nähe von Sprengstoffen ist es erforderlich, bestimmte Einschränkungen beim Betrieb von Funkgeräten zu beachten.

Explosionsgefährdete Bereiche sind nicht immer eindeutig gekennzeichnet. Dazu gehören das Unterdeck bei Booten, Transport- oder Lagereinrichtungen für Chemikalien, mit Flüssiggas (wie Propan oder Butan) betriebene Fahrzeuge, Bereiche, in denen die Luft Chemikalien oder Partikel wie Körner, Staub oder Metallstaub enthält, sowie in allen anderen Bereichen, in denen Sie normalerweise den Motor Ihres Fahrzeugs ausschalten müssten.

## **Notrufe**

Dieses Telefon verwendet wie andere Mobiltelefone Funksignale, GSM- und Leitungsnetze sowie benutzerprogrammierte Funktionen, mit denen eine Verbindung nicht unter allen Bedingungen garantiert werden kann. Sie sollten sich daher für wichtige Kommunikationen (zum Beispiel ärztlicher Notruf) nicht allein darauf verlassen.

Denken Sie daran, dass das Telefon zum Senden oder Empfangen von Anrufen eingeschaltet und in einem Bereich mit hinreichender Signalstärke befindlich sein muss. Notrufe sind nicht immer in allen GSM-Netzen oder bei Verwendung bestimmter Netzdienste und/oder Telefonfunktionen möglich. Auskünfte erteilt Ihnen der jeweilige örtliche Netzbetreiber.

Um einen Notruf durchzuführen, gehen Sie wie folgt vor:

- 1. Wenn das Telefon ausgeschaltet ist, schalten Sie es ein.
- 2. Geben Sie die Notrufnummer 112 ein.
- 3. Drücken Sie die Taste  $\curvearrowright$ .

Wenn bestimmte Funktionen eingeschaltet sind (Tastensperre, Rufbeschränkungen usw.), müssen Sie diese Funktionen eventuell erst ausschalten, bevor Sie den Notruf durchführen können. Informationen finden Sie in diesem Dokument und erhalten Sie bei Ihrem Netzbetreiber.

Denken Sie bei einem Notruf daran, alle erforderlichen Informationen so genau wie möglich zu geben. Vielleicht ist Ihr Telefon die einzige Möglichkeit zur Kommunikation an einem Unfallort – beenden Sie das Gespräch erst, wenn Sie alle erforderlichen Informationen durchgegeben haben.

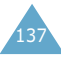

## **Andere Hinweise zur Sicherheit**

- Das Telefon sollte in Fahrzeugen nur von Fachleuten installiert oder gewartet werden. Falsche Installation oder Wartung kann gefährlich sein und etwaige für das Gerät bestehende Garantien ungültig machen.
- Überprüfen Sie regelmäßig die korrekte Installation und Funktionsweise Ihres Mobiltelefons im Fahrzeug.
- Lagern und transportieren Sie entzündliche Flüssigkeiten, Gase oder Sprengstoffe nicht am selben Platz wie das Telefon, seine Teile oder sein Zubehör.
- Denken Sie bei Fahrzeugen, die mit einem Airbag ausgestattet sind, daran, dass sich ein Airbag mit großer Kraft aufbläst. Platzieren Sie keine Gegenstände wie eingebaute oder portable Telefone im Bereich oberhalb des Airbags oder im Entfaltungsbereich des Airbags. Ist ein Gerät nicht richtig installiert und der Airbag wird ausgelöst, kann dies zu schweren Verletzungen führen.
- Schalten Sie Ihr Mobiltelefon in Flugzeugen stets aus. Die Verwendung von Mobiltelefonen in Flugzeugen ist rechtswidrig und kann für den Betrieb des Flugzeugs gefährlich sein oder das GSM-Netz unterbrechen.
- Die Nichtbeachtung dieser Vorschriften steht unter Strafe. Der Zuwiderhandelnde kann von Mobiltelefondiensten ausgeschlossen werden.

## **Pflege und Wartung**

Ihr Telefon ist das Ergebnis hervorragender Konzeptions- und Fertigungsarbeit und sollte pfleglich behandelt werden. Die folgenden Empfehlungen sollen Ihnen dabei helfen, die Garantieauflagen zu erfüllen und viele Jahre lang Freude an diesem Produkt zu haben.

- Achten Sie darauf, dass das Telefon und alle zugehörigen Teile samt Zubehör nicht in die Reichweite kleiner Kinder gelangen.
- Halten Sie das Telefon trocken. Niederschläge, Feuchtigkeit und mineralhaltige Flüssigkeiten führen zur Korrosion der elektronischen Schaltungen.
- Fassen Sie das Telefon nicht mit nassen Händen an. Sie setzen sich der Gefahr eines Stromschlags aus oder könnten das Telefon beschädigen.
- Verwenden oder lagern Sie das Telefon nicht an staubigen, verschmutzten Orten, da die Komponenten beschädigt werden könnten.
- Lagern Sie das Telefon nicht an sehr heißen Orten. Hohe Temperaturen können die Lebensdauer elektronischer Komponenten verkürzen, Akkus beschädigen und zum Verwerfen oder Schmelzen von Kunststoffteilen führen.
- Lagern Sie das Telefon nicht an sehr kalten Orten. Wenn sich das Telefon auf normale Temperatur erwärmt, kann sich im Telefon Feuchtigkeit bilden, die schädlich für elektronische Schaltungen ist.
- Achten Sie darauf, dass das Telefon nicht herunterfällt oder heftigen Stößen ausgesetzt wird. Grobe Behandlung ist für die internen Komponenten schädlich.

139

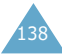
- Verwenden Sie zur Reinigung des Telefons keine scharfen Chemikalien, Reiniger oder Lösungsmittel. Wischen Sie das Telefon mit einem weichen, mit mildem Seifenwasser befeuchteten Tuch ab.
- Malen Sie es nicht an. Farbe kann die beweglichen Teile des Geräts verkleben und einen einwandfreien Betrieb beinträchtigen.
- Legen Sie das Telefon nicht in oder auf Wärmequellen wie Mikrowellengerät, Herd oder Heizung. Das Telefon kann bei Überhitzung explodieren.
- Verwenden Sie nur die mitgelieferte Antenne oder eine zugelassene Ersatzantenne. Nicht zugelassene Antennen oder Änderungen an der Befestigung können das Telefon beschädigen und zu einer Verletzung der geltenden Bestimmungen für Hochfrequenzgeräte führen.
- Falls das Telefon oder sein Zubehör nicht richtig funktioniert, wenden Sie sich an Ihren Fachhändler. Die dortigen Mitarbeiter können Ihnen helfen und bei Bedarf für die Reparatur des Telefons sorgen.

# **Glossar**

Hier finden Sie einige Definitionen, die Ihnen beim Verständnis der wichtigsten in dieser Anleitung verwendeten technischen Begriffe und Abkürzungen und bei der vollen Nutzung der Funktionen Ihres Mobiltelefons helfen sollen.

### **Anklopfen**

Wenn diese Funktion verfügbar und aktiviert ist, werden Sie durch Signaltöne informiert, wenn ein weiterer Anruf eingeht, während Sie bereits ein Telefongespräch führen. Sie können den zweiten Anruf entgegennehmen und das erste Gespräch in Wartestellung schalten.

### **Anruf halten**

Siehe auch "Anklopfen".

Wenn diese Funktion verfügbar und aktiviert ist, können Sie ein Gespräch in Wartestellung schalten ("Anruf halten"), während Sie einen weiteren Anruf tätigen oder entgegennehmen. Sie können dann nach Bedarf zwischen beiden Anrufen hin und her schalten (makeln).

### **Anrufsperre**

Mit der Anrufsperre können Sie ein- und ausgehende Anrufe beschränken.

### **Anrufweiterleitung**

Mit der Anrufumleitung können Sie Anrufe auf eine andere Telefonnummer umleiten.

### **Dualband**

Mit Dualband-Mobiltelefonen können Sie sowohl DCS- (1800 Mhz) als auch GSM-Netze (900 MHz) nutzen. Das Telefon verwendet automatisch das Netz mit der größeren Signalstärke und kann zwischen DCS- und GSM-Netzen umschalten.

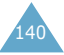

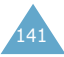

#### **GPRS**

GPRS steht für "General Packet Radio Service" und ist ein neuer Dienst zur mobilen Datenübertragung. Dabei besteht eine kontinuierliche Verbindung mit dem Internet; die Abrechnung erfolgt nach übertragenem Datenvolumen, nicht nach Zeit. GPRS basiert auf GSM-Durchschalteverbindungen und SMS (Short Message Service).

#### **GSM (Global System for Mobile Communication)**

Internationaler Standard für mobile Kommunikation, der die Kompatibilität zwischen verschiedenen Netzbetreibern garantiert. GSM deckt die meisten Länder Europas und viele andere Teile der Welt ab.

#### **Java**

Eine Programmiersprache für Anwendungen, die ohne Änderungen auf allen Hardwareplattformen (klein, mittel und groß) ausgeführt werden können. Java wurde vor allem für das Web entwickelt, und zwar sowohl für öffentliche Websites als auch für Intranets. Ein Java-Programm, das auf einer Webseite ausgeführt wird, wird als "Java-Applet" bezeichnet. Ein Java-Programm, das auf einem Mobiltelefon ausgeführt wird, wird "MIDlet" genannt.

#### **Konferenzschaltung**

Bei einer Konferenzschaltung können Sie bis zu fünf zusätzliche Gesprächsteilnehmer in einen Anruf einbeziehen.

### **PIN (Persönliche Identifizierungsnummer)**

Sicherheitscode, der das Telefon vor unbefugter Benutzung schützt. Die PIN wird Ihnen von Ihrem Netzbetreiber zusammen mit der SIM-Karte übergeben. Sie kann vier bis acht Stellen haben und bei Bedarf geändert werden.

### **PUK (PIN Unblocking Key)**

Sicherheitscode, der zur Freigabe des Telefons verwendet wird, wenn dreimal hintereinander eine falsche PIN eingegeben wurde. Die achtstellige Nummer wird Ihnen vom Netzbetreiber zusammen mit der SIM-Karte übergeben.

### **Roaming**

Als Roaming wird die Verwendung Ihres Telefons bezeichnet, wenn Sie sich nicht in Ihrem Heimatbereich befinden (zum Beispiel im Ausland).

### **Rufnummernübertragung**

Mit dieser Funktion können die Telefonnummern von Anrufern im Display angezeigt werden. Die Anzeige kann auch unterdrückt werden.

### **SDN (Service Dialling Numbers)**

Eine Liste wichtiger Rufnummern, die Ihr Netzbetreiber zur Verfügung stellt. Zu diesen Nummern gehören Sonderdienste (z. B. Voice-Mail), Auskunftdienste, Kundendienstnummern und Notrufdienste.

### **SIM (Subscriber Identification Module)**

Eine Karte, die einen Chip mit allen Daten enthält, die zum Betrieb des Telefons erforderlich sind (Netz- und Speicherdaten und die persönlichen Daten des Kartenbesitzers). Die SIM-Karte wird in einen kleinen Steckplatz auf der Rückseite des Telefons eingesetzt und vom Akku geschützt.

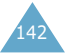

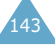

### **SMS (Short Message Service)**

Ein Netzdienst, mit dem Sie Nachrichten empfangen und an andere Teilnehmer senden können, ohne mit ihnen zu sprechen. Die erstellte oder empfangene Nachricht kann angezeigt, bearbeitet oder gesendet werden.

### **Soft-Tasten**

Tasten ( $\odot$ ) auf dem Telefon, deren Funktion:

- sich je nach der aktuell verwendeten Option ändert;
- in der unteren Zeile des Displays direkt über der entsprechenden Taste angegeben wird.

### **Telefonpasswort**

Sicherheitscode, mit dem das Telefon freigegeben wird, wenn Sie die Option "Telefon sperren" aktiviert haben. In diesem Fall müssen Sie das Telefon bei jedem Einschalten durch Eingabe des Passworts entsperren.

#### **Voice-Mail**

Ein elektronischer Antwortdienst, der Ihre Anrufe automatisch beantwortet, wenn Sie nicht erreichbar sind. Eine Grußmeldung (auf Wunsch mit Ihrer eigenen Stimme) wird abgespielt und Nachrichten werden aufgezeichnet.

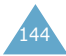

# **Index**

# **A**

Akku Anzeige schwacher Ladung 19 laden 18 Vorsichtsmaßnahmen 130 Alarm (5.4) 100 Alarmtyp (3.3) 79 Änderung Passwort (4.6.4) 88 Passwort für Anrufsperre 106 PIN (4.6.2) 87 PIN2 (4.6.7) 89 Texteingabemodi 43 Anklopfen 52, 107 Anrufe Anklopfen (6.2) 52, 107 automatisch wiederholen 91 beantworten Anruf 25 zweiter Anruf 52 beenden 23 empfangen (2.2) 74 führen 22 Gebühren (2.6) 76 Gesprächszeit (2.5) 76 gewählt (2.3) 75 halten 48 international 22 Konferenz 53 Liste (2) 74 Notrufe 136 per Telefonbuch 35 umleiten (6.1) 103 unbeantwortet 26, 74 Anrufer identifizieren 25 Anrufsperre Passwort für 106 Antwort mit jeder Taste 91 Anzeige schwacher Akkuladung 19 Aufgaben bearbeiten 97 definieren 96

Aufgabenliste (5.2) 96 Ausgehende Anrufe (2.3) 75 Ausgehende Nachrichten Text (1.2) 63 Auspacken 9 Ausschalten MFV-Töne 50 Mikrofon 49 Auswahl von Funktionen/ Optionen 29 Automatische Wahlwiederholung 91

## **B**

Beantworten Anruf 25 zweiter Anruf 52 Bearbeiten Aufgaben 97 Aufgabenliste 97 Memos 95 Telefonbucheintrag 34 unbeantwortete Anrufe 27, 74 Begrüßungsmeldung (4.3) 85 Beleuchtung/Anzeige Bereitschaft 15, 90 Displaybeleuchtung 15,  $90^{\circ}$ Benutzergruppe 109 Benutzerobjekte (1.6) 70 Bereitschaftsanzeige 15, 90 Bilder therunterladen 120 Browser WAP (7.2) 112 Buchstaben Eingabemodus ändern 43 eingeben 42

### **C**

CUG 109

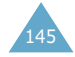

### **D**

Datum einstellen (5.3.2) 99 **Display** Anordnung 13 Sprache einstellen 86 Symbole 14 Displaybeleuchtung 15, 90 Downloads (7.3) 119 DTMF-Töne senden 50

# **E**

Eigene Rufnummer (4.4) 86 Ein-/ausschalten Mikrofon 49 Modus Signaltöne 28 Telefon 20 Eingehende Anrufe (2.2) 74 Eingehende Nachrichten SMS (1.1) 62 Einschalten mit Alarm 100 Einstellungen (1.5) 68 Alarm (5.4) 100 Datum (5.3.2) 99 Sprache (4.5) 86 Uhrzeit (5.3.1) 99 zurücksetzen (4.10) 92

### **F**

FDN-Modus (4.6.5) 89 Fehlerton 82 Fester Rufnummernkreis 89 Funbox (7) 111 Funktionen, auswählen 29

#### **G**

Geschloss. Benutzergruppe (6.6) 109 Gesprächsgebühren (2.6) 76 Großbuchstaben eingeben 46 Gruppen Benutzer 109

#### **H**

146 Halten von Anrufen 48 Hintergrundbild 84 Hörerlautstärke 24

### **I**

Infomeldungen (1.10) 72 Internet 112 IR-Port aktivieren (4.1) 83 IR-Schnittstelle 83

### **K**

Kalender (5.1) 93 Karte SIM-Karte installieren 16 Kleinbuchstaben eingeben 46 Konferenzgespräche ausschließen 54 führen 53 privates Gespräch 53 Konferenzschaltung 53 Kopieren Aufgaben 98 Memos 95 Telefonbucheintrag 34 Korrigieren von Rufnummern 22 Kurzwahl 38

### **L**

Laden des Akkus 18 Länge von Gesprächen 76, 82 Lautstärke Auswahl des Rufzeichens 78 einstellen 24 Letzte Nummer wiederholen 23 Löschen Aufgaben 98 Memos 95 Nachrichten 63, 64 Telefonbucheintrag 34 unbeantwortete Anrufe 27, 74 Lösen von Problemen 121

### **M**

Memos bearbeiten 95 kopieren 95 löschen 95 verfassen 94 Menüs durch Abrollen auswählen 55 über Menünummern aufrufen 56 Übersicht 56 Mikrofon stumm schalten 49 Minutenton 82

### **N**

Nachrichten lesen SMS (1.1) 62 Namen durchsuchen/wählen 35 eingeben 42 speichern 31 Netzdienste (6) 103 Netzwahl (6.4) 108 Notrufe 136 Nummern durchsuchen/wählen 35 eigene 86 fester Kreis 89 im Telefonbuch einfügen 34 kopieren 34 korrigieren 22 löschen 34 speichern 31

### **O**

Optionen, auswählen 29 Organizer (5) 93

### **P**

Passwort Anrufsperre ändern 106 Passwort, Telefon ändern 88 Code 124

PIN ändern 87 Code 125 prüfen 87 PIN2 ändern 89 Code 126 Planer 93 Postausgang 63 Postausgang (1.2) 63 Posteingang (1.1) 62 Probleme lösen 121 PUK 125 PUK2 126

Pflege 139

### **R**

Rechner (5.5) 101 Reiseadapter 18 Roaming 108 Ruf-Lautstärke (3.2) 78 zeichen (3.1) 78 Rufzeichen Alarmtyp (3.3) 79

### **S**

Schnellzugriff (4.9) 92 Schreiben SMS (1.3) 65 Senden DTMF-Töne 50 MFV-Töne 50 Nachrichten 65 Sicherheit (4.6) 86 Informationen 127 Vorsichtsmaßnahmen 7 SIM-Karte installieren 16 sperren 88 SIM-Sperre (4.6.5) 88 SMS 62 Einstellungen (1.5) 68 Infomeldungen (1.10) 72 Postausgang (1.2) 63 Posteingang (1.1) 62 schreiben (1.3) 65 Setup 68 SMS-Symbol 62

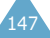

verwenden 52, 62 Vorlagen (1.4) 67 SMS-Signalton (3.5) 80 Soft-Tasten 29 Speicherstatus SMS (1.8) 71 Telefonbuch 41 Sperren, Telefon (4.6.3) 87 Spiele (7.1) 111 Sprache (4.5) 86 Suche im Telefonbuch 35 Summer 79 Symbole, Beschreibung 14

### **T**

T9-Modus 44 Tastatur freigeben 21, 85 sperren 21, 85 **Taste** Anordnung 10 Beschreibung 11 Schnellzugriff 92 Tastenton ausschalten 50 auswählen (3.4) 79 Lautstärke einstellen 24 senden 50 Telefon Einstellungen (4) 83 Passwort für 124 Sperre (4.6.3) 87 Telefonbuch 31 bearbeiten 34 durchsuchen/wählen 35 einfügen 34 kopieren 34 Kurzwahl 38 löschen 34 Optionen 34 Rufnummern/Namen speichern 31 Text Eingabemodus ändern 43 Zugriffscodes 124eingeben 42 Ton Fehler 82 Nachricht 80 Rufzeichen 78

Verbindung 82 Töne herunterladen 120 Toneinstellungen (3) 78

### **U**

Übertragung der eigenen Rufnr. (6.5) 109 Umleiten von Anrufen (6.1) 103 Unbeantwortete Anrufe 26, 74

#### **V**

Verbindungston 82 Verfassen von Memos 94 VoiceMailserv. (1.9) 71 Voice-Mailserver 71 Vorlagen (1.4) 67

### **W**

Wahlwiederholung automatisch 91 letzte Rufnummer 23 Währungsrechner (5.6) 102 WAP-Browser (7.2) 112 Wartung 139 Weckruf 100

### **Z**

Zeichen Eingabemodus ändern 43 eingeben 42 Zeit Anruf 76 einstellen (5.3.1) 99 Format (5.3.4) 99 Zone (5.3.3) 99 Zeitzone (5.3.3) 99 Zubehör 9

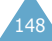

Tastatur 79

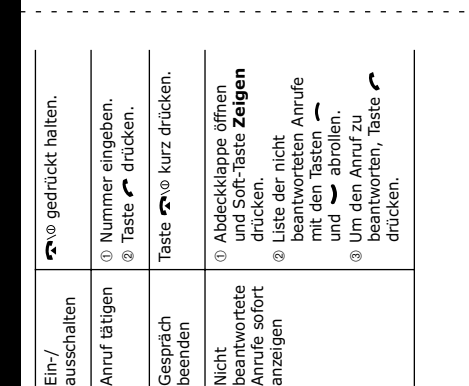

➁und die Menüliste bis ole Soft-Tasten (حَيِّل المركز) (تنابعوا)<br>die Funktion aus, die in der untersten<br>Displayzeile angezeigt wird. *• Die Soft-Tasten ( und ) führen die Funktion aus, die in der untersten*  zum gewünschten Menü ⊕ Mit den Tasten<br>und ► die Optionsliste<br>bis zur gewünschten und die Optionsliste ® Mit der Soft-Taste<br>**Auswahl** bestätigen. **Auswahl** bestätigen. bis zur gewünschten Soft-Taste **Auswahl** Mit der Soft-Taste Option abrollen. Option abrollen. Mit den Tasten Mit den Tasten abrollen. ➂drücken. funktionen zugreifen

**1** Soft-Taste Menü drücken. Soft-Taste **Menü** drücken. Auf Menü-<br>funktionen Auf Menü-

**DUAL-Band GPRS-Telefon SGH-C100<br>Kurzübersicht Kurzübersicht**

**DUAL-Band GPRS-Telefon SGH-C100**

 $\mathbf I$  $\bar{1}$  $\mathbf{I}$  $\mathbf{r}$ 

 $\mathbf{r}$  $\mathbf{r}$  $\mathbf{r}$  $\bar{1}$  $\bar{1}$ 

 $\mathbf{I}$  $\bar{1}$  $\mathbf{I}$  $\mathbf{I}$  $\mathbf{I}$  $\mathbf{L}$  $\mathbf{I}$  $\mathbf{I}$  $\mathbf{I}$ 

 $\mathbf{I}$  $\mathbf{L}$  $\mathbf{1}$  $\bar{1}$  $\mathbf{I}$  $\bar{\rm t}$  $\mathbf{I}$ 

o<br>O

*Displayzeile angezeigt wird.*

د د د د

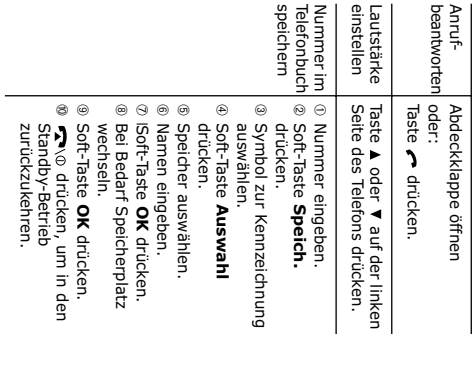

 $\leq$  Theorem is  $\leq$ 

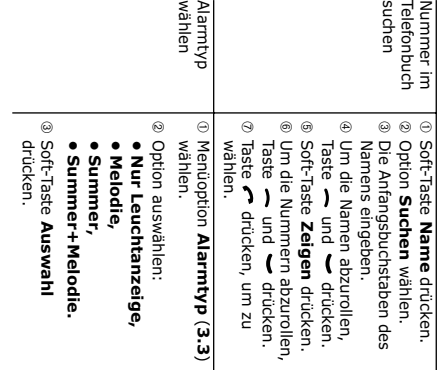

### **Declaration of Conformity (R&TTE)**

#### *For the following product :*

DUAL BAND GSM TELEPHONE

(Product Name)

SGH-C100

(Model Number)

#### *Manufactured at :*

- Samsung Electronics, 94-1 Imsu-Dong, Gumi City, Kyung Buk, Korea, 730-350

(factory name, address)

**to which this declaration relates, is in conformity with the following standards and/or other normative documents.**

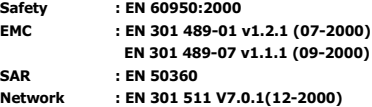

**We hereby declare the [all essential radio test suites have been carried out and that] the above named product is in conformity to all the essential requirements of Directive 1999/5/EC.**

**The conformity assessment procedure referred to in Article 10 and detailed in Annex[**IV**] of Directive 1999/5/EC has been followed with the involvement of the following Notified Body(ies):**

**BABT, Claremont House, 34 Molesey Road, Walton-on-Thames, KT12 4RQ, UK Identification mark: 168**

**The technical documentation kept at:**

Samsung Electronics Euro QA Lab.

**which will be made available upon request.**

#### *(Representative in the EU)*

Samsung Electronics Euro QA Lab. Blackbushe Business Park, Saxony Way, Yateley, Hampshire, GU46 6GG, UK<br>2003, 03, 13

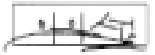

2003. 03. 13 **In-Seop Lee / S. Manager**

(place and date of issue) (name and signature of authorised person)

\* For the phone number or the address of Samsung Service Centre, see the warranty card or contact the retailer where you purchased your phone.

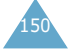